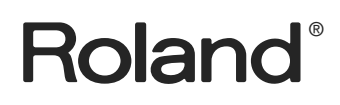

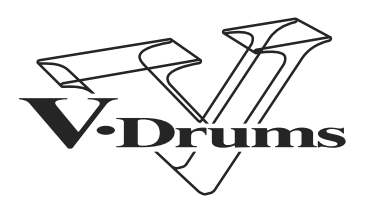

## **TD-9K TD-9KX**

## **Guide d'installation**

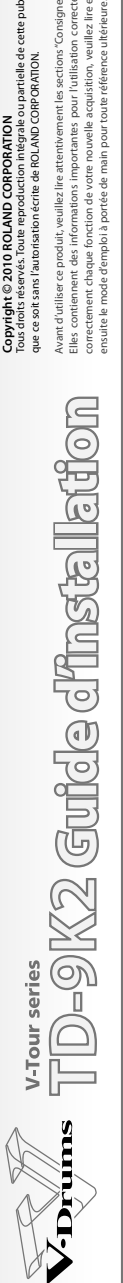

réservés. Toute reproduction intégrale ou partielle de cette publication est interdite sous quelque forme Copyright © 2010 ROLAND CORPORATION<br>Tous droits réservés. Toute reproduction intégrale o **Copyright © 2010 ROLAND CORPORATION**

Tous droits réservés. Toute reproduction intégrale ou partielle de cette publication est interdite sous quelque forme que ce soit sans l'autorisation écrite de ROLAND CORPORATION. que ce soit sans l'autorisation écrite de ROLAND CORPORATION.

Avant d'utiliser ce poduit veuillez lire attentivement les sections "Consignes de sécurié" et "Remanques Importantes".<br>Consectement chaque l'onction de votre nouvelle acquisition, veuillez lire en de ce prie marie de l'arc Avant d'utiliser ce produit, veuillez lire attentivement les sections "Consignes de sécurité" et "Remarques importantes". Elles contiennent des informations importantes pour l'utilisation correcte de ce produit. En outre, pour maîtriser correctement chaque fonction de votre nouvelle acquisition, veuillez lire entièrement le mode d'emploi. Conservez ensuite le mode d'emploi à portée de main pour toute référence ultérieure.

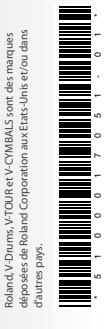

Roland, V-Drums, V-TOUR et V-CYMBALS sont des marques déposées de Roland Corporation aux Etats-Unis et/ou dans

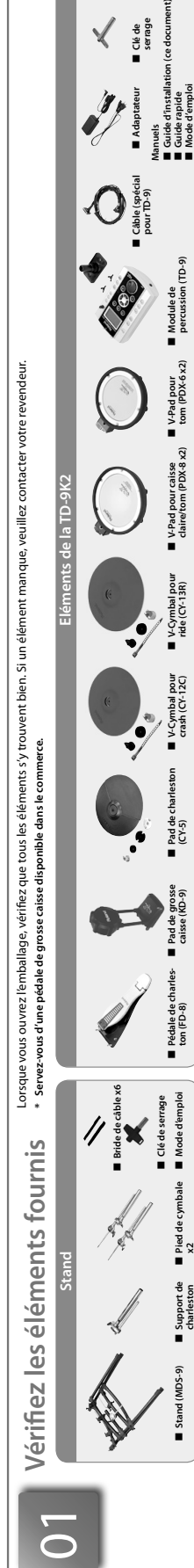

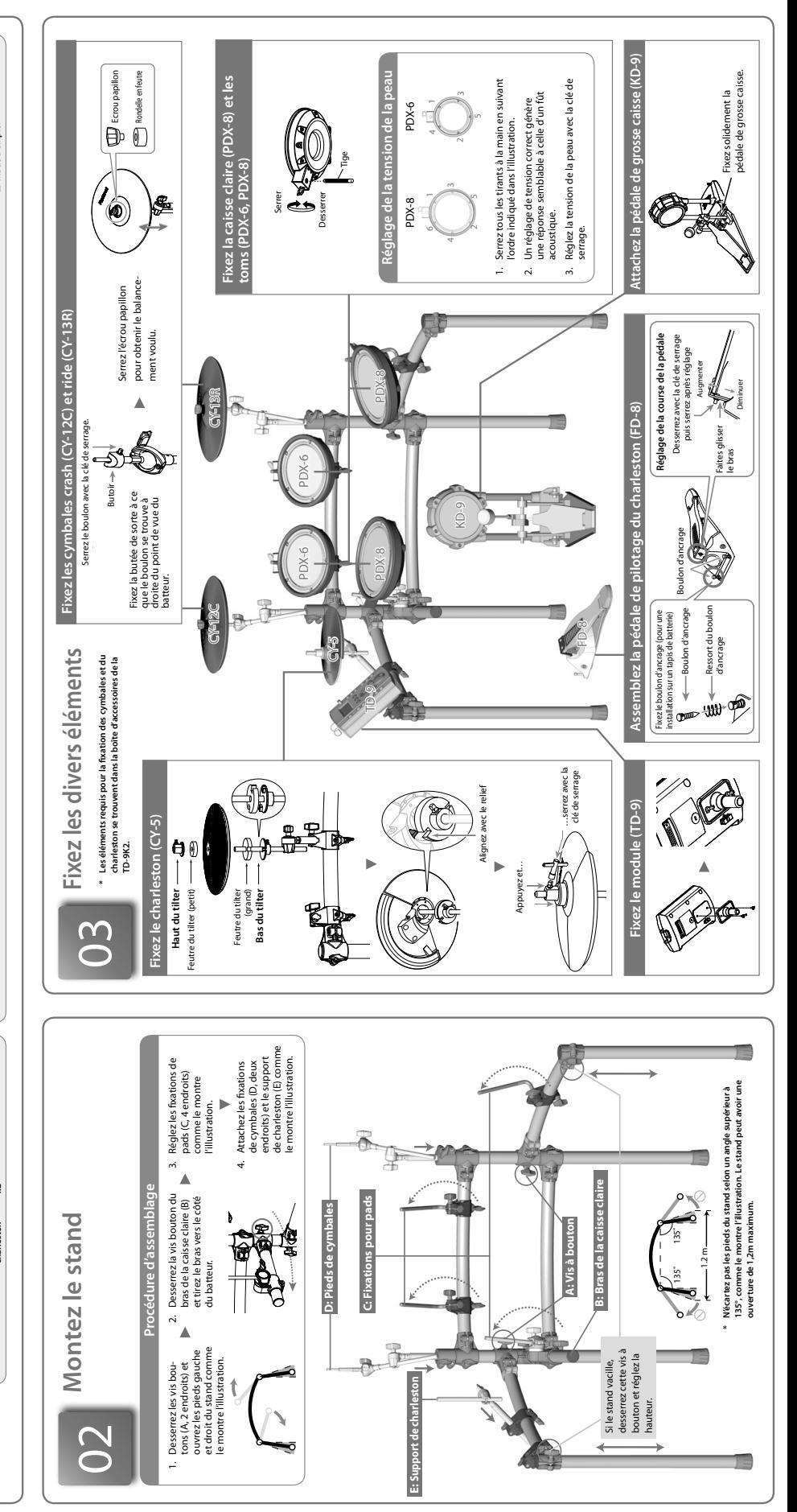

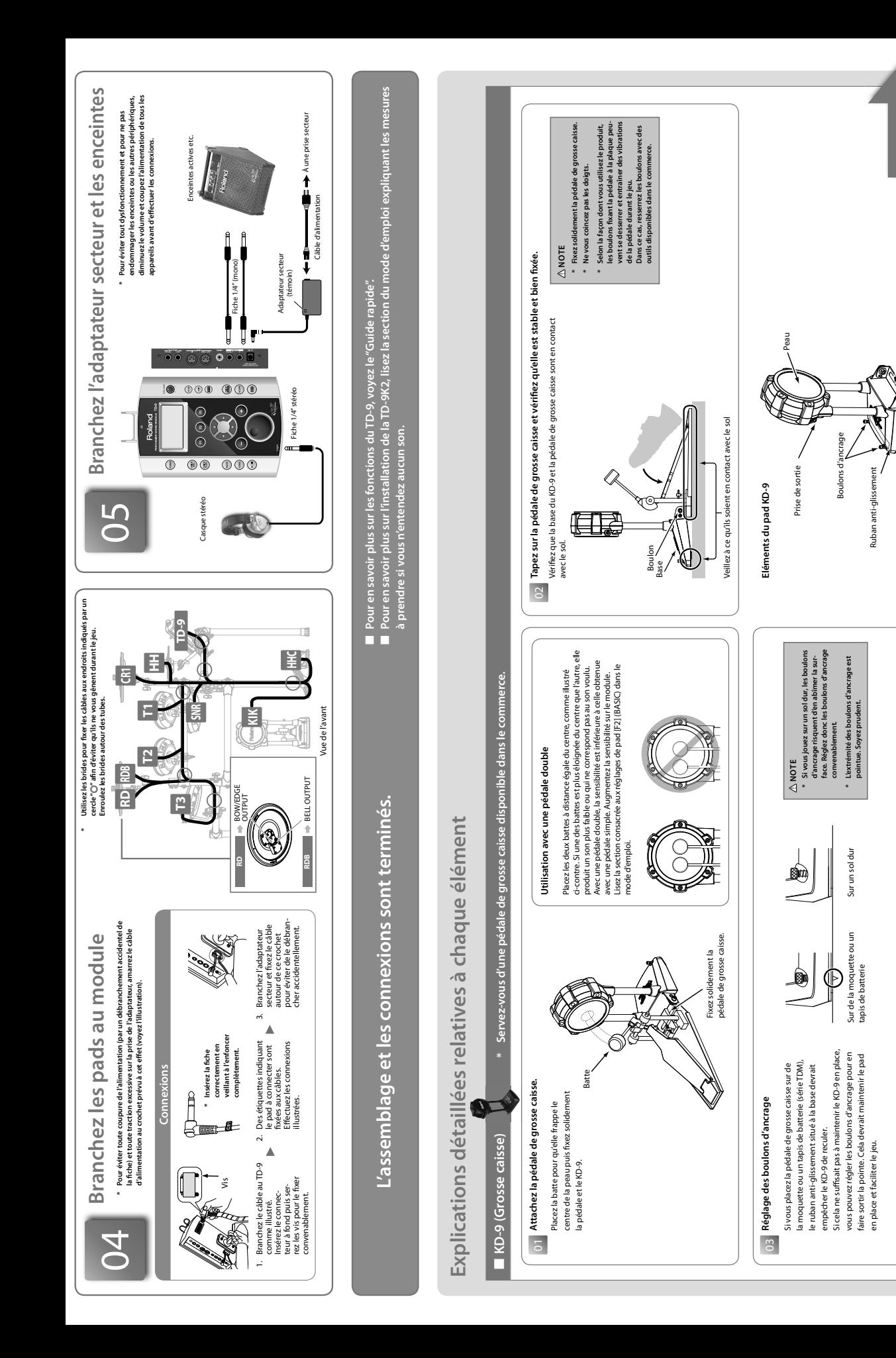

**Voir verso**

Voir verso

Base Plaque de montage pour pédale de montage pour pédale de montage pour pédale

Base

Plaque de montage pour pédale

de grosse caisse

de grosse caisse

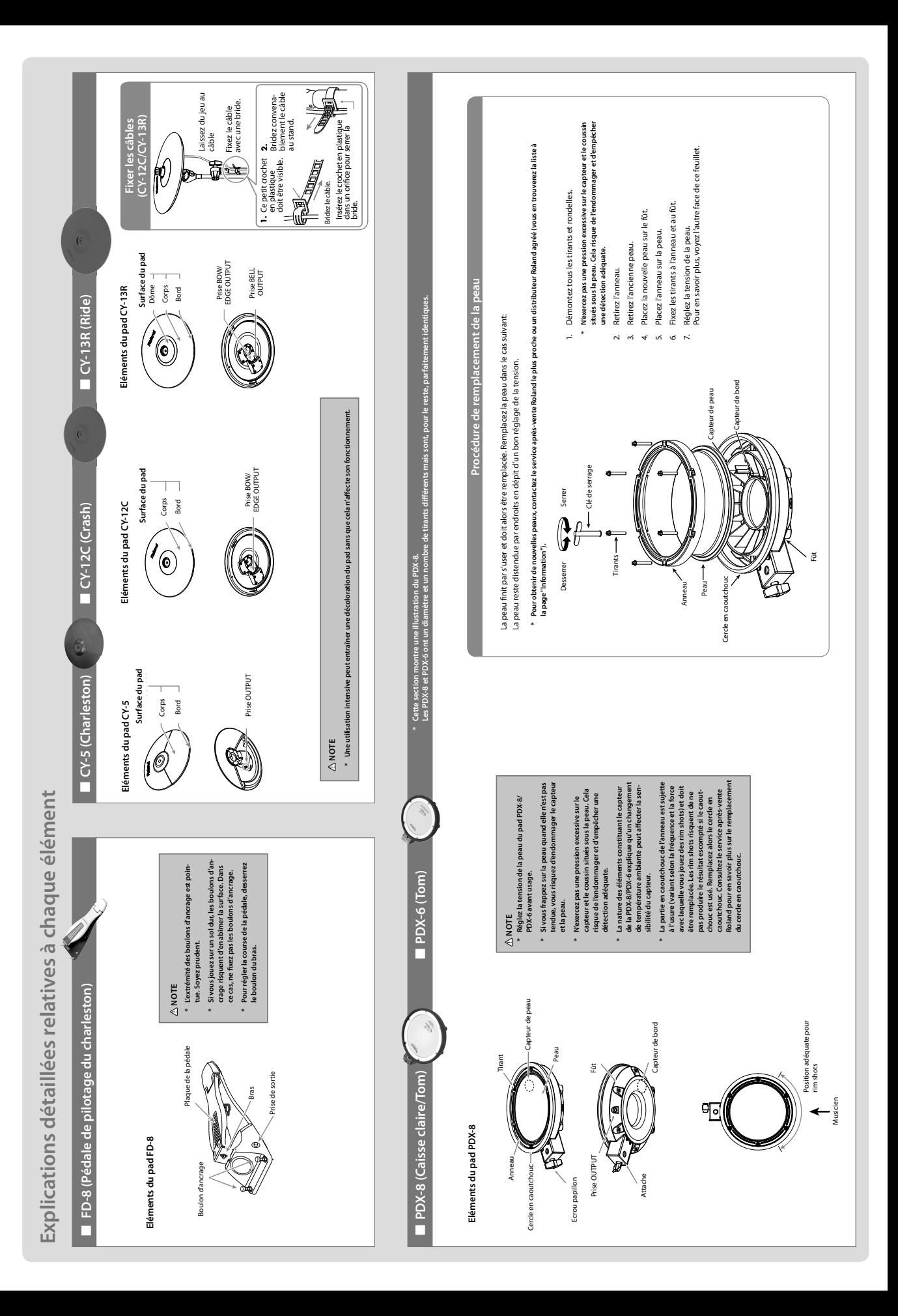

# **CONSIGNES DE SECURITÉ**

# INSTRUCTIONS POUR LA PREVENTION D'INCENDIE, CHOC ÉLECTRIQUE OU BLESSURE

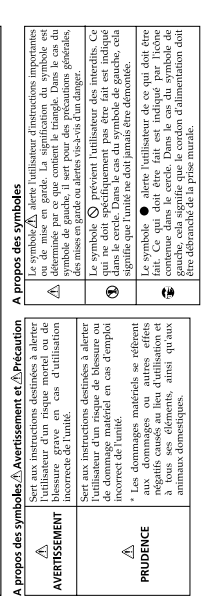

OBSERVEZ TOUJOURS CE QUI SUIT

## $\hat{A}$  Avertissement  **AVERTISSEMENT**

 **AVERTISSEMENT**

A AVERTISSEMENT

- nant du liquide sur ce produit. Evitez nant du liquide sur ce produit. Evitez Ne placez pas de récipients conte-• Ne placez pas de récipients conteque des objets (des objets inflamque des objets (des objets inflammables, de la monnaie, des trommables, de la monnaie, des trombones) ou des liquides (eau, limo- $\circledast$ Z - N'ouvrez (et ne modifiez) pas le produit. • N'ouvrez (et ne modifiez) pas le produit. N'essayez pas de réparer ce produit ou d'en remplacer des éléments (sauf si ce d'en remplacer des éléments (sauf si ce • N'essayez pas de réparer ce produit ou
- court-circuits, des pannes ou d'autres court-circuits, des pannes ou d'autres nades, etc.) ne pénètrent à l'intérieur nades, etc.) ne pénètrent à l'intérieur de ce produit. Cela peut causer des de ce produit. Cela peut causer des bones) ou des liquides (eau, limodysfonction nements. dysfonctionnements.

manuel vous donne des instructions spécifiques pour le faire). Contactez un distributeur Roland agréé ou le centre de service après-vente Roland le plus proche (vous en trouverez la liste à la page "Information" du mode d'emploi

manuel vous donne des instructions

spécifiques pour le faire). Contactez un

distributeur Roland agréé ou le centre de service après-vente Roland le plus proche (vous en trouverez la liste à la page"Information" du mode d'emploi

ce que l'enfant puisse respecter les préce que l'enfant puisse respecter les précautions nécessaires au maniement de cautions nécessaires au maniement de d'un adulte est indispensable jusqu'à d'un adulte est indispensable jusqu'à Avec de jeunes enfants, la présence • Avec de jeunes enfants, la présence ce produit.

 $\triangleleft$ 

du produit).

du produit).

• N'installez jamais le produit dans des

N'installez jamais le produit dans des

ඹ Ø

endroits

• soumis à des température extrêmes (en plein soleil dans un véhicule fermé, à proximité d'une conduite de chauffage, au-dessus de matériel générateur de chaleur), • humides (salles de bain, toilettes, sur des sols ou supports mouillés), • exposés à de la vapeur ou de la fumée, • exposés au sel, • à l'humidité ambiante élevée, • exposés aux précipitations, • poussiéreux ou sablonneux, • soumis à de fortes vibrations ou une grande instabilité. • Utilisez l'instrument uniquement avec un stand (série MDS) recommandé par

(en plein soleil dans un véhicule

fermé, à proximité d'une conduite humides (salles de bain, toilettes, sur dessols ou supports mouillés),

générateur de chaleur),

soumis à des température extrêmes de chauffage, au-dessus de matériel

· Protégez ce produit contre tout coup • Protégez ce produit contre tout coup Ne le laissez pas tomber!) (Ne le laissez pas tomber!) ou impact important. ou impact important.

 $\oslash$ 

#### A PRUDENCE  **PRUDENCE**

exposés à de la vapeur ou de la

Évitez que les cordons d'alimentation et • Évitez que les cordons d'alimentation et les câbles ne s'emmèlent. De plus, tous les câbles ne s'emmêlent. De plus, tous les cordons et câbles doivent être plales cordons et câbles doivent être pla-

 $\triangleleft$ 

Ne montez jamais sur ce produit et évi-• Ne montez jamais sur ce produit et évicés hors de portée des enfants. cés hors de portée des enfants.

 $\oslash$ 

tez d'y déposer des objets lourds. tez d'y déposer des objets lourds.

 $\triangleleft$ 

Roland.

un stand (série MDS) recommandé par

Utilisez l'instrument uniquement avec

soumis à de fortes vibrations ou

une grande instabilité.

· à l'humidité ambiante élevée, exposés aux précipitations, poussiéreux ou sablonneux,

exposés au sel,

• Lorsque vous utilisez le produit sur un stand (de la série MDS) recommandé par Roland, installez ce dernier sur une surface plane et stable. Si vous n'utilisez pas de stand (de la série MDS), veillez à placer ce produit dans un endroit offrant une surface plane et un soutien solide

stand (de la série MDS) recommandé

- Lorsque vous utilisez le produit sur un par Roland, installez ce dernier sur une pas de stand (de la série MDS), veillez à une surface plane et un soutien solide

et stable.

placer ce produit dans un endroit offrant

surface plane et stable. Si vous n'utilisez

nors de portée des enfants pour évihors de portée des enfants pour évi-Si vous enlevez des écrous, des ron-• Si vous enlevez des écrous, des roncrage etc., gardez-les en lieu sûr et crage etc., gardez-les en lieu sûr et ter que ces demiers ne les avalent delles, des vis, des boulons d'andelles, des vis, des boulons d'an-

 $\bullet$ 

ter que ces derniers ne les avalent accidentellement. accidentellement.

### Emplacement **Emplacement**

- le laissez pasprés d'appareils irradiant de la chaleur, le laissez pas près d'appareils irradiant de la chaleur, mettant à des températures extrêmes. Une chaleur mettant à des températures extrêmes. Une chaleur excessive peut déformer ou décolorer l'instrument. · N'exposez pas ce produit directement au soleil, ne • N'exposez pas ce produit directement au soleil, ne excessive peut déformer ou décolorer l'instrument. dans un véhicule fermé ou dans un endroit le soudans un véhicule fermé ou dans un endroit le sou-
- peut être source de dysfonctionnement ou de panne. peut être source de dysfonction nement ou de panne. dité (suite à un changement d'endroit, p.ex.), de la condensation peut se former dans l'appareil, ce qui condensation peut se former dans l'appareil, ce qui dité (suite à un changement d'endroit, p.ex.), de la Lors de variations de température et/ou d'humi-• Lors de variations de température et/ou d'humi-
	- Avant d'utiliser l'appareil, attendez quelques heures Avant d'utiliser l'appareil, attendez quelques heures Ne laissez pas traîner longtemps du caoutchouc, du • Ne laissez pas traîner longtemps du caoutchouc, du pour que la condensation s'évapore. pour que la condensation s'évapore.
- vinyle ou des matières similaires sur ce produit. Cela vinyle ou des matières similaires sur ce produit. Cela risque de décolorer ou d'abîmer la finition. risque de décolorer ou d'abîmer la finition.

#### **Entretien Entretien**

 $^{\circledR}$ 

- gneusement l'appareil à l'aide d'un linge doux et sec. saletés plus tenaces, utilisez un linge imprégné d'un gneusement l'appareil à l'aide d'un linge doux et sec. et sec ou un linge légèrement humide. Pour ôter les et sec ou un linge légèrement humide. Pour ôter les saletés plus tenaces, utilisez un linge imprégné d'un • Pour le nettoyage quotidien, utilisez un linge doux - Pour le nettoyage quotidien, utilisez un linge doux détergent léger, non abrasif; essuyez en suite soidétergent léger, non abrasif; essuyez ensuite soi-
- Essuyez régulièrement la surface de frappe avec un Essuyez régulièrement la surface de frappe avec un chiffon sec et doux. chiffon sec et doux. (KD-9)
- vants de quelque sorte que ce soit, pour éviter toute vants de quelque sorte que ce soit, pour éviter toute N'utilisez jamais de dissolvants, d'alcools ou de sol-• N'utilisez jamais de dissolvants, d'alcools ou de soldécoloration et/ou déformation de l'instrument. décoloration et/ou déformation de l'instrument.

# Précautions supplémentaires **Précautions supplémentaires**

Remarques importantes

This sym<br>separately<br>bearing th

 $\ddot{\mathbf{e}}$ 

Pour les

- oour épargner les sorties. Une manipulation trop brupour épargner les sorties. Une manipulation trop bru-· Maniez les fiches avec un minimum de prudence • Maniez les fiches avec un minimum de prudence
	- .orsque vous connectez/déconnectez les câbles, sai-• Lorsque vous connectez/déconnectez les câbles, saicale peut entraîner des dysfonctionnements. tale peut entraîner des dysfonctionnements.

Ce symbo<br>produit d **O** produce

 $\ddot{\mathbf{e}}$ 

sissez les fiches; ne tirez jamais sur le câble. Vous évi-Pour éviter de déranger votre entourage, essayez de sissez les fiches; ne tirez jamais sur le câble. Vous éviterez ainsi d'endommager le câble ou de provoquer cerez ainsi d'endommager le câble ou de provoquer des court-circuits. des court-circuits.

presto si<br>vi sensi

 $\ddot{\bullet}$  $\ddot{\mathbf{e}}$ 

• Pour éviter de déranger votre entourage, essayez de especter des niveaux sonores raisonnables. Il peut respecter des niveaux sonores raisonnables. Il peut parfois être préférable d'utiliser un casque pour éviparfois être préférable d'utiliser un casque pour éviter de déranger votre entourage. ter de déranger votre entourage.

Este siml<br>deverá se<br>regulame<br>tão deve

- ois inattendue, veillez à ne pas déranger vos voisins fois inattendue, veillez à ne pas déranger vos voisins Cet instrument est conçu pour minimiser les bruits • Cet instrument est conçu pour minimiser les bruits Cependant, comme les vibrations sonores peuvent Cependant, comme les vibrations sonores peuvent être transmises par les sols et les murs de façon parêtre transmises par les sols et les murs de façon parohysiques produits lorsque vous jouez dessus. physiques produits lorsque vous jouez dessus.
- son emballage d'origine (avec ses protections). Sinon, son emballage d'origine (avec ses protections). Sinon, Si vous devez transporter l'appareil, rangez-le dans • Si vous devez transporter l'appareil, rangez-le dans utilisez un emballage équivalent. utilisez un emballage équivalent.

avec les bruits générés par ces vibrations.

avec les bruits générés par ces vibrations.

- connexion de cet appareil. De tels câbles engendrent connexion de cet appareil. De tels câbles engendrent un volume extrêmement bas voire inaudible. Contacun volume extrêmement bas voire inaudible. Contactez le fabricant du câble pour obtenir de plus amples cez le fabricant du câble pour obtenir de plus amples Certains câbles de connexion sont équipés de résis-• Certains câbles de connexion sont équipés de résiscances. N'utilisez pas de câbles résistifs pour la tances. N'utilisez pas de câbles résistifs pour la nformations. informations.
- traitée par un agent préservateur pour conserver ses traitée par un agent préservateur pour conserver ses oréservateur peut apparaître à la surface sous forme préservateur peut apparaître à la surface sous forme été frappés durant les tests. Cela n'affecte nullement performances. Avec le passage du temps, cet agent été frappés durant les tests. Cela n'affecte nullement a partie en caoutchouc de la surface de frappe est • La partie en caoutchouc de la surface de frappe est performances. Avec le passage du temps, cet agent de tache blanche ou révéler comment les pads ont de tache blanche ou révéler comment les pads ont es performances ou les fonctions du produit que les performances ou les fonctions du produit que
- décoloration du pad sans que cela n'affecte son décoloration du pad sans que cela n'affecte son Jne utilisation intensive peut entraîner une • Une utilisation intensive peut entraîner une vous pouvez utiliser en toute confiance. vous pouvez utiliser en toute confiance.
- Ne mettez pas les mains ou les doigts aux endroits • Ne mettez pas les mains ou les doigts aux endroits ndiqués par des flèches dans l'illustration. Vous risindiqués par des flèches dans l'illustration. Vous risonctionnement. fonctionnement.

 $\ddot{\phi}$  .  $\ddot{\tilde{x}}$ 

queriez de vous blesser ou d'endommager le produit.

queriez de vous blesser ou d'endommager le produit.

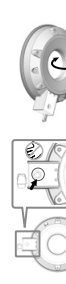

rechniques et/ou son aspect peuvent être modifiés techniques et/ou son aspect peuvent être modifiés En vue d'améliorer le produit, ses caractéristiques • En vue d'améliorer le produit, ses caractéristiques sans avis préalable. sans avis préalable.

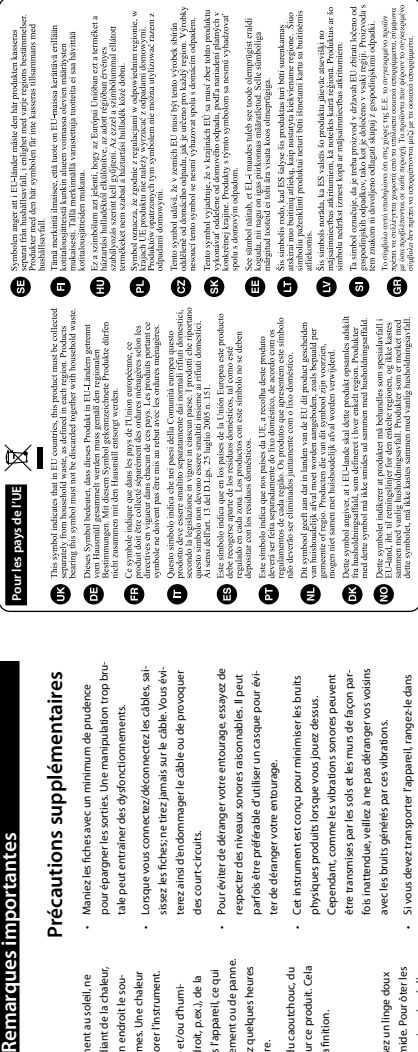

# 有关产品中所含有害物质的说明

**For China**

 $\sin\alpha$ uktus ar šo $_{3.}$ 

i ločeno od<br>Proizvoda s<br>tpadki.<br>vo noviov<br>vrpratquievo.<br>transparantes

**Pour la Chine**

Pour la Chine

本资料就本公司产品中所含的特定有害物质及其安全性予以说明。 本资料适用于2007年3月1日以后本公司所制造的产品。

## 环保使用期限

EALLSHIFT: (\*1981)A (\*1976) (\*1987)<br>19. januar - James Company, fransk fransk francuski filozof, fransk fransk fransk francuski<br>19. januar - James Company, fransk fransk fransk fransk fransk fransk fransk fransk fransk fr

# 产品中有毒有害物质或元素的名称及含量

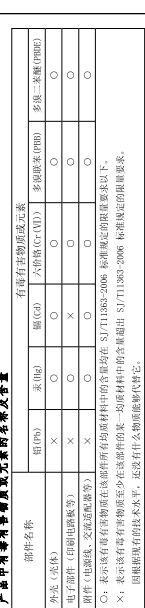

#### WARNING **WARNING**

**For C.A. US (Proposition 65)**

**Pour la Californie (Proposition 65)**

Pour la Californie (Proposition 65)

This product contains chemicals known to cause cancer, birth defects and other reproductive harm, including lead. This product contains chemicals known to cause cancer, birth defects and other reproductive harm, including lead.

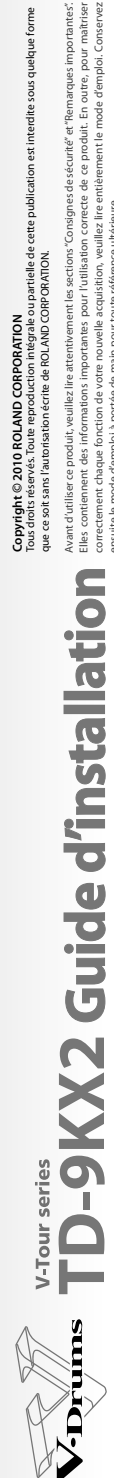

Tous privatives serves, Toute reproduction integrale ou partielle de cette publication est interdite sous quelque forme<br>que ce soit sans l'autorisation écrite de ROLAND CORPORATION.<br>que ce soit sans l'autorisation écrite d Tous droits réservés. Toute reproduction intégrale ou partielle de cette publication est interdite sous quelque forme

Avant d'utiliser ce produit, veuillec lie attentivement les sections "Consignes de sécurié" et "Remanques Importantes".<br>Consectement de la maria de lonchon de voire nouvelle socialiste de la maria de les certains de la mar Avant d'utiliser ce produit, veuillez lire attentivement les sections "Consignes de sécurité" et "Remarques importantes". Elles contiennent des informations importantes pour l'utilisation correcte de ce produit. En outre, pour maîtriser

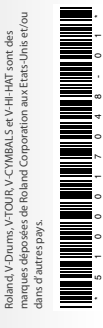

Roland, V-Drums, V-TOUR, V-CYMBALS et V-HI-HAT sont des marques déposées de Roland Corporation aux Etats-Unis et/ou

> ensuite le mode d'emploi à portée de main pour toute référence ultérieure. ensuite le mode d'emploi à portée de main pour toute référence ultérieure.

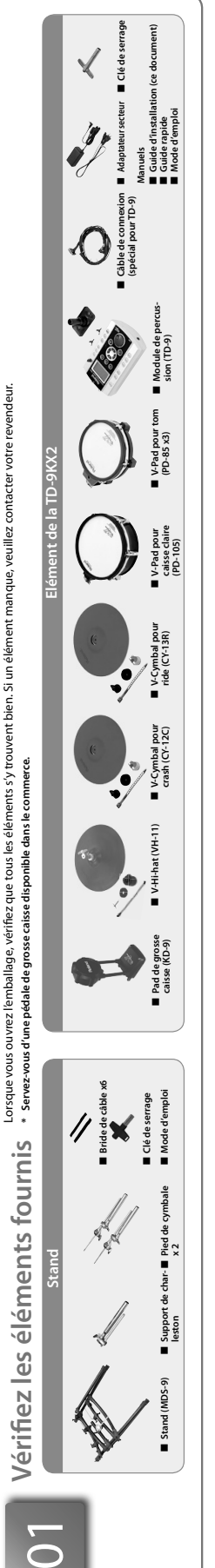

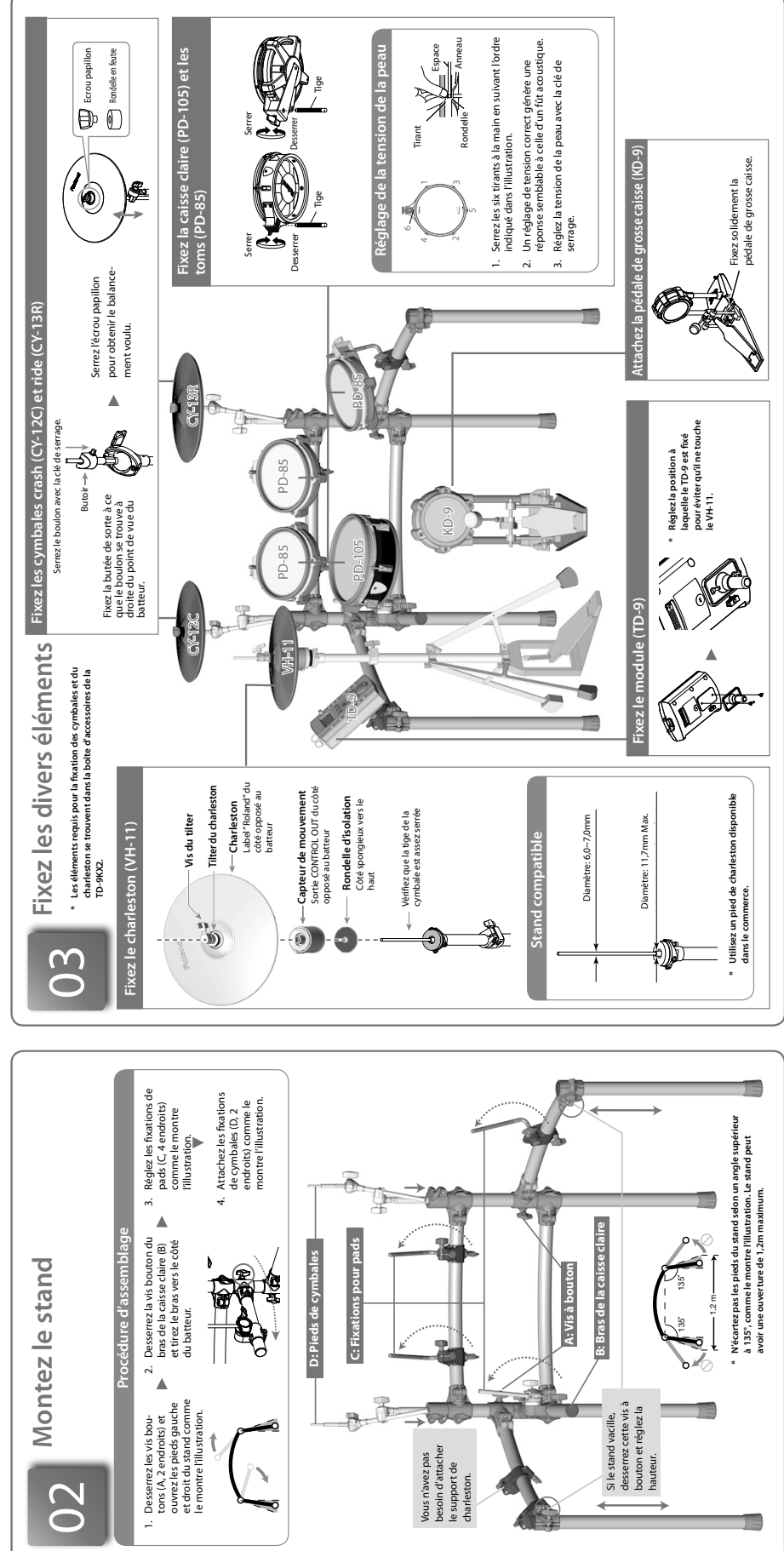

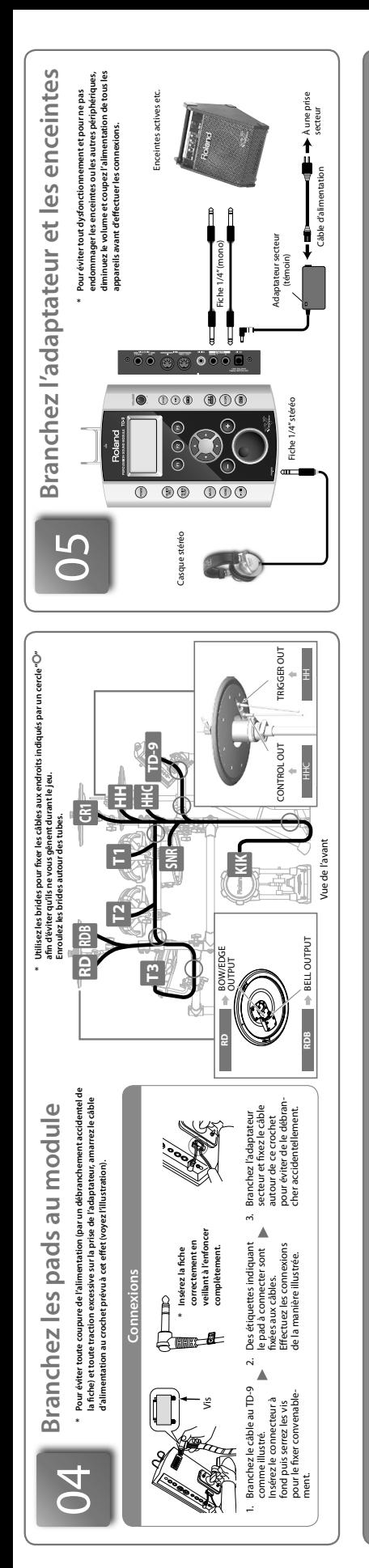

# L'assemblage et les connexions sont terminés. **L'assemblage et les connexions sont terminés.**

 **Pour en savoir plus sur l'installation de la TD-9K2, lisez la section du mode d'emploi expliquant les mesures Pour en savoir plus sur les fonctions du TD-9, voyez le "Guide rapide".** à prendre si vous n'entendez aucun son. --

**à prendre si vous n'entendez aucun son.**

# Explications détaillées relatives à chaque élément **Explications détaillées relatives à chaque élément**

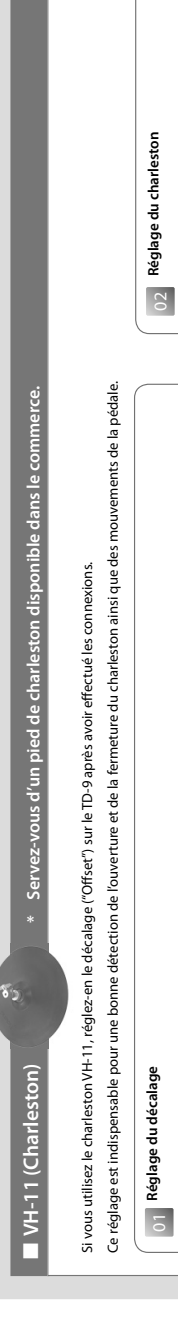

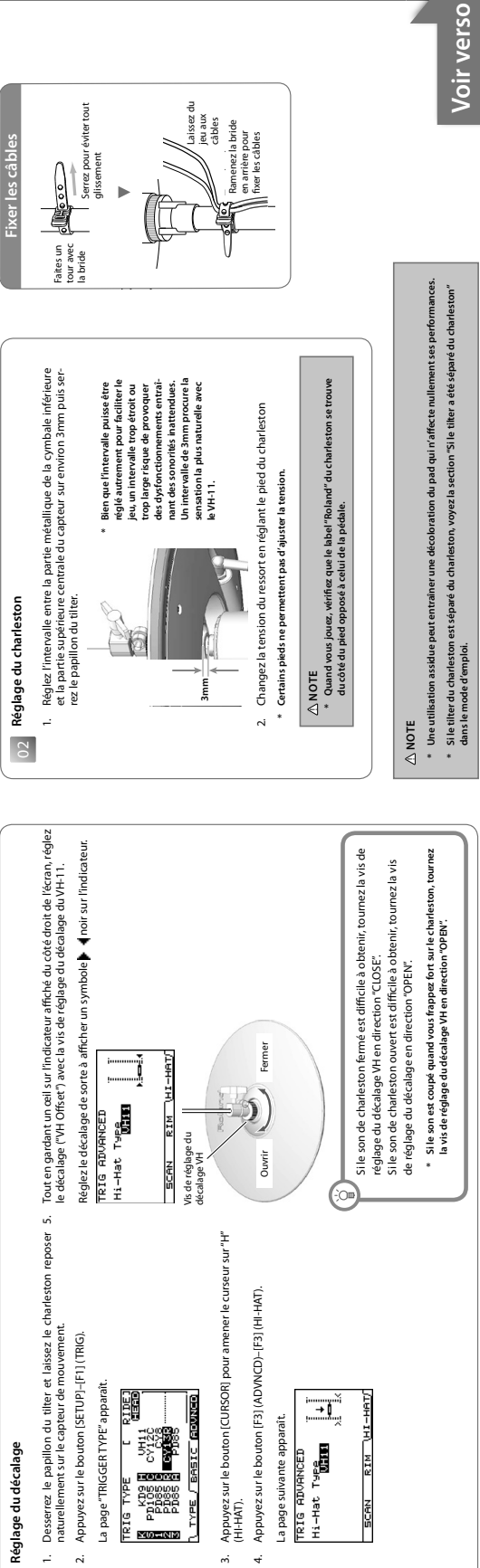

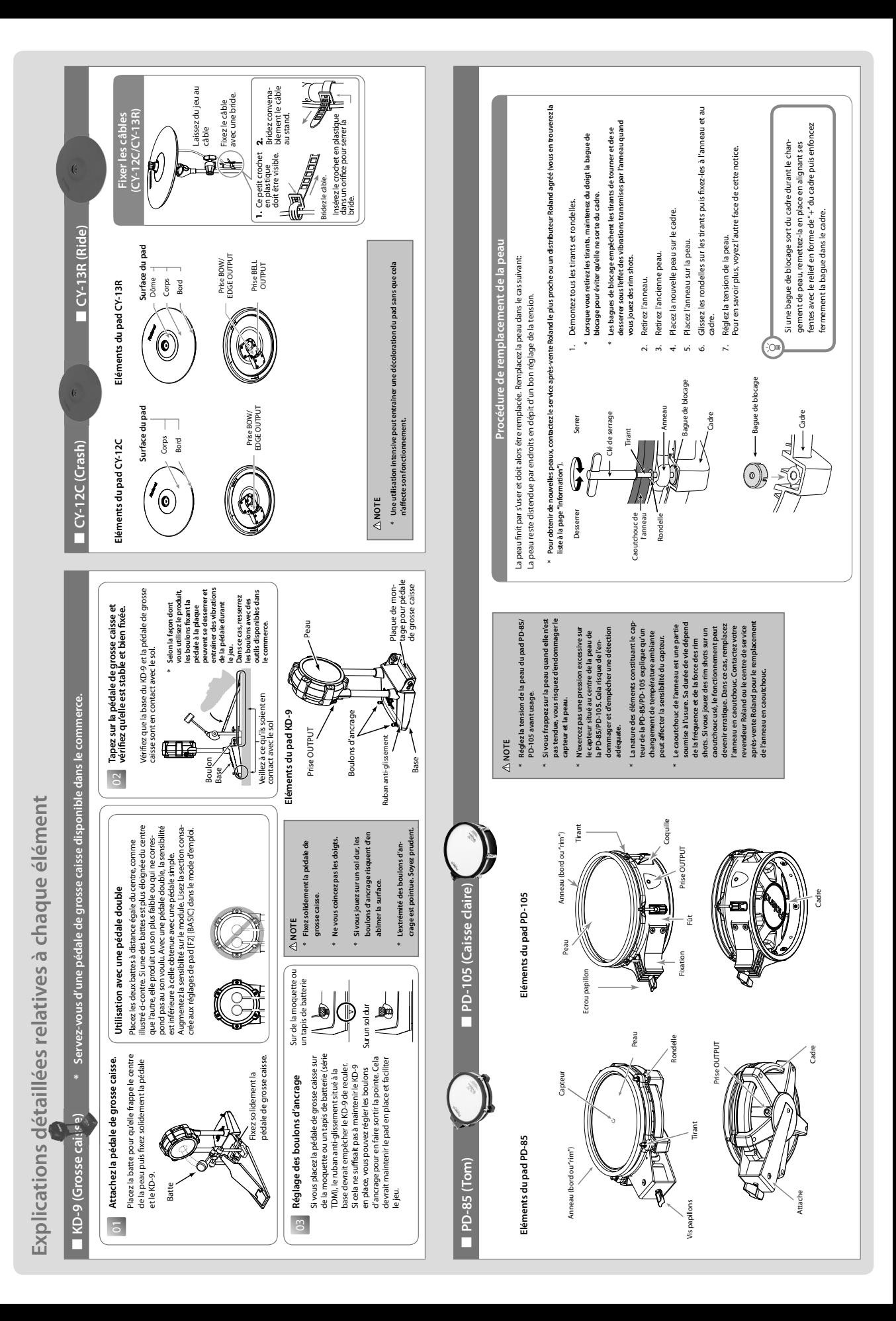

# **CONSIGNES DE SECURITÉ**

# INSTRUCTIONS POUR LA PREVENTION D'INCENDIE. CHOC ÉLECTRIQUE QU'BLESSURE

**Emplacement**

Emplacement

Remarques importantes

• N'exposez pas ce produit directement au soleil, ne le laissez pas près d'appareils irradiant de la chaleur, dans un véhicule fermé ou dans un endroit le soumettant à des températures extrêmes. Une chaleur

- N'exposez pas ce produit directement au soleil, ne dans un véhicule fermé ou dans un endroit le sou-

le laissez pasprés d'appareils irradiant de la chaleur,

mettant à des températures extrêmes. Une chaleur

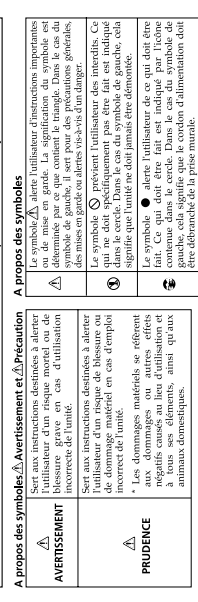

OBSERVEZ TOUJOURS CE QUI SUIT

# A AVERTISSEMENT

 **AVERTISSEMENT**

du liquide sur ce produit. Evitez que des objets (des objets inflammables, de la monnaie, des trombones) ou des liquides (eau, limonades, etc.) ne pénètrent à l'intérieur de ce produit. Cela peut causer des courtcircuits, des pannes ou d'autres dysfonctionnements. • Avec de jeunes enfants, la présence d'un adulte est indispensable jusqu'à ce que l'enfant puisse respecter les précautions nécessaires au maniement

des objets (des objets inflammables,

de la monnaie, des trombones) ou des liquides (eau, limonades, etc.)

Ø

Ne placez pas de récipients contenant • Ne placez pas de récipients contenant du liquide sur ce produit. Evitez que  $\circledast$ AVERTISSEMENT  **AVERTISSEMENT** - N'ouvrez (et ne modifiez) pas le produit. • N'ouvrez (et ne modifiez) pas le produit.

#### Z N'essayez pas de réparer ce produit ou d'en remplacer des éléments (sauf si ce d'en remplacer des éléments (sauf si ce spécifiques pour le faire). Contactez un • N'essayez pas de réparer ce produit ou spécifiques pour le faire). Contactez un distributeur Roland agréé ou le centre distributeur Roland agréé ou le centre de service après-vente Roland le plus page "Information" du mode d'emploi de service après-vente Roland le plus proche (vous en trouverez la liste à la proche (vous en trouverez la liste à la page"Information"du mode d'emploi manuel vous donne des instructions manuel vous donne des instructions

produit. Cela peut causer des court-

ne pénètrent à l'intérieur de ce circuits, des pannes ou d'autres

> • N'installez jamais le produit dans des N'installez jamais le produit dans des du produit). du produit).

• soumis à des température extrêmes soumis à des température extrêmes endroits

de ce produit.

de ce produit.

précautions nécessaires au maniement

◎ Ø

• Protégez ce produit contre tout coup ou impact important. (Ne le laissez pas tomber!)

(Ne le laissez pas tomber!)

ou impact important.

- Protégez ce produit contre tout coup

 $\widehat{\mathcal{C}}$ 

- fermé, à proximité d'une conduite fermé, à proximité d'une conduite (en plein soleil dans un véhicule (en plein soleil dans un véhicule
- de chauffage, au-dessus de matériel de chauffage, au-dessus de matériel humides (salles de bain, toilettes, • humides (salles de bain, toilettes, générateur de chaleur), générateur de chaleur),
	- sur dessols ou supports mouillés), sur des sols ou supports mouillés),
- exposés à de la vapeur ou de la • exposés à de la vapeur ou de la fumée,
	- exposés au sel, • exposés au sel,
- · à l'humidité ambiante élevée, • à l'humidité ambiante élevée,
	- exposés aux précipitations, poussiéreux ou sablonneux, • poussiéreux ou sablonneux, • exposés aux précipitations,
- soumis à de fortes vibrations ou • soumis à de fortes vibrations ou une grande instabilité. une grande instabilité.
- un stand (série MDS) recommandé par Utilisez l'instrument uniquement avec un stand (série MDS) recommandé par • Utilisez l'instrument uniquement avec

 $\triangleleft$ 

Roland.

- par Roland, installez ce demier sur une - Lorsque vous utilisez le produit sur un par Roland, installez ce dernier sur une • Lorsque vous utilisez le produit sur un stand (de la série MDS) recommandé stand (de la série MDS) recommandé
- surface plane et stable. Si vous n'utilisez surface plane et stable. Si vous n'utilisez
- 
- 
- - offrant une surface plane et un soutien offrant une surface plane et un soutien pas de stand (de la série MDS), veillez pas de stand (de la série MDS), veillez à placer ce produit dans un endroit à placer ce produit dans un endroit

solide et stable.

solide et stable.

- 
- 
- de portée des enfants pour évide portée des enfants pour éviaccidentellement. accidentellement.
- 
- etc., gardez-les en lieu sûr et hors etc., gardez-les en lieu sûr et hors
	- ter que ces demiers ne les avalent ter que ces derniers ne les avalent
	-

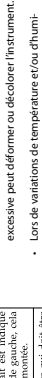

- peut être source de dysfonctionnement ou de panne. peut être source de dysfonction nement ou de panne. Avant d'utiliser l'appareil, attendez quelques heures Avant d'utiliser l'appareil, attendez quelques heures dité (suite à un changement d'endroit, p.ex.), de la condensation peut se former dans l'appareil, ce qui condensation peut se former dans l'appareil, ce qui dité (suite à un changement d'endroit, p.ex.), de la pour que la condensation s'évapore. pour que la condensation s'évapore.
- vinyle ou des matières similaires sur ce produit. Cela Ne laissez pas traîner longtemps du caoutchouc, du • Ne laissez pas traîner longtemps du caoutchouc, du vinyle ou des matières similaires sur ce produit. Cela risque de décolorer ou d'abîmer la finition. risque de décolorer ou d'abîmer la finition.
	- **Entretien Entretien**
- gneusement l'appareil à l'aide d'un linge doux et sec. saletés plus tenaces, utilisez un linge imprégné d'un gneusement l'appareil à l'aide d'un linge doux et sec. et sec ou un linge légèrement humide. Pour ôter les et sec ou un linge légèrement humide. Pour ôter les saletés plus tenaces, utilisez un linge imprégné d'un • Pour le nettoyage quotidien, utilisez un linge doux - Pour le nettoyage quotidien, utilisez un linge doux détergent léger, non abrasif; essuyez en suite soidétergent léger, non abrasif; essuyez ensuite soi-
- Essuyez régulièrement la surface de frappe avec un Essuyez régulièrement la surface de frappe avec un chiffon sec et doux. chiffon sec et doux. (KD-9)
- vants de quelque sorte que ce soit, pour éviter toute vants de quelque sorte que ce soit, pour éviter toute N'utilisez jamais de dissolvants, d'alcools ou de sol-• N'utilisez jamais de dissolvants, d'alcools ou de soldécoloration et/ou déformation de l'instrument. décoloration et/ou déformation de l'instrument.

 $\triangleleft$ 

d'un adulte est indispensable jusqu'à

ce que l'enfant puisse respecter les

Avec de jeunes enfants, la présence

dysfonction nements.

# Précautions supplémentaires **Précautions supplémentaires**

- pour épargner les sorties. Une manipulation trop brupour épargner les sorties. Une manipulation trop bru-- Maniez les fiches avec un minimum de prudence • Maniez les fiches avec un minimum de prudence tale peut entraîner des dysfonctionnements. tale peut entraîner des dysfonctionnements.
- saisissez les fiches; ne tirez jamais sur le câble. Vous saisissez les fiches; ne tirez jamais sur le câble. Vous éviterez ainsi d'endommager le câble ou de provoéviterez ainsi d'endommager le câble ou de provo-Lorsque vous connectez/déconnectez les câbles, • Lorsque vous connectez/déconnectez les câbles, quer des court-circuits. quer des court-circuits.

 **PRUDENCE**

 $\Lambda$  prudence

• Évitez que les cordons d'alimentation et les câbles ne s'emmêlent. De plus, tous les cordons et câbles doivent être placés hors de portée des enfants. • Ne montez jamais sur ce produit et évitez d'y déposer des objets lourds. • Si vous enlevez des écrous, des rondelles, des vis, des boulons d'ancrage

Évitez que les cordons d'alimentation

et les câbles ne s'emmélent. De plus,

tous les cordons et câbles doivent être Ne montez jamais sur ce produit et évi-

placés hors de portée des enfants.

 $\triangleleft$ 

- Pour éviter de déranger votre entourage, essayez de Pour éviter de déranger votre entourage, essayez de respecter des niveaux sonores raisonnables. Il peut respecter des niveaux sonores raisonnables. Il peut parfois être préférable d'utiliser un casque pour éviparfois être préférable d'utiliser un casque pour éviter de déranger votre entourage. ter de déranger votre entourage.
- Cet instrument est conçu pour minimiser les bruits • Cet instrument est conçu pour minimiser les bruits Cependant, comme les vibrations sonores peuvent Cependant, comme les vibrations sonores peuvent être transmises par les sols et les murs de façon par être transmises par les sols et les murs de façon parphysiques produits lorsque vous jouez dessus. physiques produits lorsque vous jouez dessus.

 $\oslash$ 

tez d'y déposer des objets lourds.

fois inattendue, veillez à ne pas déranger vos voisins fois inattendue, veillez à ne pas déranger vos voisins Si vous devez transporter l'appareil, rangez-le dans • Si vous devez transporter l'appareil, rangez-le dans avec les bruits générés par ces vibrations. avec les bruits générés par ces vibrations.

 $\bullet$ 

delles, des vis, des boulons d'ancrage

· Si vous enlevez des écrous, des ron-

- son emballage d'origine (avec ses protections). Sinon, son emballage d'origine (avec ses protections). Sinon, utilisez un emballage équivalent. utilisez un emballage équivalent.
	- connexion de cet appareil. De tels câbles engendrent connexion de cet appareil. De tels câbles engendrent un volume extrêmement bas voire inaudible. Contacun volume extrêmement bas voire inaudible. Contactez le fabricant du câble pour obtenir de plus amples tez le fabricant du câble pour obtenir de plus amples résistances. N'utilisez pas de câbles résistifs pour la résistances. N'utilisez pas de câbles résistifs pour la Certains câbles de connexion sont équipés de • Certains câbles de connexion sont équipés de

informations.

informations.

- traitée par un agent préservateur pour conserver ses traitée par un agent préservateur pour conserver ses oréservateur peut apparaître à la surface sous forme préservateur peut apparaître à la surface sous forme été frappés durant les tests. Cela n'affecte nullement performances. Avec le passage du temps, cet agent áté frappés durant les tests. Cela n'affecte nullement -a partie en caoutchouc de la surface de frappe est • La partie en caoutchouc de la surface de frappe est oerformances. Avec le passage du temps, cet agent de tache blanche ou révéler comment les pads ont de tache blanche ou révéler comment les pads ont les performances ou les fonctions du produit que es performances ou les fonctions du produit que vous pouvez utiliser en toute confiance. vous pouvez utiliser en toute confiance.
	- décoloration du pad sans que cela n'affecte son décoloration du pad sans que cela n'affecte son • Une utilisation intensive peut entraîner une fonctionnement. fonctionnement.
- 'Installation de la batterie, ouvrez convenablement l'installation de la batterie, ouvrez convenablement es pieds du tripode afin d'empêcher le charleston les pieds du tripode afin d'empêcher le charleston e charleston est monté sur un tripode. Lors de • Le charleston est monté sur un tripode. Lors de
- Venlevez et ne démontez pas le tilter spécial pour • N'enlevez et ne démontez pas le tilter spécial pour
- Si vous n'utilisez pas le charleston durant une période 5i vous n'utilisez pas le charleston durant une période prolongée, rangez-le en position ouverte pour éviter prolongée, rangez-le en position ouverte pour éviter
- Des capteurs de haute précision sont logés dans • Des capteurs de haute précision sont logés dans 'unité de détection de mouvement, à l'endroit l'unité de détection de mouvement, à l'endroit
	- excessifs et à ne rien laisser tomber dans les orifices. excessifs et à ne rien laisser tomber dans les orifices. Veillez à ne pas soumettre cet endroit à des chocs Veillez à ne pas soumettre cet endroit à des chocs

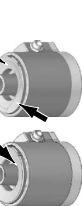

- charleston. Dans ce cas, remplacez l'amortisseur. Pour charleston. Dans ce cas, remplacez l'amortisseur. Pour contact avec le charleston (l'amortisseur) peut s'user contact avec le charleston (l'amortisseur) peut s'user en savoir plus sur le remplacement de l'amortisseur, en savoir plus sur le remplacement de l'amortisseur, aux endroits indiqués par les flèches dans l'illustrade l'unité de détection de mouvement entrant en aux endroits indiqués par les flèches dans l'illustrarisque d'entraîner un balancement peu naturel du de l'unité de détection de mouvement entrant en tion droite ci-dessus. Cette usure de l'amortisseur risque d'entraîner un balancement peu naturel du tion droite ci-dessus. Cette usure de l'amortisseur peut empêcher un bon réglage du décalage et peut empêcher un bon réglage du décalage et contactez le service après-vente Roland. contactez le service après-vente Roland.
- rechniques et/ou son aspect peuvent être modifiés techniques et/ou son aspect peuvent être modifiés • En vue d'améliorer le produit, ses caractéristiques sans avis préalable. sans avis préalable.
- 
- 
- 
- /H-11 du charleston.

VH-11 du charleston.

- 
- indiqué par une flèche dans l'illustration ci-dessous. ndiqué par une flèche dans l'illustration ci-dessous.
	-

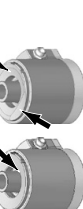

- 
- En vue d'améliorer le produit, ses caractéristiques
- 
- Jne utilisation intensive peut entraîner une
- - de basculer. de basculer.
- 
- coute fatigue du capteur de mouvement. toute fatigue du capteur de mouvement.
	-

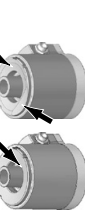

- Après de longues périodes d'utilisation, la partie • Après de longues périodes d'utilisation, la partie
- 

Then<br>to symbol uddyd. Ze v zemich EU musi byt tento vývolsek shrídn<br/> semicheut end symbol se nesmi pik je met spolen and symbol semicol<br/>semically pik je met spolen and symbol semically end and the state<br/>integr is rodo, kad ES Salyse šis produktas uri būti surenkamas;<br>o butinių atliekų, kaip nustatyta kiekviename regione. Šiuo<br>aženklinti produktai neturi būti išmetami kartu su butinėmis See sümbol näitab, et EL-i maades tuleb see toode olemprügist eraldi<br>koguda, nii nagu on tgas piirkonnas määratletud. Selle sümboliga<br>märgitud tooteid ei tohi ära visata koos olmeprügiga. Synthol zonacza, że zgodnie z regulacjami w odpowiednim regionie,<br>Produkt (w protzonych tym zey wyjem nie zodpadu i jezowanie z regionie,<br>Produkt (w protzonych tym zyjwyżem nie z odpadu utylizować razem Ta sámbol označuje, da je me $\alpha$ ovení najved v državah EU zbirní ločene sposobných odpadkov, nako tod je določeno v vsaki regiji. Proizvodne metodom ni dovoljeno odlagati skupuj z gospodnijskimi odpadki. Tämä merkinää ilmaisse, että tuote on EU-maissa kerättävä erillään<br>koittalousjätteistä kunkin alueen voimassa olevien määrhysten<br>mukaisesti. Tällä merkinnällä varustettuja tuotteita ei saa hävittää Šisukovanis, nardala, ka ES valstīs šo produktu jākrvāc aisovīšķi no missimmecības aktriumiem, ka noteiks kartā reģionā. Produktus sinībolu nedzībst izmest kopā ar mājsaimniecības aktriumiem. szímbólum azt jelenti, hogy az Európai Unióban ezt a termék<br>rtási hulladéktól elkülönítve, az adott régióban elvényes<br>rtási hulladéktól elkülönítve, az adott régióban elvényes<br>kéoket nem szabsal a háztartási hulladék köző Tento symbol vyjadruje, že v krajinách EÚ sa musí zber tohto pro<br>vykonávať oddelene od domového odpadu, podľa nariadení platn<br>konketenej krajine. Produky s týmto symbolom sa nesmí vyhadz Symbolen anger att i EU-länder måste den här produkten kasse<br>separat från hushållsevfall, i enlighet med varje tregions bestär<br>hotskillser med den hit symbolen får inte kasseras tillsammans ੂੰ<br>ੳ  $\bullet$  $\ddot{\mathbf{e}}$  $\ddot{\mathbf{e}}$  $\ddot{\boldsymbol{\Theta}}$  $\bullet$ Questo simbolo indica che nel passi della Comunità auropea questo :<br>secondo la regissione in vigore in caissem passe. I prato in propriato della regissione in vigore in siascamp<br>signalizatione in vigore in caissempasse. I This symbol indicates that in EU countries, this product must be collected separately from household waste, as defined in each region. Products bearing this symbol must not be discurded together with household waste. Este simbolo indica que en los países de la Unión Europea este producto<br>debe recogeres aparte de los residuos domésticos, tal como esté<br>depositar en cilos residuos domésticos, con este símbolo no se deben **Action** Este simbolo indica que nos países da UE, a recolha deste produto<br>deverá ser feita septardamente do livo domissivo, de acordo com os<br>regulamentos de cada região. Os produtos que apresentem este símbolo Dieses Symbol bedeutet, dass dieses Predakt in EU-1 ändern getrennt<br>vom Hausmill gesammelt werden muss grenäß den regionalen<br>micht zusammen mit den Hausmill ernsorgt werden.<br>nicht zusammen mit den Hausmill ernsorgt werden. Dis symbool geeft aan dat in landen van de EU dit product gescheiden<br>
1 van huishoudelijk afval moet worden aangeboden, zoats bepaald per<br>
1 mogen niet samen met huisloodelijk afval worden verwijderd.<br>
1 mogen niet samen m Dette symbol angiver, at i EU-lande skal dette produkt opsamles adskill<br>the distribution of the symbol matrix and states in the state in the<br>probability of the symbol matrix as motion and annual matrix instability<br>and det Ce symbole indique que dans les pays de l'Union européenne, ce<br>produit doit être collecté séparément des ordures ménagéres selon les<br>produit doit être collecté séparément des ordures ménagéres selon les<br>symbole ne doivent Dette symbolet indikerer at produktet må behandles som spesialavfall i<br>EU-land, ht. til retningslinjer for den enkelte regionen, og ikke kastes<br>dette symbolet, må kloe kastes sammen med vanlig husholdningssvikli 図 Pour les pays de l'UE **Pour les pays de l'UERemarques importantes For EU COUNTRIES Disamberi**  $\ddot{\mathbf{e}}$  $\ddot{\mathbf{e}}$ ë  $\ddot{\mathbf{e}}$  $\ddot{\mathbf{e}}$  $\ddot{\mathbf{e}}$ 

# 有关产品中所含有害物质的说明

**For China**

**Pour la Chine**

Pour la Chine

χώρες της Ε.Ε. τ

ιβολο αυτό υπο<br>να συλλέγεται γ<br>: ποσβλέπονται ι

 $\ddot{\boldsymbol{\Theta}}$ 

本资料就本公司产品中所含的特定有害物质及其安全性予以说明。 本资料适用于2007年3月1日以后本公司所制造的产品。

## 环保使用期限

**LEASSNIT** CATEINARTHON FIGS CA. 友元FRASHURIBHT年、所谓FRASHURIBARTANALISON<br>- 文明期史、广弘中所含的有才数系FSRIERS研究》。たなお人な、財产追求と面分入ら認料。<br>- 不当的是U. 系统学数千音物质温暖的影响的方法。<br>- 不当的是U. 系统学数千音物质温暖的影响。

# 产品中有毒有害物质或元素的名称及合量

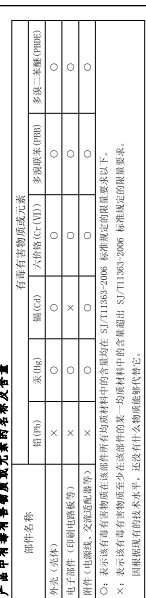

#### WARNING **WARNING**

**Fa Californie (Proposition 65**)

**Pour la Californie (Proposition 65)**

Pour la Californie (Proposition 65)

This product contains chemicals known to cause cancer, birth defects and other reproductive harm, including lead. This product contains chemicals known to cause cancer, birth defects and other reproductive harm, including lead.

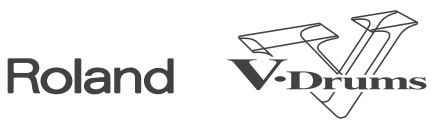

#### **TD-9 Mode d'emploi**

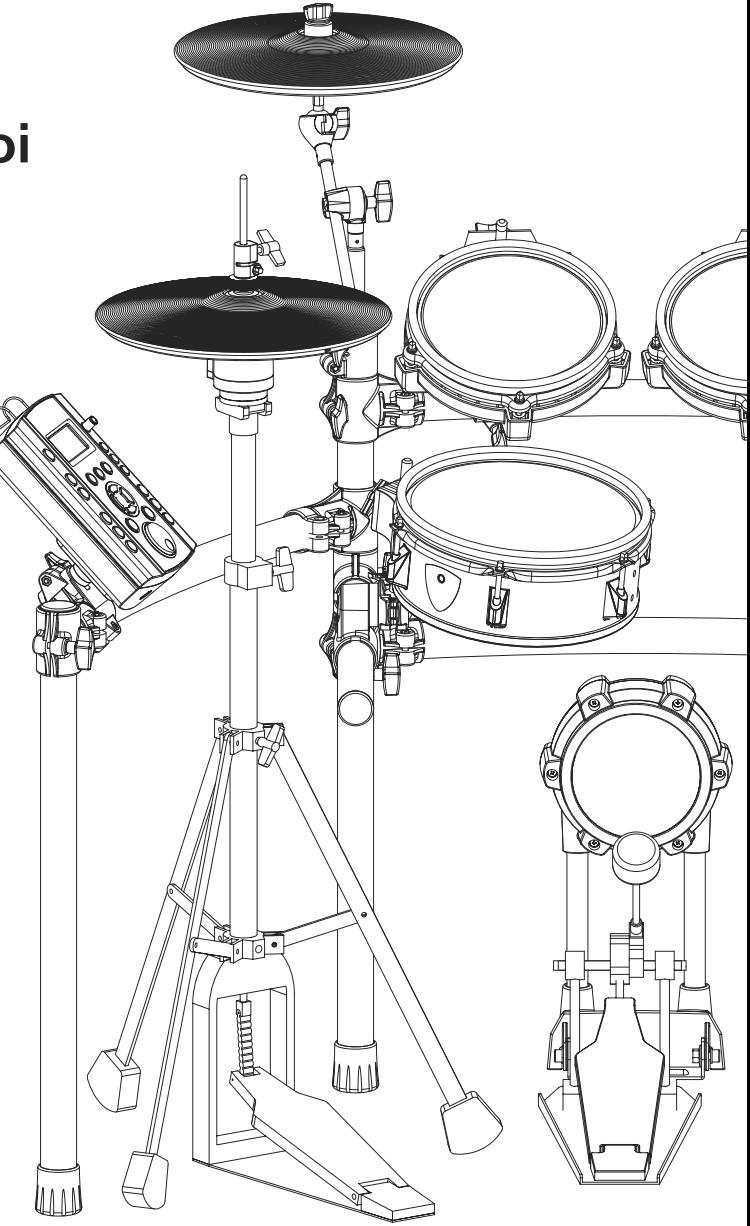

Pour le Royaume Uni

**IMPORTANT:** THE WIRES IN THIS MAINS LEAD ARE COLOURED IN ACCORDANCE WITH THE FOLLOWING CODE.

BLUE: BROWN: LIVE NEUTRAL

As the colours of the wires in the mains lead of this apparatus may not correspond with the coloured markings identifying the terminals in your plug, proceed as follows:

The wire which is coloured BLUE must be connected to the terminal which is marked with the letter N or coloured BLACK. The wire which is coloured BROWN must be connected to the terminal which is marked with the letter L or coloured RED. Under no circumstances must either of the above wires be connected to the earth terminal of a three pin plug.

Pour les pays de l UE

Ce produit répond aux normes de la directive européenne 2004/108/EC.

Pour les Etats-Unis

#### **FEDERAL COMMUNICATIONS COMMISSION RADIO FREQUENCY INTERFERENCE STATEMENT**

This equipment has been tested and found to comply with the limits for a Class B digital device, pursuant to Part 15 of the FCC Rules. These limits are designed to provide reasonable protection against harmful interference in a residential installation. This equipment generates, uses, and can radiate radio frequency energy and, if not installed and used in accordance with the instructions, may cause harmful interference to radio communications. However, there is no guarantee that interference will not occur in a particular installation. If this equipment does cause harmful interference to radio or television reception, which can be determined by turning the equipment off and on, the user is encouraged to try to correct the interference by one or more of the following measures:

- Reorient or relocate the receiving antenna.
- Increase the separation between the equipment and receiver.
- Connect the equipment into an outlet on a circuit different from that to which the receiver is connected.
- Consult the dealer or an experienced radio/TV technician for help.

This device complies with Part 15 of the FCC Rules. Operation is subject to the following two conditions: (1) this device may not cause harmful interference, and

(2) this device must accept any interference received, including interference that may cause undesired operation.

Unauthorized changes or modification to this system can void the users authority to operate this equipment. This equipment requires shielded interface cables in order to meet FCC class B Limit.

Pour le Canada

#### **NOTICE**

This Class B digital apparatus meets all requirements of the Canadian Interference-Causing Equipment Regulations.

#### **AVIS**

Cet appareil num rique de la classe B respecte toutes les exigences du R glement sur le mat riel brouilleur du Canada.

**Félicitations et merci d'avoir opté pour le module de percussion Roland TD-9.**

**Avant d'utiliser ce produit, veuillez lire attentivement les sections "Consignes de sécurité" (p. 4) et "Remarques importantes" (p. 6). Elles contiennent des informations cruciales pour l'utilisation correcte de ce produit. Afin de maîtriser parfaitement votre nouvelle acquisition, nous vous conseillons de lire entièrement le guide de Démarrage rapide et le mode d'emploi.**

**Conservez-le ensuite à portée de main pour toute référence ultérieure.**

#### **Copyright © 2010 ROLAND CORPORATION**

Tous droits réservés. Toute reproduction intégrale ou partielle de ce document est interdite sous quelque forme que ce soit sans l'autorisation écrite de ROLAND CORPORATION.

Roland est une marque déposée de Roland Corporation aux États Unis et/ou dans d'autres pays.

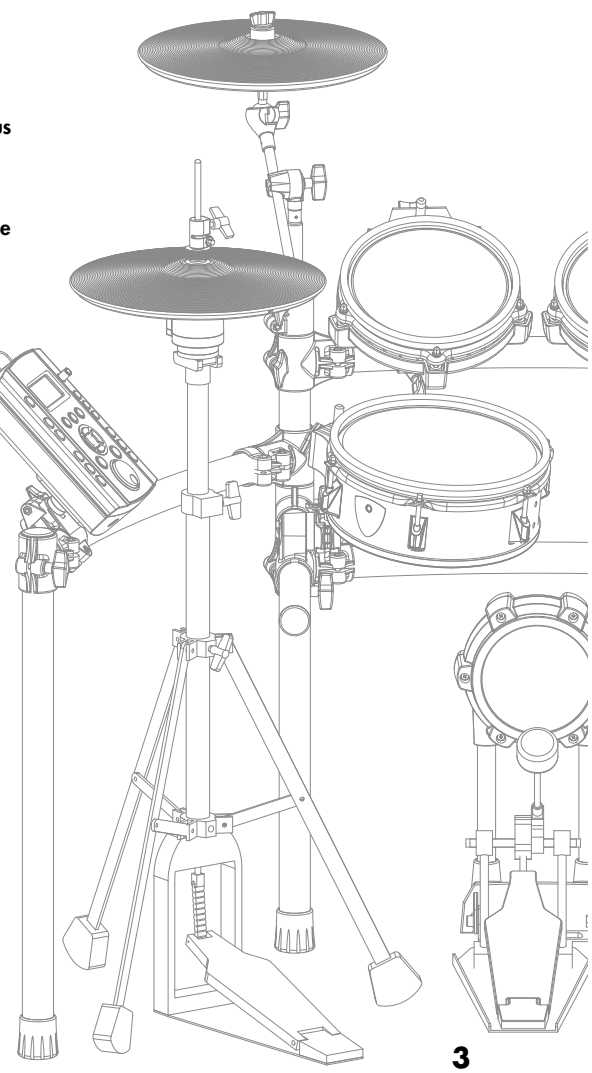

#### **CONSIGNES DE SECU**

#### INSTRUCTIONS POUR LA PREVENTION D'INCENDIE, CHOC ÉLECTRIQUE OU BLESSURE

#### A propos des symboles  $\triangle$  Avertissement et  $\triangle$  Précaution **A** propos des symboles

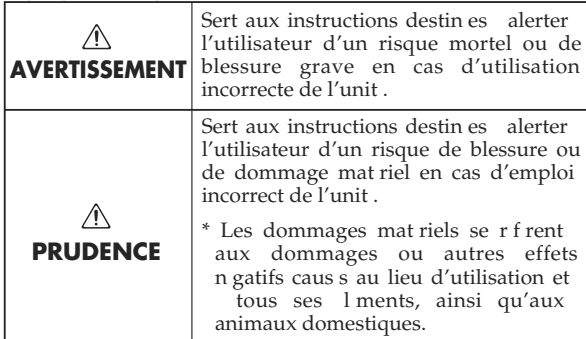

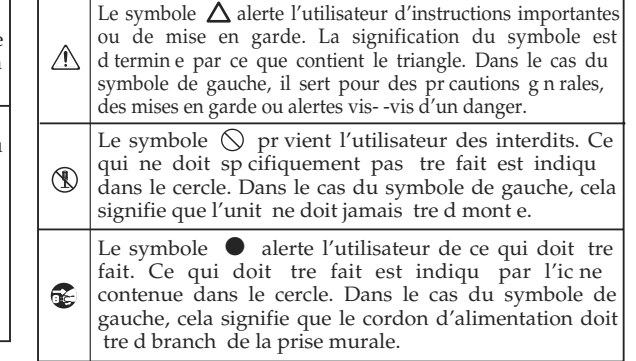

**OBSERVEZ TOUJOURS CE QUI SUIT**

#### **AVERTISSEMENT AVERTISSEMENT**

- N'ouvrez pas et ne modifiez d'aucune façon le produit ou son adaptateur secteur.
- ................................................................................................
	- N'essayez pas de réparer ce produit ou d'en remplacer des éléments (sauf si ce manuel vous donne des instructions spécifiques pour le faire). Confiez tout entretien ou réparation à votre revendeur, au service de maintenance Roland le plus proche ou à un distributeur Roland agréé (vous en trouverez la liste à la page "Information").
- ................................................................................................ Ne placez jamais ce produit dans des endroits:
	- soumis à des température extrêmes (en plein soleil dans un véhicule fermé, à proximité d'une conduite de chauffage, au-dessus de matériel générateur de chaleur),

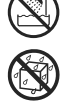

• humides (salles de bain, toilettes, sur des sols ou supports mouillés),

................................................................................................

................................................................................................

- à l'humidité ambiante élevée,
- exposés aux précipitations,
- poussiéreux,
- soumis à de fortes vibrations.
- Utilisez ce produit uniquement avec un support ou un stand recommandé par Roland.

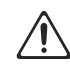

Lorsque vous utilisez ce produit avec un rack ou un support recommandé par Roland, placez-le de façon à ce qu'il reste bien horizontal et stable. Si vous n'utilisez ni support ni pied, veillez à placer ce produit dans un endroit offrant une surface bien horizontale et un soutien solide et stable.

- Servez-vous exclusivement de l'adaptateur fourni avec l'appareil. Assurez-vous aussi que la tension de l'installation correspond bien à la tension d'entrée indiquée sur le corps de l'adaptateur. D'autres adaptateurs peuvent utiliser une polarité différente ou être conçus pour une autre tension; leur utilisation peut donc provoquer des dommages, des pannes ou des électrocutions. ................................................................................................
- Servez-vous exclusivement du cordon d'alimentation fourni. N'utilisez jamais le cordon d'alimentation fourni avec un autre appareil.
- ................................................................................................
- Evitez de tordre ou de plier excessivement le cordon d'alimentation ainsi que de placer des objets lourds dessus. Vous risquez de l'endommager, ce qui provoquerait des courts-circuits et couperait l'alimentation de certains éléments. Un cordon endommagé peut provoquer une électrocution ou un incendie!
- Cet appareil, utilisé seul ou avec un amplificateur et des enceintes ou un casque d'écoute, est en mesure de produire des signaux à des niveaux qui pourraient endommager l'ouïe de façon irréversible. Ne l'utilisez donc pas trop longtemps à volume élevé ou inconfortable. Si vous pensez avoir endommagé votre ouïe ou si vos oreilles bourdonnent, arrêtez immédiatement l'écoute et consultez un spécialiste.
- Évitez que des objets (matériel inflammable, pièces de monnaie, trombones) ou des liquides (eau, limonades, etc.) ne pénètrent à l'intérieur de ce produit.

................................................................................................

................................................................................................

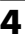

#### **AVERTISSEMENT PRUDENCE**

Coupez immédiatement l'alimentation de l'appareil, débranchez le cordon d'alimentation de la prise et ramenez l'appareil chez votre revendeur, au service après-vente Roland le plus proche ou chez un distributeur Roland agréé (vous en trouverez la liste à la page "Information") quand:

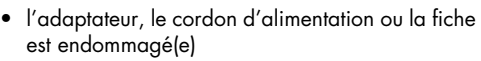

- il y a de la fumée ou une odeur inhabituelle
- des objets ou du liquide ont pénétré dans le produit
- le produit a été exposé à la pluie (ou a été mouillé d'une autre façon) ou
- le produit semble ne pas fonctionner normalement ou affiche un changement de performance marqué.

Avec de jeunes enfants, la présence d'un adulte est indispensable jusqu'à ce que l'enfant puisse respecter les précautions nécessaires au maniement de ce produit.

................................................................................................

- Protégez ce produit contre tout coup ou impact important. (Ne le laissez pas tomber!)
- Ne faites pas partager au cordon d'alimentation de ce produit une prise murale avec un nombre excessif d'autres appareils. Soyez particulièrement vigilant avec des multiprises. La puissance totale utilisée par tous les appareils connectés ne doit jamais excéder la puissance (watts/ampères) de la rallonge. Une charge excessive peut augmenter la température du câble et, éventuellement, entraîner une fusion.

................................................................................................

................................................................................................

Avant d'utiliser ce produit dans un pays étranger, contactez votre revendeur, le service de maintenance Roland le plus proche ou un distributeur Roland agréé (vous en trouverez la liste à la page "Information").

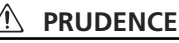

Placez l'appareil et l'adaptateur de sorte à leur assurer une ventilation appropriée.

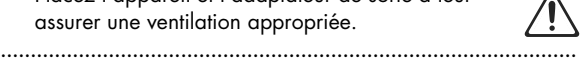

Le TD-9 est conçu pour être utilisé exclusivement avec un stand Roland de la série MDS. L'utilisation de tout autre support pourrait entraîner une instabilité et provoquer d'éventuelles blessures en cas de chute.

................................................................................................

................................................................................................ Saisissez toujours la fiche de l'adaptateur lors du branchement (débranchement) au secteur ou à l'unité.

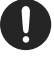

- 
- A intervalles réguliers, débranchez l'adaptateur secteur et frottez-le avec un chiffon sec pour enlever toute la poussière et autres saletés accumulées sur ses broches. Si ce produit ne va pas être utilisé durant une période prolongée, débranchez le cordon d'alimentation. Toute accumulation de poussière entre la prise murale et la fiche d'alimentation peut nuire à l'isolation et causer un incendie.

................................................................................................

- Évitez que les cordons d'alimentation et les câbles ne s'emmêlent. De plus, tous les cordons et câbles doivent être placés hors de portée des enfants.
- ................................................................................................ Ne montez jamais sur ce produit et évitez d'y déposer des objets lourds.
- ................................................................................................ Ne saisissez jamais l'adaptateur ou les fiches avec des mains humides lorsque vous le branchez ou débranchez d'une prise murale ou de l'unité.
- Avant de déplacer cet appareil, débranchez d'abord l'adaptateur secteur ainsi que tous les câbles le reliant à des appareils périphériques.
- Avant de nettoyer le produit éteignez-le et débranchez l'adaptateur secteur de la prise murale.

tée des enfants pour éviter que ces derniers ne les

................................................................................................

avalent accidentellement.

................................................................................................

................................................................................................

- S'il y a risque d'orage, débranchez l'adaptateur secteur de la prise murale.
- ................................................................................................ Conservez tout capuchon que vous pourriez enlever ainsi que les vis papillon en lieu sûr et hors de por-
	-

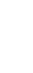

## **Remarques importantes**

#### **Alimentation**

- 301 Ne branchez jamais ce produit à une prise faisant partie d'un circuit auquel vous avez branché un appareil contenant un inverseur (frigo, machine à lessiver, four à micro-ondes ou climatisation), voire un moteur. Selon la façon dont est utilisé l'appareil électrique, les bruits secteur peuvent générer des dysfonctionnements ou des bruits parasites. Si vous ne pouvez pas utiliser une prise secteur indépendante, utilisez un filtre secteur entre cet appareil et la prise secteur.
- 302 L'adaptateur secteur dégage de la chaleur après plusieurs heures d'utilisation. C'est un phénomène normal qui ne doit pas vous inquiéter.
- 307 Avant de connecter cet instrument à d'autres, mettez-les tous hors tension afin d'éviter les dysfonctionnements et/ou d'endommager les haut-parleurs ou d'autres appareils.

#### **Emplacement**

- 351 L'utilisation à proximité d'amplificateurs de puissance (ou équipements contenant des transformateurs de forte puissance) peut être source de bourdonnements. Modifiez l'orientation du produit, ou éloignez-le de la source d'interférence.
- Cet appareil peut interférer dans la réception radio ou télévision. Ne l'utilisez pas à proximité de tels appareils.
- 352b Il peut y avoir des interférences si vous utilisez des téléphones mobiles ou autre appareil sans fil à proximité de cet appareil. Ce bruit peut survenir au début d'un appel (donné ou reçu) ou durant la conversation. Si vous avez des problèmes, éloignez le téléphone portable de ce produit ou coupez-le.
- 354a N'exposez pas ce produit directement au soleil, ne le laissez pas près d'appareils irradiant de la chaleur, dans un véhicule fermé ou dans un endroit le soumettant à des températures extrêmes. Une chaleur excessive peut déformer ou décolorer l'instrument.
- 355b Lors de variations de température et/ou d'humidité (suite à un changement d'endroit, p.ex.), de la condensation peut se former dans l'appareil, ce qui peut être source de dysfonctionnement ou de panne. Avant d'utiliser l'appareil, attendez quelques heures pour que la condensation s'évapore.

#### **Entretien**

- 401a Pour le nettoyage quotidien, utilisez un linge doux et sec ou un linge légèrement humide. Pour ôter les saletés plus tenaces, utilisez un linge imprégné d'un détergent léger, non abrasif; essuyez ensuite soigneusement l'appareil à l'aide d'un linge doux et sec.
- N'utilisez jamais de dissolvants, d'alcools ou de solvants de quelque sorte que ce soit, pour éviter toute décoloration et/ ou déformation de l'instrument.

#### **Réparations et données**

452 • Songez que toutes les données contenues dans la mémoire de l'instrument sont perdues s'il doit subir une réparation. Conservez toujours les réglages auxquels vous tenez sur une clé USB ou sur papier (si possible). Durant les réparations, toutes les précautions sont prises afin d'éviter la perte des données. Cependant, il peut se révéler impossible de récupérer des données dans certains cas (notamment lorsque les circuits touchant à la mémoire elle-même sont endommagés). Roland décline toute responsabilité concernant la perte de ces données.

#### **Précautions supplémentaires**

- Songez que le contenu de la mémoire peut être irrémédiablement perdu suite à un mauvais fonctionnement ou un mauvais maniement de ce produit. Pour vous prémunir contre un tel risque, nous vous conseillons de faire régulièrement des copies de secours des données importantes se trouvant dans la mémoire de l'appareil sur clé USB.
- Il peut malheureusement se révéler impossible de récupérer les données d'une clé USB une fois qu'elles ont été perdues. Roland Corporation décline toute responsabilité concernant la perte de ces données.
- 553 Maniez les curseurs, boutons et autres commandes avec un minimum d'attention; faites aussi preuve de délicatesse avec les prises et connecteurs de ce produit. Une manipulation trop brutale peut entraîner des dysfonctionnements.
- Evitez les coups ou les pressions trop fortes sur l'écran.
- Lorsque vous connectez/déconnectez les câbles, saisissez les connecteurs eux-mêmes; ne tirez jamais sur le cordon. Vous éviterez ainsi d'endommager le câble ou de provoquer des court-circuits.
- 558a Pour éviter de déranger votre entourage, essayez de respecter des niveaux sonores raisonnables. Vous pouvez également utiliser un casque, en particulier si vous jouez à des heures tardives.
- Comme les vibrations sonores peuvent être transmises par les sols et les murs de façon parfois inattendue, veillez à ne pas déranger vos voisins surtout si vous avez des horaires inhabituels. Bien que les pads et les pédales soient conçus pour produire un minimum de bruit lorsque vous tapez dessus, les peaux en caoutchouc ont tendance à être plus bruyantes que les peaux maillées. Vous pouvez réduire considérablement le bruit indésirable des pads en utilisant des peaux maillées.
- Si vous devez transporter l'appareil, rangez-le dans son emballage d'origine (avec ses protections). Sinon, utilisez un emballage équivalent.
- Certains câbles de connexion sont équipés de résistances. N'utilisez pas de câbles résistifs pour la connexion de cet appareil. De tels câbles engendrent un volume extrêmement bas voire inaudible. Contactez le fabricant du câble pour obtenir de plus amples informations.
- MMP (Moore Microprocessor Portfolio) réfère à un portfolio de brevets concernant l'architecture des microprocesseurs, développé par Technology Properties Limited (TPL). Roland exploite sous licence cette technologie de TPL Group.
- MatrixQuest™ 2007 TEPCO UQUEST, LTD. Tous droits réservés. La fonctionalité USB du TD-9 utilise la technologie 'Middleware' MatrixQuest de TEPCO UQUEST, LTD.

................................................................................................

**MatrixQuest** 

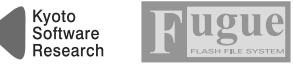

- Fugue **©** 1999-2010 Kyoto Software Research, Inc. Tous droits réservés.
- Tous les noms de produits figurant dans cette publication sont la propriété de leurs détenteurs respectifs.

................................................................................................

**Utilisation d'une clé USB**

704 • Insérez prudemment la clé USB jusqu'au bout: elle doit être fermement mise en place.

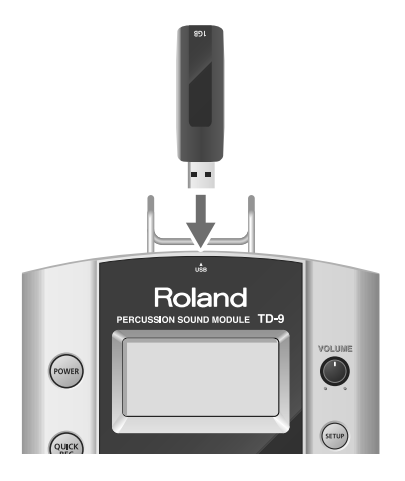

- Ne touchez jamais les contacts de la clé USB. Veillez également à ce qu'ils restent propres.
- Les clés USB sont constituées d'éléments de précision; maniez-les donc avec précaution en veillant particulièrement à respecter les points suivants.
	- Pour éviter d'endommager ces supports avec de l'électricité statique, veillez à décharger toute électricité statique de votre propre corps avant de les manier.
	- Ne touchez pas les contacts des supports et évitez qu'ils n'entrent en contact avec du métal.
	- Evitez de plier, de laisser tomber ou de soumettre ces supports à des chocs violents ou de fortes vibrations.
	- Ne laissez pas ces supports en plein soleil, dans des véhicules fermés ou d'autres endroits de ce type.
	- Les supports ne peuvent pas être mouillés.
	- Ne démontez et ne modifiez pas les supports.
- Ne débranchez pas la clé USB du TD-9 tant que le témoin d'accès à la clé USB clignote. Cela endommagerait la clé USB ou les données de ce support.
- Ne branchez aucun autre dispositif qu'une clé USB au connecteur pour clé USB.

Certaines clés USB peuvent générer un bruit de vibration lorsqu'elles sont utilisées avec le TD-9.

Dans ce cas, fixez la clé USB avec un élastique ou optez pour un modèle non coulissant pour éviter ce bruit.

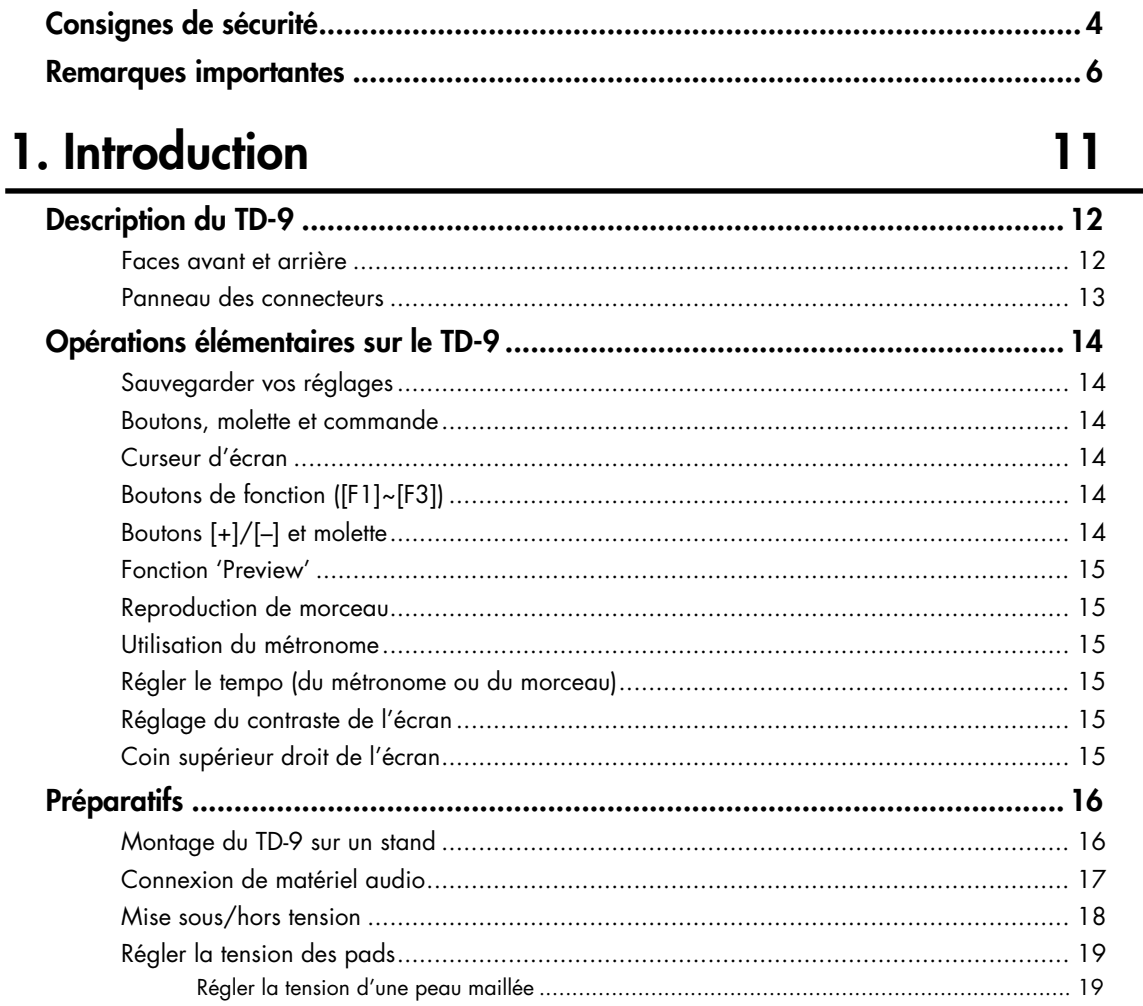

#### 2. Jeu

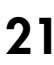

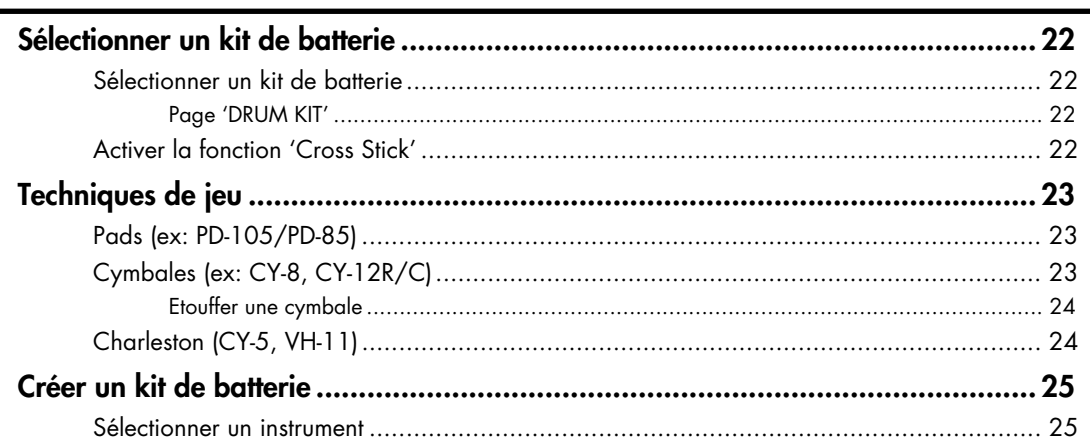

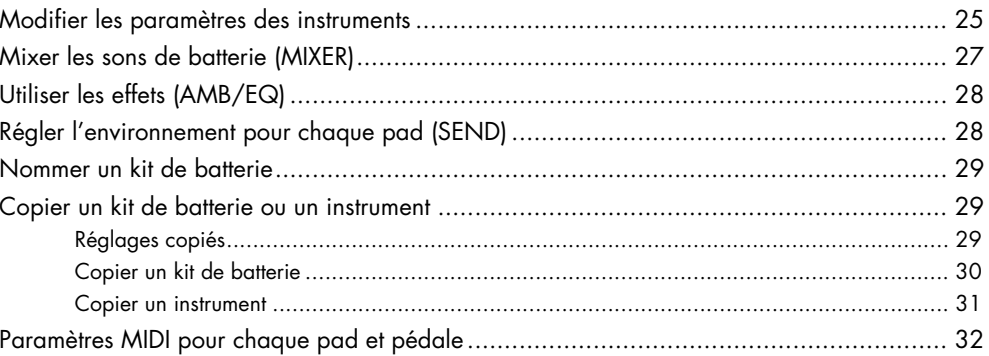

#### 3. Accompagner un morceau

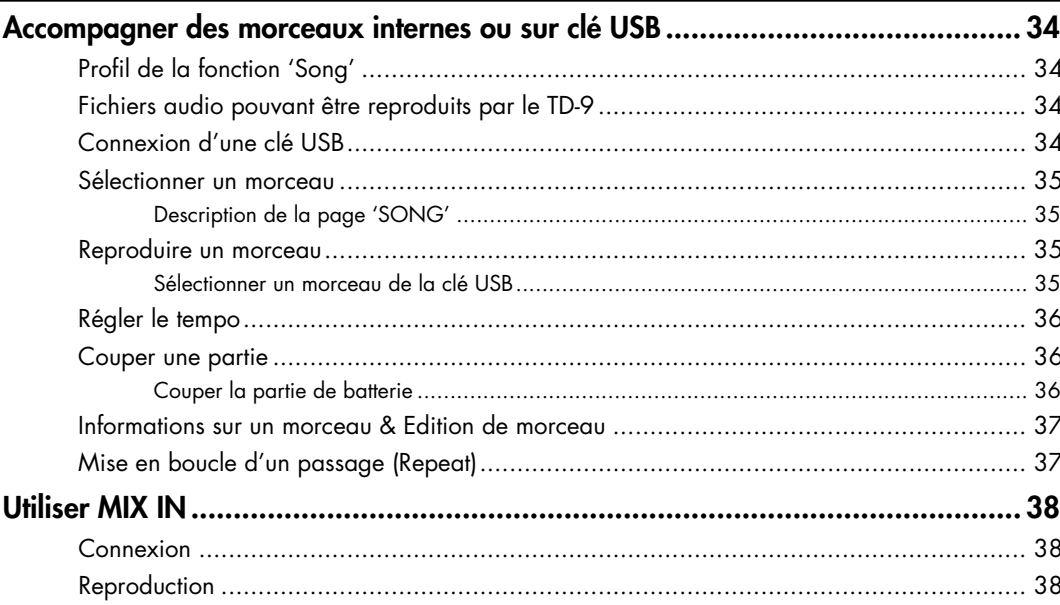

#### 4. Exercices

#### 39

33

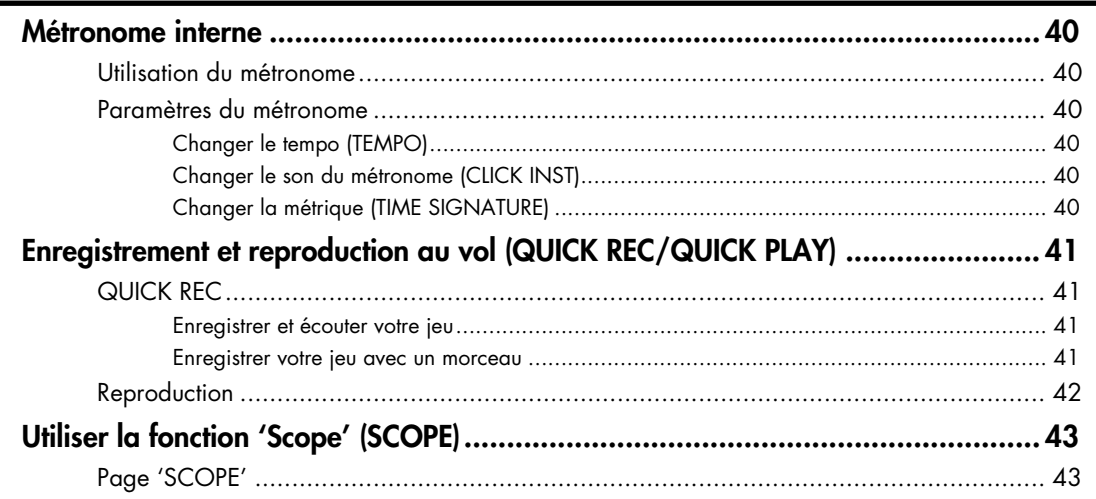

#### 5. Fonctions avancées

63

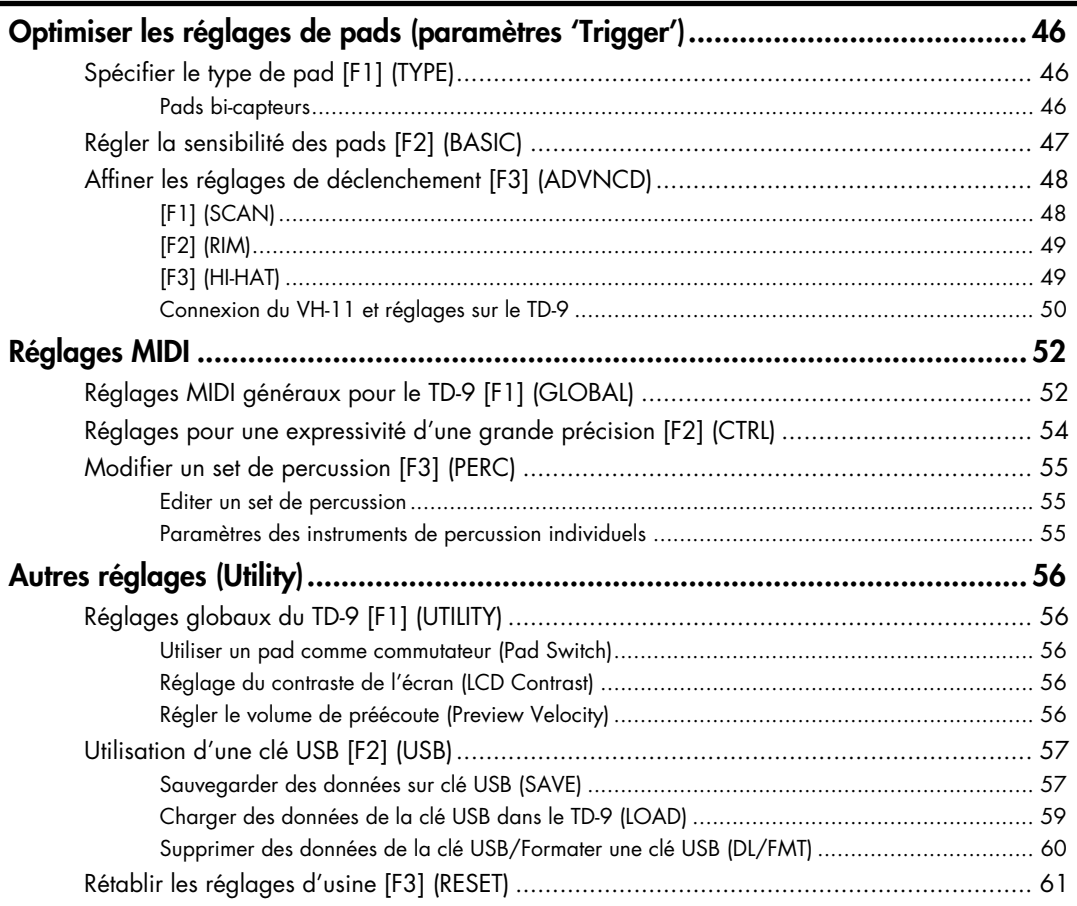

#### 6. Appendices

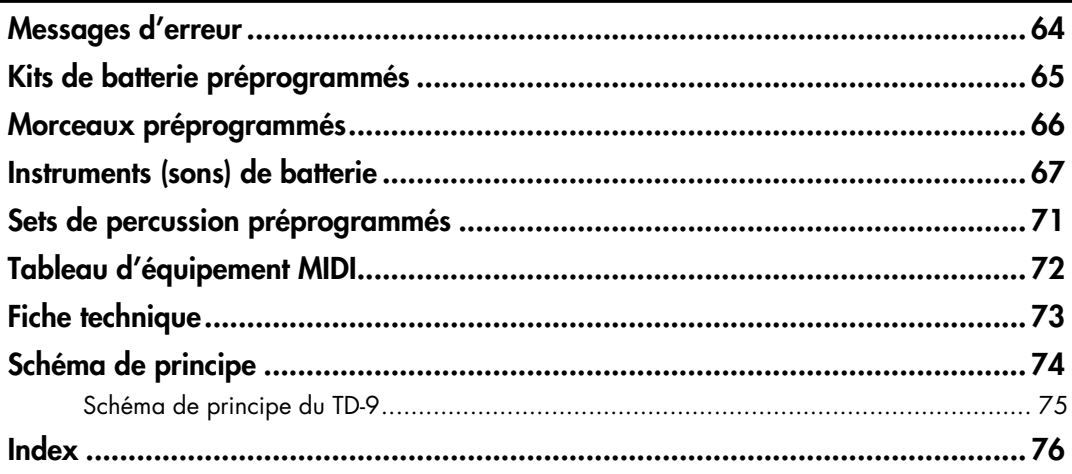

### **1. Introduction**

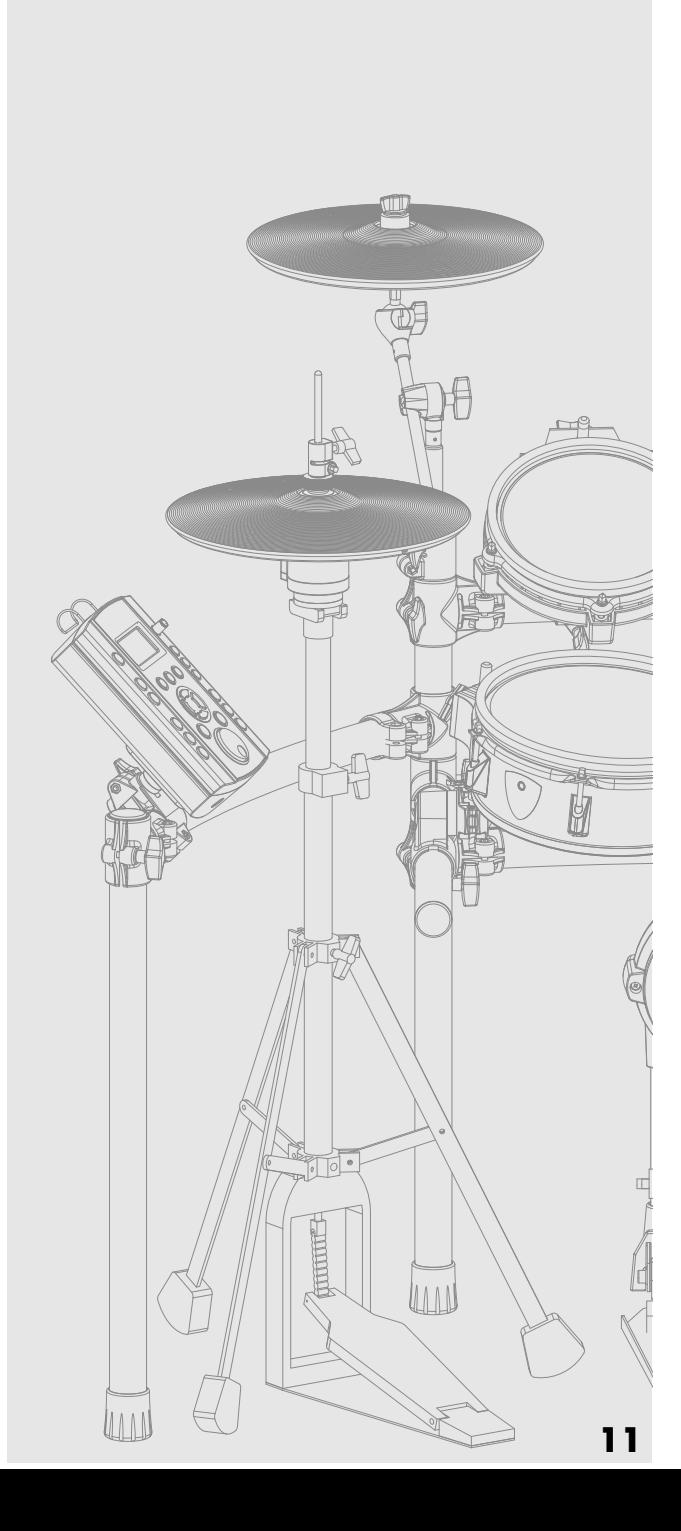

#### **Faces avant et arrière**

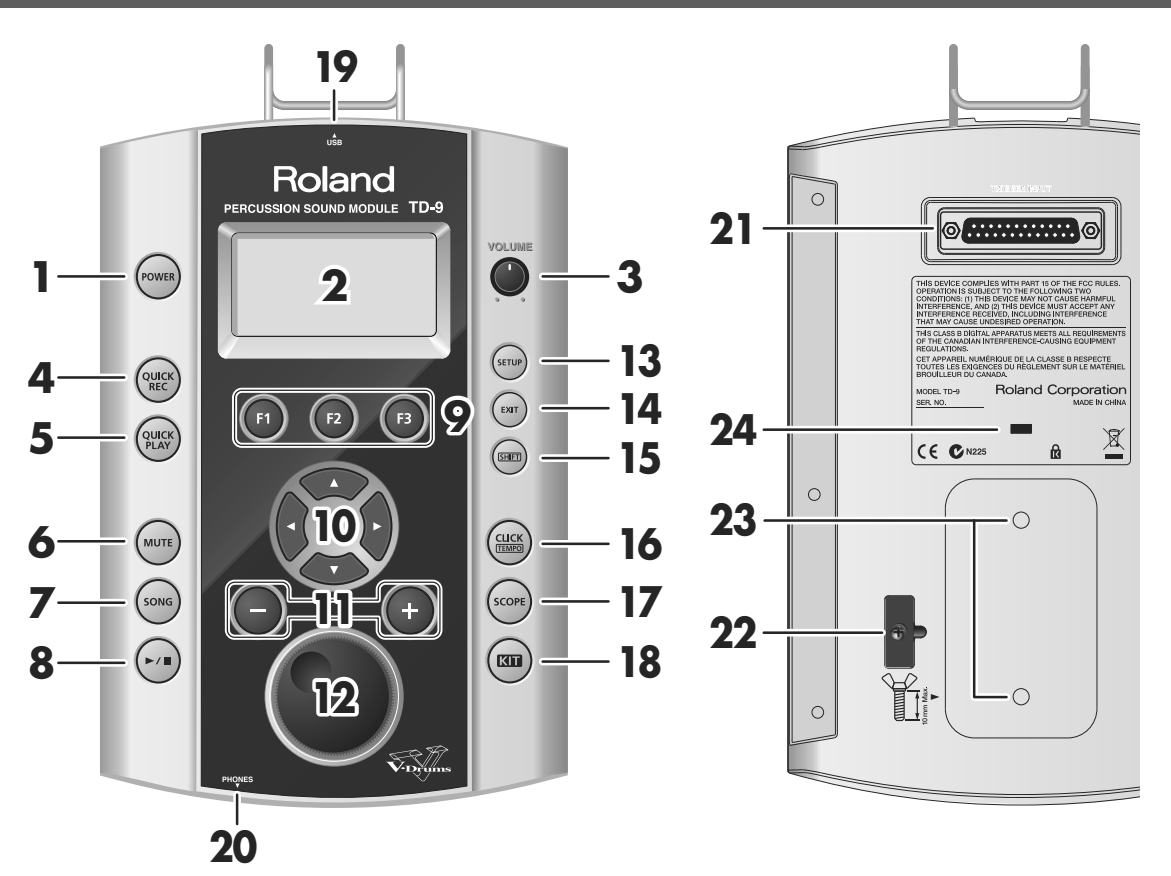

#### **1. Bouton POWER**

Il met l'appareil sous/hors tension.

#### **2. Ecran**

Il affiche le nom du kit de batterie ("Drum Kit") en mode de jeu "normal". Si vous sélectionnez le mode "Edit", "Song" etc., divers affichages graphiques et textes apparaissent.

#### **3. Commande VOLUME**

Détermine le niveau de sortie des prises OUTPUT et PHO-NES.

#### **4. Bouton QUICK REC**

Il permet d'enregistrer ce que vous jouez.

#### **5. Bouton QUICK PLAY**

Il reproduit ce que vous avez enregistré.

#### **6. Bouton MUTE**

Lors de la reproduction d'un morceau, utilisez ce bouton pour couper ("Mute") la partie de batterie.

#### **7. Bouton SONG**

Ce bouton permet de reproduire un morceau ou d'accéder aux paramètres de morceau. La page "SONG" apparaît.

#### 8. Bouton  $[\blacktriangleright \ell \square]$

Ce bouton lance/arrête la reproduction d'un morceau.

#### **9. Boutons F1–F3 (boutons de fonction)**

La fonction de ces boutons varie selon la page d'écran affichée.

La fonction pilotée par chaque bouton est affichée dans le bas de l'écran.

#### 10. Boutons de curseur  $(4/4)$

Ces boutons permettent de déplacer le curseur à l'écran. Ils servent aussi de boutons de fonction lors de la sélection d'un pad ou de la reproduction d'un morceau.

#### **11. Boutons [+]/[–]**

Ces boutons permettent de changer de kit de batterie ou de modifier un réglage. Une pression sur le bouton [+] augmente la valeur et une pression sur le bouton [-] la diminue.

#### **12. Molette de réglage**

Cette molette a la même fonction que les boutons [+] et [-]. Utilisez la molette pour changer rapidement une valeur ou un kit de batterie.

#### **13. Bouton SETUP**

Ce bouton donne accès à des paramètres concernant tout le TD-9 comme les paramètres MIDI, "Trigger", sensibilité des pads etc.

#### **14. Bouton EXIT**

Chaque pression sur ce bouton vous ramène à une page précédente. Plusieurs pressions vous ramènent à la page "DRUM KIT".

#### **15. Bouton SHIFT**

Utilisé en combinaison avec d'autres boutons. Quand il est enfoncé, la fonction d'autres boutons change.

#### **16. Bouton CLICK (TEMPO)**

Lance le métronome. Si vous maintenez ce bouton et le bouton SHIFT enfoncés, vous pouvez éditer divers paramètres du métronome (son, etc.).

#### **17. Bouton SCOPE**

Active la fonction "Scope" affichant votre timing à l'écran.

#### **18. Bouton KIT**

Affiche la page principale "DRUM KIT" (p. 22), permettant de jouer de la batterie avec le TD-9.

#### **19. Connecteur pour clé USB**

Permet de brancher une clé USB (disponible en option).

#### **20. Prise PHONES**

Permet de brancher un casque stéréo. Le branchement d'un casque ne coupe pas la sortie OUTPUT.

#### **21. Prise TRIGGER INPUT**

Cette prise permet de brancher les pads et les pédales à l'aide du câble spécial au TD-9.

#### **22. Crochet pour câble**

Permet de fixer le câble de l'adaptateur secteur.

**23. Orifices de fixation à la plaque de montage du module**

Fixez la plaque de montage à ces orifices afin de monter le TD-9 sur un stand de batterie.

#### **24. Antivol (** $\overrightarrow{R}$ **)**

http://www.kensington.com/

#### **Panneau des connecteurs**

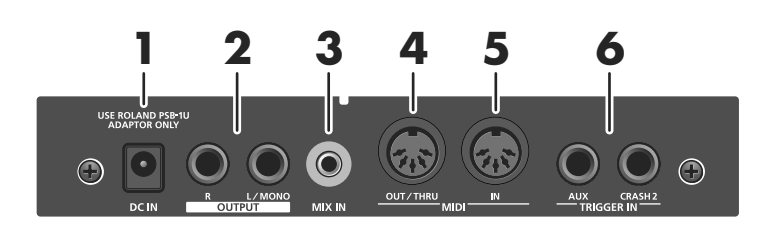

#### **1. Prise DC IN**

Branchez l'adaptateur secteur fourni à cette prise.

#### **2. Prises OUTPUT (L/MONO, R)**

Tous les signaux du TD-9 sont envoyés à ces sorties. Elles permettent une connexion à un ampli ou autre matériel audio.

Pour une connexion mono, utilisez uniquement la prise L/ MONO.

#### **3. Prise MIX IN**

Permet de brancher une source audio externe comme un lecteur MP3 ou CD. Les signaux présents à cette entrée sont également envoyés aux prises OUTPUT et PHONES. \* Pour régler le volume, servez-vous de la commande de volume de l'appareil branché à la prise MIX IN.

#### **4. Prise MIDI OUT/THRU**

Utilisez cette prise pour piloter des générateurs de sons MIDI avec les pads ou pour enregistrer votre jeu avec un séquenceur (p. 46).

#### **5. Prise MIDI IN**

Cette prise permet de piloter le TD-9 avec un séquenceur ou un pad externe MIDI (p. 46).

#### **6. Prises TRIGGER IN (AUX, CRASH2)**

Ces prises permettent d'ajouter des pads supplémentaires.

### **Opérations élémentaires sur le TD-9**

Cette section décrit les opérations de base du TD-9.

#### **Sauvegarder vos réglages**

Le TD-9 ne dispose pas de fonction de sauvegarde pour vos réglages. Tout changement effectué est sauvegardé automatiquement quand vous mettez l'appareil hors tension.

\* Veillez à couper l'alimentation d'une pression sur le bouton POWER (p. 18).

#### **Boutons, molette et commande**

Dans ce manuel, les noms de boutons et commandes sont indiqués entre crochets [ ] comme [SETUP], par exemple.

#### **Curseur d'écran**

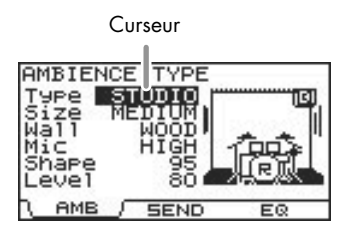

Le curseur indique le paramètre sélectionné en inversant les couleurs du texte.

Si la page d'écran propose plusieurs paramètres ou éléments, utilisez les boutons de curseur pour amener le curseur sur l'élément à éditer.

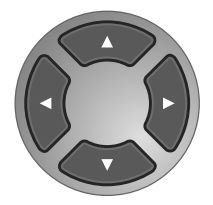

#### **Boutons de fonction ([F1]~[F3])**

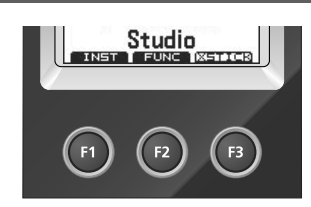

Les boutons [F1]~[F3] sont des "boutons de fonction". La ligne inférieure de l'écran affiche les fonctions des boutons [F1]~[F3]. Dans ce manuel, "[KIT]-[F2] (FUNC)" signifie qu'il faut appuyer sur le bouton [KIT] puis sur le bouton [F2] (dans cet exemple, l'indication "FUNC" apparaît au-dessus du bouton [F2]).

#### **Boutons [+]/[–] et molette**

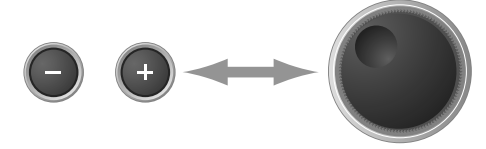

Les boutons [+] et [–] (désignés par [+/-] dans ce mode d'emploi) et la molette de réglage ("la molette") permettent d'éditer des réglages.

Si ce manuel vous demande "d'utiliser [+/-]", vous pouvez également vous servir de la molette. Ces deux méthodes ont les caractéristiques suivantes.

#### **[+/-]**

- La valeur augmente avec chaque pression sur [+] et diminue avec chaque pression sur [–]. Cette méthode se prête bien aux réglages précis.
- Pour un paramètre à activer/couper, une pression sur [+] active le paramètre et une pression sur [–] le coupe.
- Accélération: Pour accélérer l'augmentation de la valeur, maintenez [+] enfoncé et appuyez sur [–]. Pour accélérer la diminution, maintenez [–] enfoncé et appuyez sur [+].
- Si vous appuyez sur [+/-] en maintenant [SHIFT] enfoncé, la valeur change par plus grandes unités.

#### **Molette de réglage**

Cette molette permet d'effectuer rapidement des changements de valeur importants.

Elle est pratique pour les paramètres ayant une vaste plage de réglage.

• Si vous maintenez [SHIFT] enfoncé tout en actionnant la molette, le changement de la valeur est accéléré.

#### **Fonction 'Preview'**

En maintenant [SHIFT] enfoncé et en appuyant sur [KIT], vous pouvez écouter un son ("préécoute").

Pour régler le volume de préécoute ("Preview Velocity"), appuyez sur [SETUP]-[F3] (UTIL)-[F1] (UTIL) (p. 55).

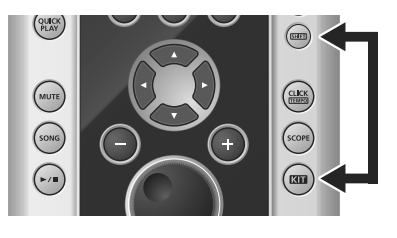

#### **Reproduction de morceau**

Si vous appuyez sur [SONG], la page "Song" apparaît. Vous pouvez sélectionner un morceau avec les boutons [+/-] ou la molette.

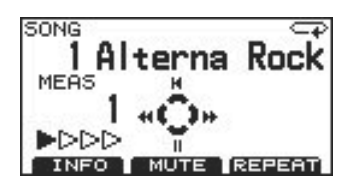

Appuyez sur  $[\triangleright]$   $\parallel$  pour reproduire le morceau.

Actionnez de nouveau [ $\blacktriangleright$  /  $\blacksquare$ ] pour l'arrêter.

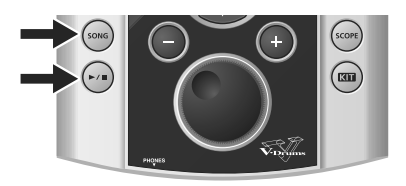

#### **Utilisation du métronome**

Appuyez sur le bouton [CLICK (TEMPO)] pour lancer le métronome (le bouton s'allume).

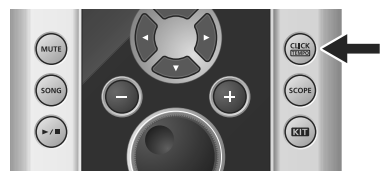

Pour le couper, appuyez de nouveau sur [CLICK (TEMPO)] (le bouton s'éteint).

#### **Régler le tempo (du métronome ou du morceau)**

Pour régler le tempo, maintenez [SHIFT] enfoncé et appuyez sur [CLICK (TEMPO)]: la page de tempo apparaît. Réglez le tempo avec les boutons [+/-] ou la molette.

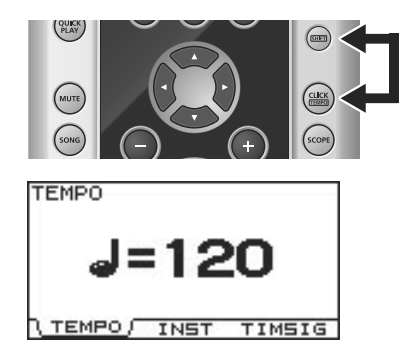

#### **Réglage du contraste de l'écran**

La lisibilité de l'écran peut varier selon l'éclairage et la température ambiante. Pour régler le contraste, **maintenez [KIT] enfoncé et actionnez la molette** jusqu'à ce que vous obteniez le réglage voulu.

\* Vous pouvez aussi régler le contraste en appuyant sur [SETUP]-[F3] (UTIL)-[F1] (UTIL) (p. 55).

#### **Coin supérieur droit de l'écran**

Quand vous êtes en mode de réglage des pads, une frappe sur un pad ou une pédale affiche la page d'édition pour le pad en question. Le nom du pad sélectionné apparaît dans le coin supérieur droit de l'écran.

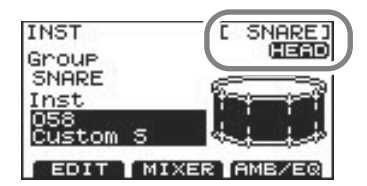

La mention "HEAD" ou "RIM" indique si le réglage concerne la peau ("head") ou le bord ("rim") du pad.

#### **Montage du TD-9 sur un stand**

- **1. Fixez la plaque de montage fournie au module TD-9.** Utilisez les vis papillon fournies pour fixer la plaque de la façon illustrée.
	- \* Utilisez exclusivement les vis papillon fournies. L'utilisation d'autres vis risque d'entraîner des dysfonctionnements.
	- \* Pour utiliser le TD-9, il faut que la plaque de montage soit affixée.

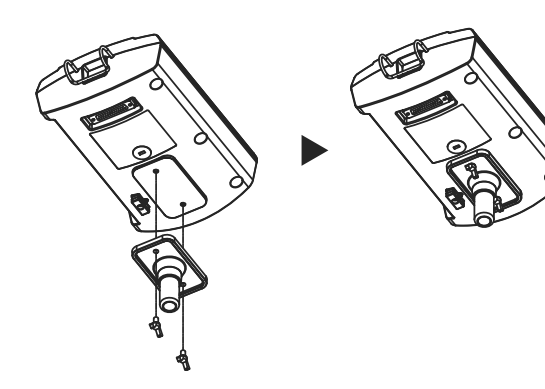

#### **NOTE**

- Avant de retourner l'appareil, prenez des paquets de journaux ou magazines et placez-les sous les quatre coins de l'appareil afin d'éviter d'endommager les boutons et les commandes. Veillez également à orienter l'appareil de sorte à éviter d'endommager des boutons ou des commandes.
- Lorsque vous retournez l'appareil, maniez-le avec prudence pour éviter qu'il ne tombe ou bascule.
- **2. Montez le TD-9 (doté de sa plaque de montage) sur un stand de batterie (le stand MDS-9, par exemple, disponible en option).**
- **3. Branchez le câble fourni à la prise TRIGGER INPUT du TD-9 puis branchez les pads et les pédales.**

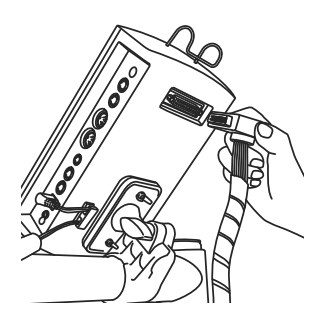

Des étiquettes indiquant le pad à connecter sont apposées sur les câbles.

Branchez les pads et pédales de la façon illustrée.

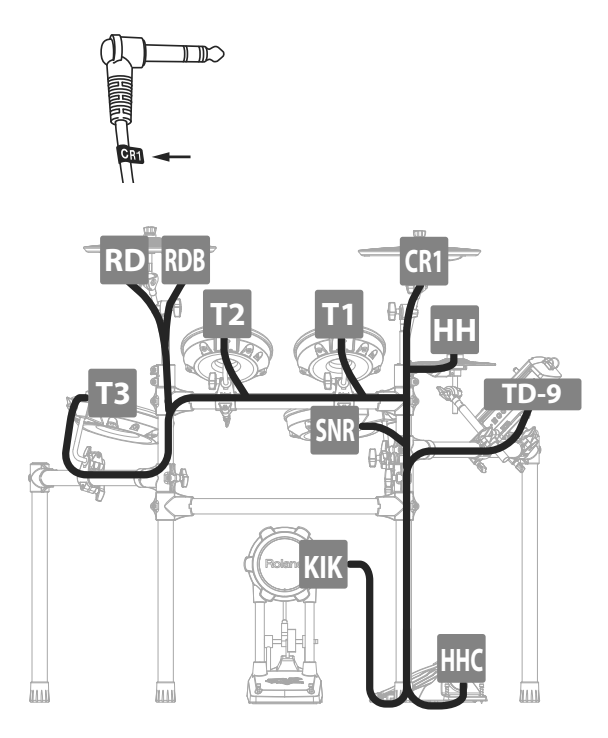

#### **NOTE**

- Si certains câbles ne sont pas branchés à un pad, effectuez les réglages suivants pour les pads non connectés afin d'éviter tout problème.
	- Réglez le paramètre "Group" de l'instrument sur "OFF" (p. 25).
	- Dans les réglages MIDI du pad, réglez le paramètre "NOTE NUMBER" sur "OFF" (p. 32).
- Si vous utilisez d'autres cymbales que CY-13R ou CY-15R, il est inutile de brancher le câble "RDB" au pad de cymbale. Laissez le capuchon sur la fiche du câble "RDB" et fixez-la au stand pour qu'elle ne vous dérange pas quand vous jouez.

#### **Connexion de matériel audio**

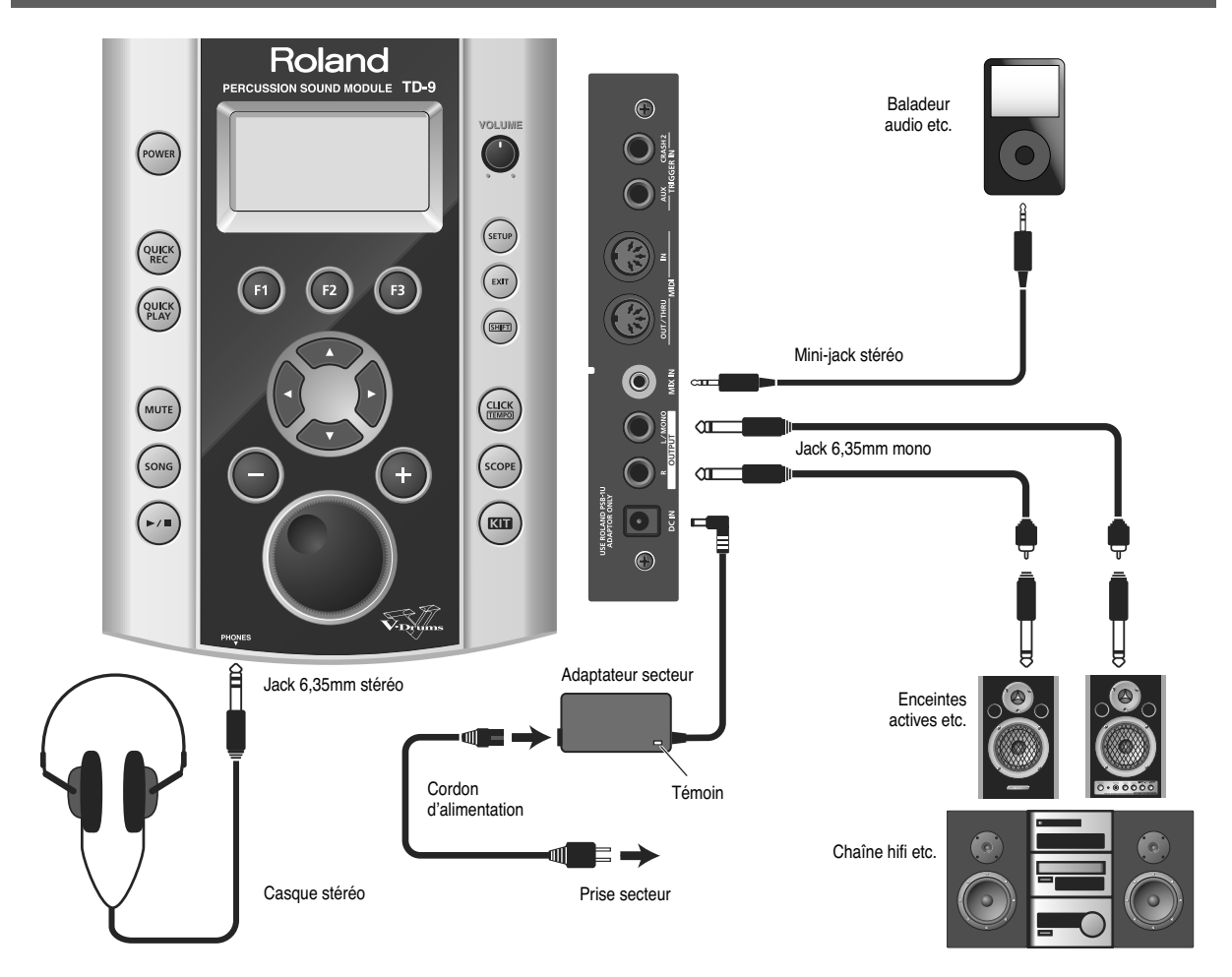

#### **1. Mettez tout le matériel hors tension pour effectuer les connexions.**

#### **NOTE**

Pour éviter tout dysfonctionnement et pour ne pas endommager les haut-parleurs ou les autres périphériques, diminuez le volume et coupez l'alimentation de tous les appareils avant d'effectuer les connexions.

- **2. Branchez l'ampli ou le système audio aux prises OUTPUT (L/MONO, R). Si vous utilisez un casque, branchez-le à la prise PHONES.**
- **3. Branchez l'adaptateur secteur fourni à la prise DC IN.**

Placez l'adaptateur secteur en orientant son témoin (voyez l'illustration) vers le haut et la face dotée de texte vers le bas.

- \* Le témoin s'allume quand vous branchez l'adaptateur à une prise secteur.
- \* Pour éviter toute coupure de l'alimentation du TD-9 (par un débranchement accidentel de la fiche) et pour éviter toute traction sur la prise de l'adaptateur, amarrez le cordon d'alimentation au crochet prévu à cet effet (voyez l'illustration).

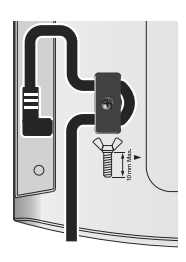

#### (MEMO)

La prise MIX IN permet de jouer sur des morceaux d'un lecteur audio portatif ou d'autres sources externes.

#### **Mise sous/hors tension**

\* Lorsque les connexions sont établies (p. 17),mettez les appareils sous tension en respectant l'ordre spécifié. Si vous ne respectez pas cet ordre, vous risquez d'endommager le matériel.

#### **1. Réglez la commande [VOLUME] au minimum.**

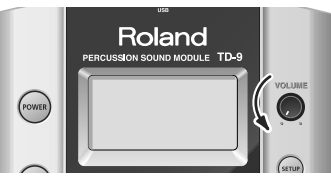

**2. Faites de même sur l'ampli ou le système audio.**

#### **3. Appuyez sur [POWER].**

Après un certain temps, le bouton [POWER] s'allume.

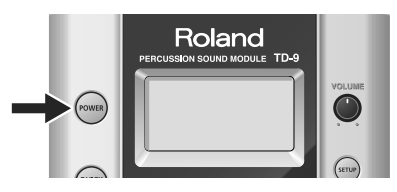

\* Le TD-9 est doté d'un circuit de protection: un délai de quelques secondes s'écoule donc lors de la mise sous tension avant que le produit ne fonctionne normalement.

#### **Précautions lors de la mise sous tension**

Après la mise sous tension, ne touchez PAS les pads ou les pédales tant que le nom de kit de batterie n'apparaît pas à l'écran (voyez l'illustration ci-dessous). Cela risquerait d'entraîner des problèmes divers.

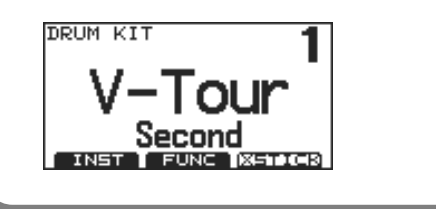

- **4. Mettez l'ampli ou le système audio sous tension.**
- **5. Tout en frappant un pad, tournez progressivement la commande [VOLUME] vers la droite pour régler le volume.**

Réglez le volume des périphériques au niveau voulu.

#### **Si vous n'entendez rien**

Vérifiez les points suivants.

#### **Connexion des pads et pédales**

- Le câble est-il correctement branché à la prise TRIGGER INPUT?
- Les câbles sont-ils correctement branchés à chaque pad et pédale?

#### **Avec un ampli ou une installation audio**

- Les prises OUTPUT du TD-9 sont-elles correctement reliées aux entrées de votre ampli/système audio?
- Les réglages de sélection d'entrée et de volume sontils corrects sur l'ampli/le système audio?
- Un des câbles de connexion pose-t-il problème?
- La commande [VOLUME] est-elle tournée à fond à gauche?
- Les réglages de sélection d'entrée sont-ils corrects sur l'ampli ou le système audio?
- Avez-vous bien réglé le volume de l'ampli ou du système audio?

#### **Avec le casque**

• Avez-vous branché un casque à la prise PHONES?

#### **Mise hors tension**

- **1. Réglez le volume au minimum sur le TD-9 et sur d'éventuels appareils branchés.**
- **2. Mettez les appareils branchés hors tension.**
- **3. Maintenez [POWER] enfoncé jusqu'à ce que la page "POWER OFF" apparaisse.**

Après un moment, le bouton [POWER] s'éteint.

#### **Régler la tension des pads**

#### **Régler la tension d'une peau maillée**

#### **AVANT d'utiliser les pads maillés PD-105/85, il faut en régler la tension.**

Utilisez une clé de serrage pour effectuer ces réglages. Réglez la tension des peaux maillées comme vous le feriez sur un tambour acoustique.

#### **MEMO**

Le réglage de la tension des PD-105/85 ne change cependant que la réponse de la peau et non la hauteur du son comme il le ferait sur un tambour acoustique.

#### **Tension de la peau du PD-105**

- **1. Desserrez les six tirants jusqu'à ce qu'un espace apparaisse entre le tirant et l'anneau.**
- **2. Serrez les six tirants à la main.**

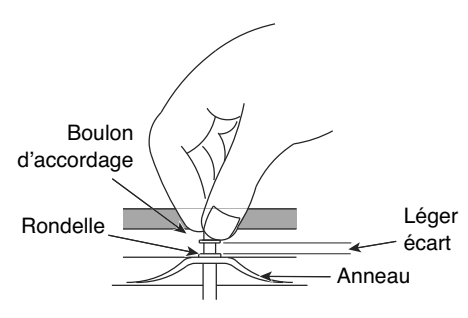

**3. Utilisez ensuite la clé pour serrer chaque tirant de deux tours.**

Serrez les tirant en suivant l'ordre indiqué dans l'illustration suivante.

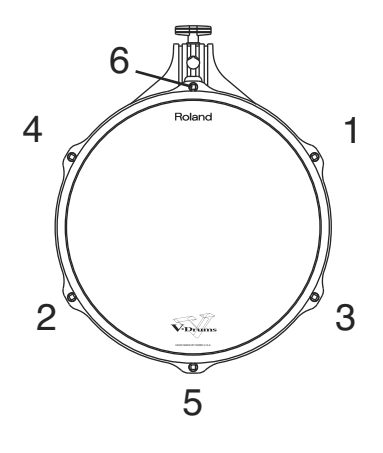

#### **Régler la tension de la peau du PD-85:**

#### **1. Utilisez la clé de serrage fournie pour serrer les tirants.**

Réglez les tirants de sorte à obtenir un espace égal entre le cadre et l'anneau sur toute la périphérie.

Comme les bagues de blocage empêchent les tirants de tourner et de se desserrer sous l'effet des vibrations, il peut être un peu difficile de tourner les tirants.

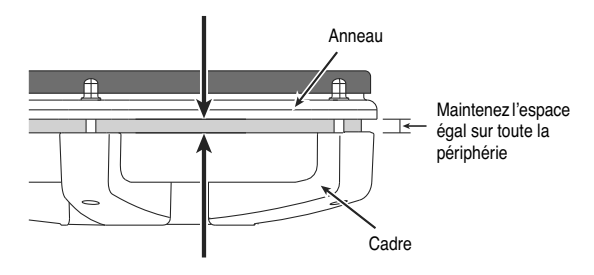

#### **NOTE**

Serrez les tirants en respectant l'ordre indiqué dans l'illustration suivante. Si vous serrez directement un tirant à fond, il est impossible de tendre la peau de façon régulière, ce qui peut entraîner des problèmes de déclenchement.

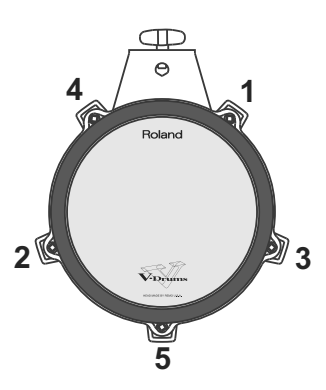

**2. Tendez la peau de façon régulière et testez-en la réponse, comme vous le feriez sur un tambour acoustique.**

#### **MEMO**

### **2. Jeu**

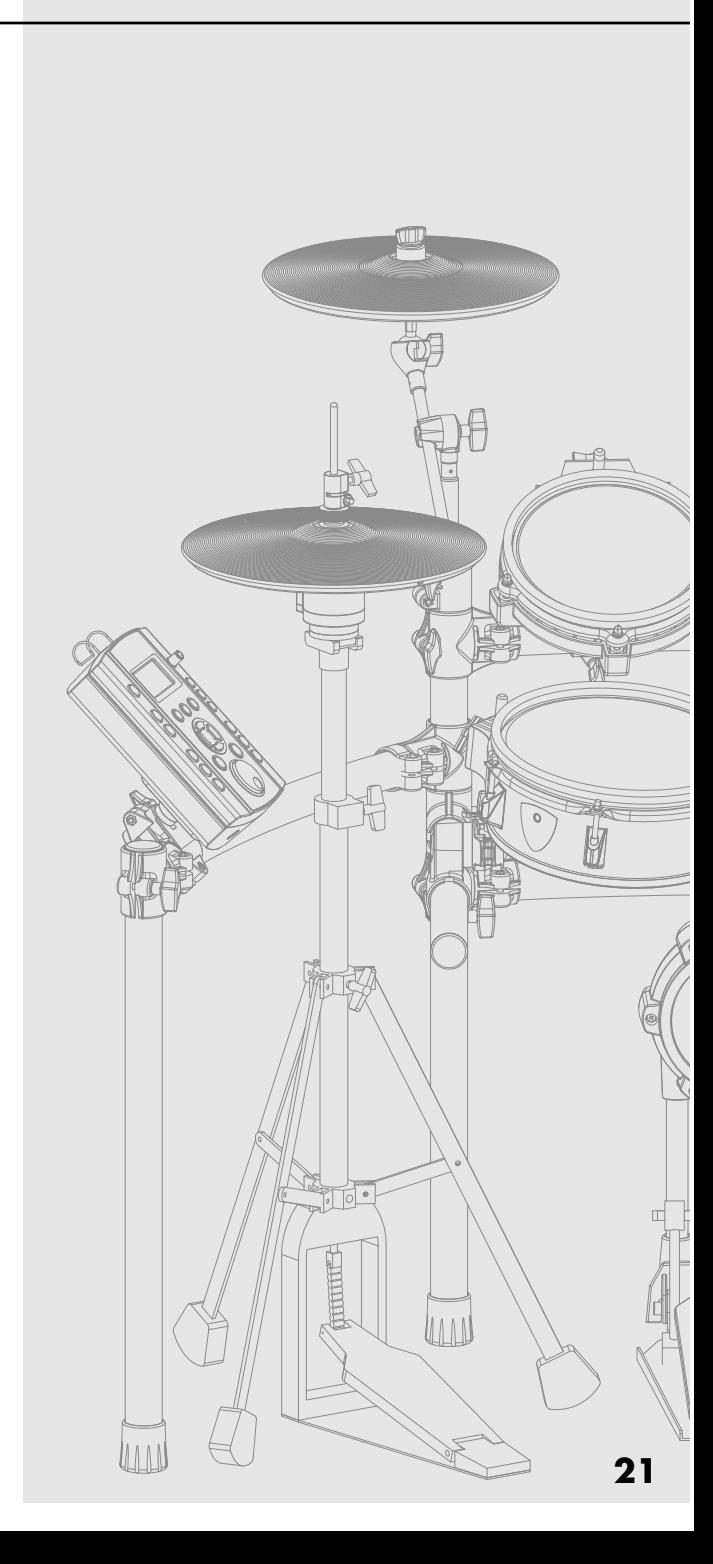

### **Sélectionner un kit de batterie**

Un kit de batterie ou "drum kit" est un ensemble de sons et de réglages pour chaque pad et pédale plus un effet d'ambiance.

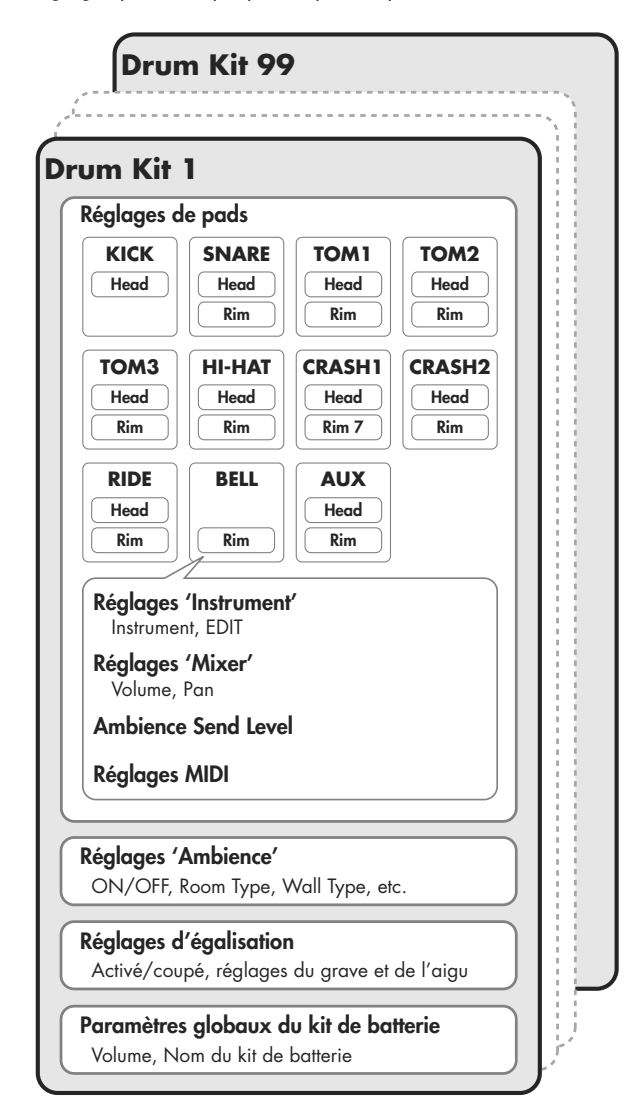

#### **Sélectionner un kit de batterie**

#### **1. Appuyez sur [KIT].**

Le bouton [KIT] s'allume et la page "DRUM KIT" apparaît.

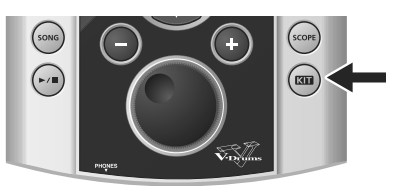

#### **Page 'DRUM KIT'**

Il s'agit de la page principale du TD-9. Elle apparaît quand vous appuyez sur [KIT].

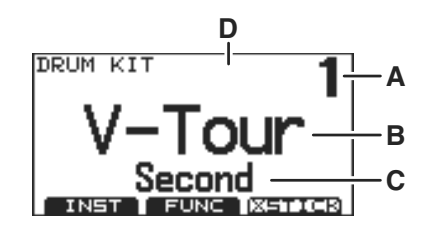

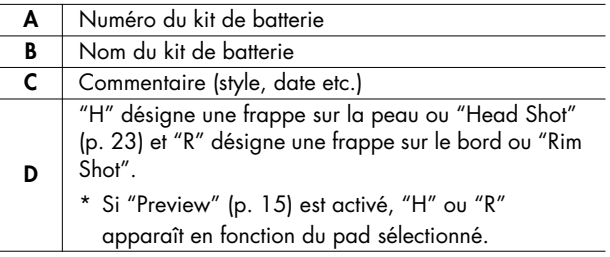

#### **2. Utilisez les boutons [+/-] ou la molette pour choisir un kit de batterie.**

#### (MEMO)

Quelle que soit la page affichée, une pression sur [KIT] retourne à la page "DRUM KIT".

\* [QUICK REC] fait toutefois exception à cette règle.

#### **Activer la fonction 'Cross Stick'**

En appuyant sur [F3] (XSTICK), vous activez/coupez la fonction "Cross Stick".

• Le son "cross stick" est audible

• Le son "cross stick" est inaudible

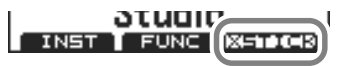

Cette fonction n'est disponible que pour des sons ("instruments") de caisse claire (SNARE) dotés d'un \*X. Voyez "Instruments (sons) de batterie" (p. 67).

#### **Pads (ex : PD-105/PD-85)**

#### **Head Shot**

Frappez uniquement la peau du pad.

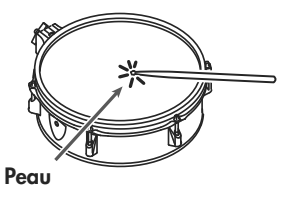

#### **Rim Shot**

Frappez simultanément la peau et le bord du pad.

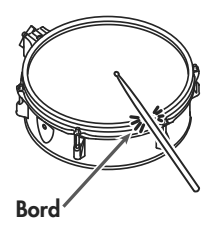

#### **Cross Stick Quand XSTICK (p. 22) est activé**

Frappez uniquement le bord du pad. Selon le son assigné au bord (rim), vous pouvez produire des rim shots et/ou des cross sticks.

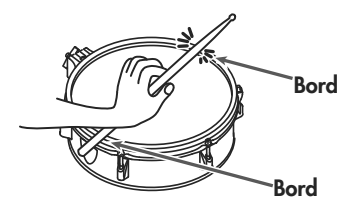

- \* Cette fonction n'est disponible que pour des sons ("instruments") de caisse claire (SNARE) dotés d'un \*X. Voyez "Instruments (sons) de batterie" (p. 67).
- \* Activez la fonction "Cross Stick" (appuyez sur [KIT] [F3] (XSTICK); p. 22).
- \* Pour un cross stick, veillez à ne frapper que le bord du pad. Posez doucement la main sur la peau sinon vous risquez d'empêcher le bon fonctionnement de la fonction "Cross Stick".

#### **Cymbales (ex : CY-8, CY-13R)**

#### **Frappe sur le corps**

Cette méthode de jeu est la plus courante et consiste à frapper la cymbale dans sa partie centrale. Cette technique produit le son "head" de l'entrée de capteur.

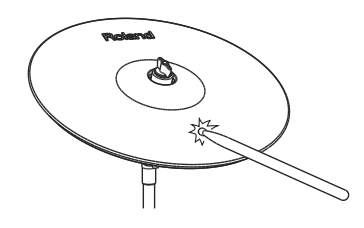

#### **Frappe sur le bord**

Frappez le bord de la cymbale avec le manche de la baguette (voyez l'illustration) pour produire le son "rim" de l'entrée de capteur.

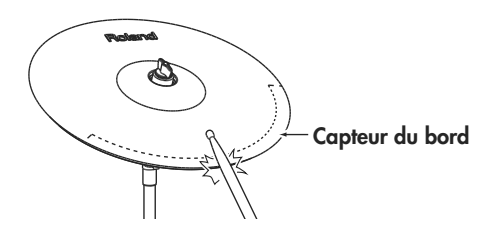

#### **Frappe sur le dôme (CY-12R/C, CY-13R, CY-15R)**

Lorsque vous jouez de la façon illustrée ici, en frappant sur le dôme de la cymbale, vous entendez le son "rim" de l'entrée correspondante.

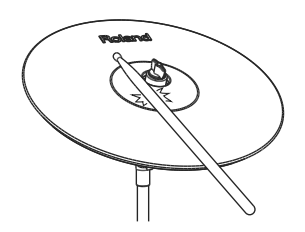

\* Frappez le dôme assez fort avec le manche de la baguette.

#### **Etouffer une cymbale**

Si vous pincez le bord de la cymbale de la main immédiatement après l'avoir frappée, vous étouffez le son de la cymbale. Pour étouffer la cymbale, il faut prendre le capteur de bord dans la main comme indiqué dans l'illustration. Si vous attrapez la cymbale ailleurs, le son n'est pas étouffé.

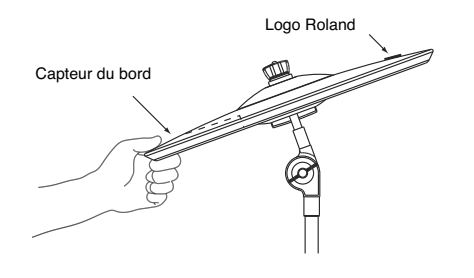

#### **Charleston (CY-5, VH-11)**

#### **Ouvert/Fermé**

Le son de charleston passe selon une transition continue du son ouvert au son fermé selon la pression exercée sur la pédale de pilotage du charleston ou d'un pied de charleston (avec le VH-11 disponible en option).

Il est possible de produire le son de fermeture du charleston ainsi que l'effet splash.

#### **Frappe sur le corps**

Quand vous frappez la partie centrale du pad de charleston, le son "head" est audible.

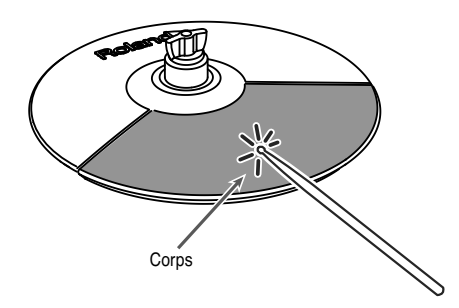

#### **Frappe sur le bord**

Quand vous frappez le bord du charleston avec le manche de la baguette (voyez l'illustration), vous produisez le son "rim".

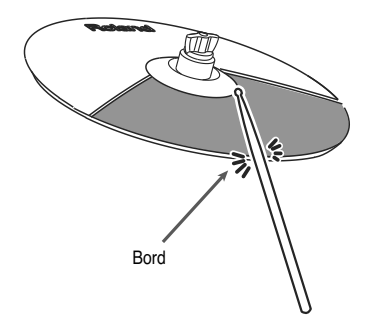

\* Ne frappez pas la partie latérale du pad de charleston.

Tous les sons assignés à un kit de batterie peuvent être modifiés ("édités").

#### **Sélectionner un instrument**

Les sons du TD-9 sont appelés "instruments" (INST).

#### **1. Appuyez sur [KIT]-[F1] (INST).**

La page "INST" apparaît.

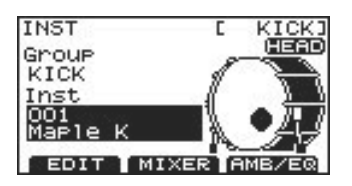

"**Group**": Type d'instruments (groupe d'instruments) "**Inst**": Nom d'instrument

2. Frappez le pad voulu ou utilisez  $[ \cdot \cdot ] [ \cdot ]$  pour **sélectionner un pad.** La page d'édition du pad choisi apparaît.

**3.** Utilisez  $\begin{bmatrix} \triangle \\ \square \end{bmatrix}$   $\blacktriangledown$  **bour sélectionner "Group" ou "Inst".**

- **4. Utilisez les boutons [+/-] ou la molette pour choisir un groupe ou un instrument.**
- **5. Appuyez sur [EXIT] pour revenir à la page "DRUM KIT".**

#### **Modifier les paramètres des instruments**

- **1. Appuyez sur [KIT]~[F1] (INST).** La page "INST" apparaît.
- **2. Appuyez sur [F1] (EDIT).** La page "INST EDIT" apparaît.

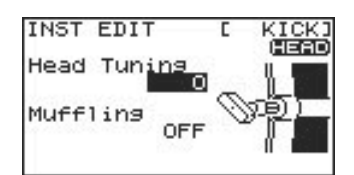

- 3. Frappez le pad voulu ou utilisez  $[ 4 ] [ 1 ]$  pour **sélectionner un pad.** La page d'édition du pad choisi apparaît.
- **4.** Utilisez [  $\triangle$  ] [  $\triangledown$  ] pour sélectionner un paramètre.
- **5. Modifiez la valeur du paramètre avec la molette ou les boutons [+/-].**
- **6. Appuyez sur [EXIT] pour revenir à la page "DRUM KIT".**

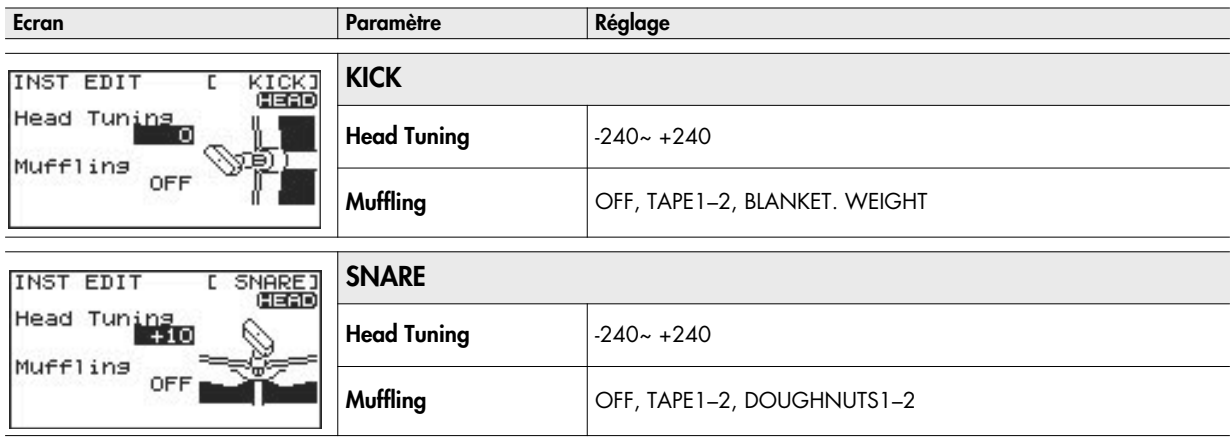

#### **Créer un kit de batterie**

**Ecran Paramètre Réglage**

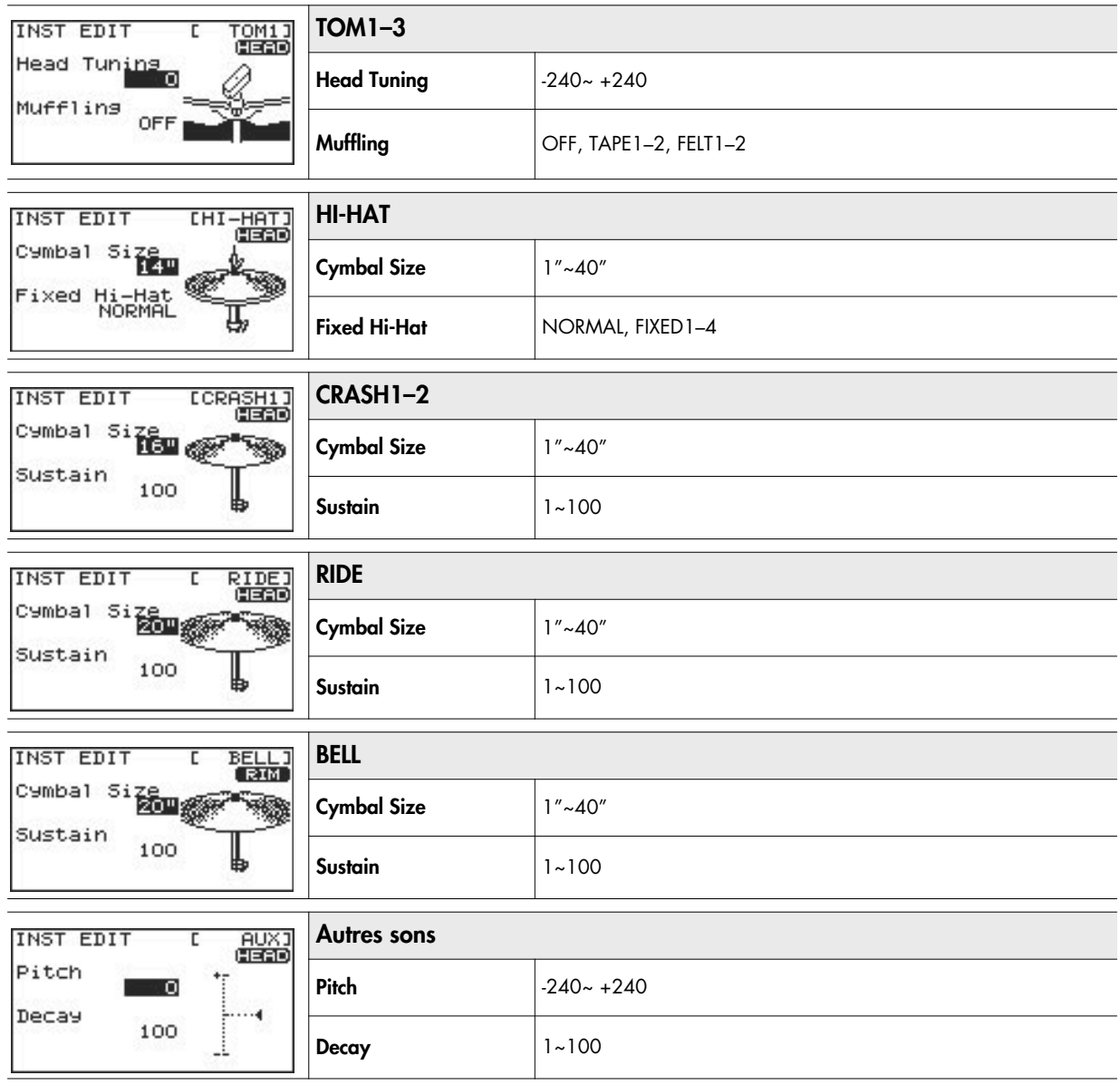
# **Mixer les sons de batterie (MIXER)**

Vous pouvez régler le volume et la position stéréo des pads et pédales individuels.

**1. Appuyez sur [KIT]-[F1] (INST).**

La page "INST" apparaît.

**2. Appuyez sur [F2] (MIXER).**

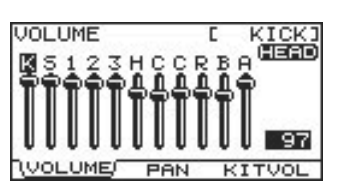

**3. Appuyez sur [F1]~[F3] pour choisir un paramètre.**

**Si vous appuyez sur [F1] ou [F2]**

- **4-1. Frappez le pad voulu ou utilisez [ ◀ ] [ ▶ ] pour sélectionner un pad.**
- 4-2. Sélectionnez "HEAD" ou "RIM" avec [ ▲ ] [ ▼ ].

**Si vous appuyez sur [F3]**

- **4.** Utilisez [ △ ] [ ▼ ] pour sélectionner un paramètre.
- **5. Modifiez sa valeur avec la molette ou [+/-].**
- **6. Appuyez plusieurs fois sur le bouton [EXIT] ou une fois sur le bouton [KIT] pour retourner à la page "DRUM KIT".**

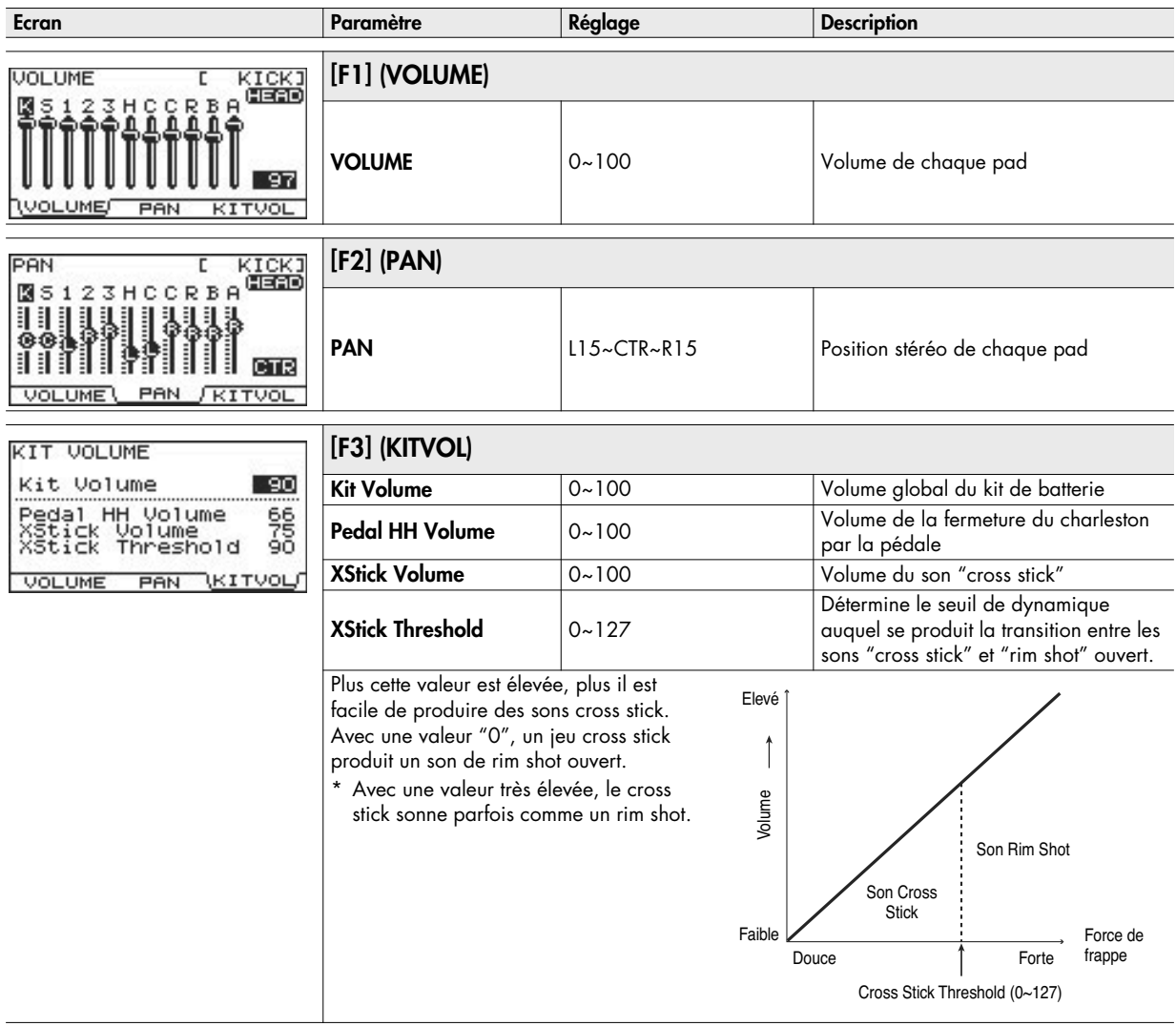

# **Utiliser les effets (AMB/EQ)**

"Ambience" permet de déterminer l'environnement dans lequel vous jouez de la batterie. Vous pouvez déterminer la taille de la pièce, le revêtement des murs et la position des micros d'ambiance. L'égaliseur ("Equalizer") détermine le timbre global.

### **1. Appuyez sur [KIT]-[F1] (INST).**

La page "INST" apparaît.

**2. Appuyez sur [F3] (AMB/EQ).**

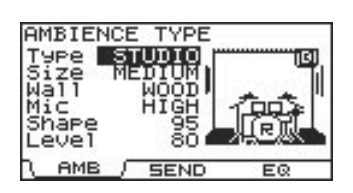

**3. Appuyez sur [F1] ou [F3] pour choisir le paramètre à éditer.**

**[F1] (AMB):** Ambience **[F3] (EQ):** Egaliseur

- **4.** Utilisez [ ▲ ] [ ▼ ] pour sélectionner un paramètre.
- **5. Modifiez la valeur du paramètre avec la molette ou les boutons [+/-].**
- **6. Appuyez plusieurs fois sur le bouton [EXIT] ou une fois sur le bouton [KIT] pour retourner à la page "DRUM KIT".**

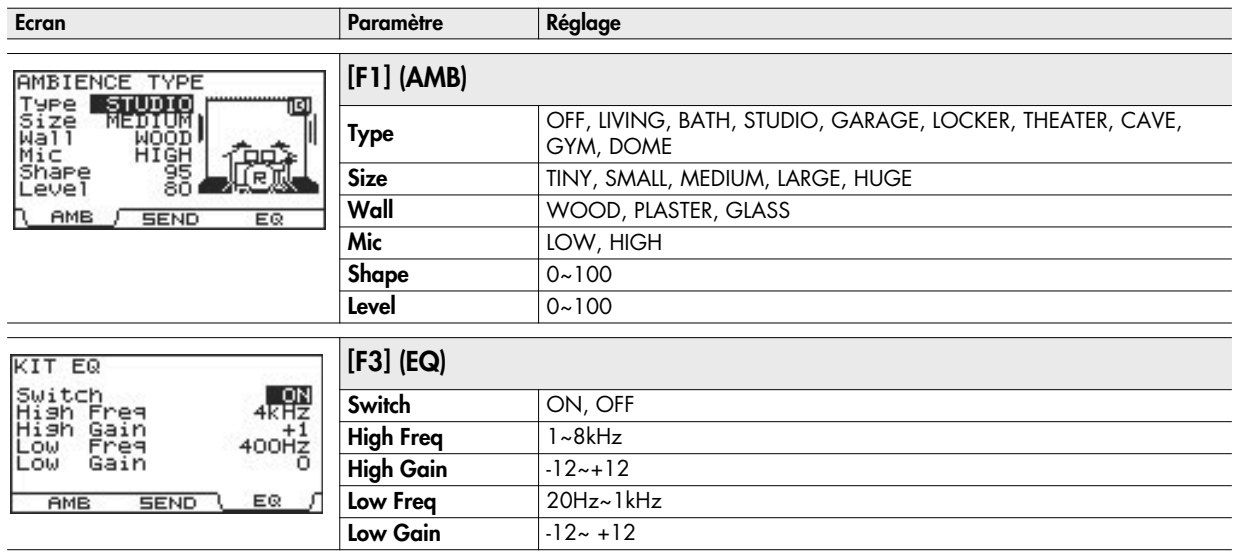

# **Régler l'environnement pour chaque pad (SEND)**

Vous pouvez régler le niveau d'envoi à l'effet "Ambience" pour chaque pad individuel.

#### **3. Appuyez sur [F2] (SEND).**

La page "AMBIENCE SEND" apparaît.

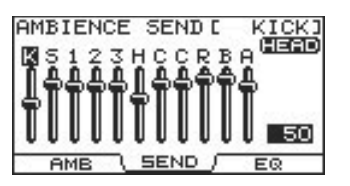

4. Frappez le pad voulu ou utilisez  $[ \cdot ] [ \cdot ]$  pour **sélectionner un pad.**

- 5. Utilisez [ ▲ ] [ ▼ ] pour alterner "HEAD" et "RIM".
- **6. Réglez le niveau d'envoi à l'effet "Ambience" avec les boutons [+/-] ou la molette.** Plage de réglage: 0~100
- **7. Appuyez plusieurs fois sur le bouton [EXIT] ou une fois sur le bouton [KIT] pour retourner à la page "DRUM KIT".**

# **Nommer un kit de batterie**

Vous pouvez donner un nom comprenant jusqu'à 12 caractères au kit de batterie.

En outre, vous pouvez ajouter un commentaire (qualificatif) de 16 caractères sous le nom. Il peut indiquer le morceau, la date, le style etc.

## **1. Appuyez sur [KIT]-[F2] (FUNC).**

La page "FUNCTION" apparaît.

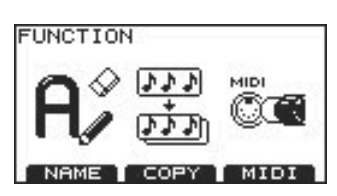

## **2. Appuyez sur [F1] (NAME).**

La page "DRUM KIT NAME" apparaît.

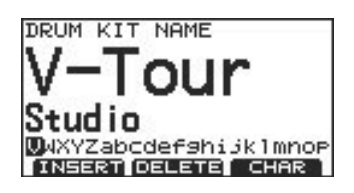

- **3.** Utilisez  $[$  ▲  $]$   $[$   $\mathbf{v}$   $]$  pour amener le curseur sur la ligne **"".**
- **4. Amenez le curseur sur le caractère à changer avec**   $\lbrack \blacktriangleleft \rbrack \rbrack \blacktriangleright \rbrack.$
- **5. Utilisez la molette ou les boutons [+/-] pour changer de caractère.**

### **Boutons de fonction**

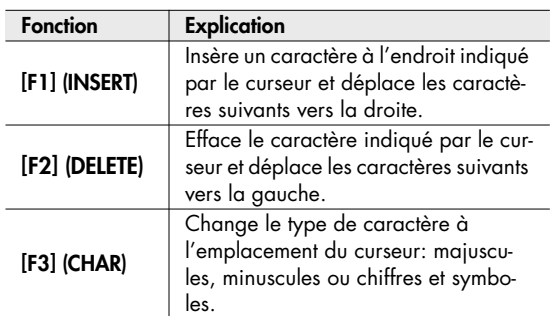

**6. Appuyez plusieurs fois sur le bouton [EXIT] ou une fois sur le bouton [KIT] pour retourner à la page "DRUM KIT".**

# **Copier un kit de batterie ou un instrument**

Vous pouvez copier tout un kit de batterie ou un seul instrument.

## **Réglages copiés**

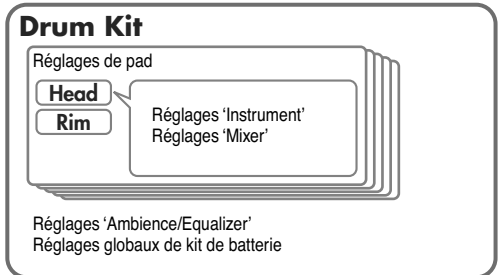

## **Kit de batterie**

Tous les réglages du kit de batterie sont copiés.

## **Réglages copiés**

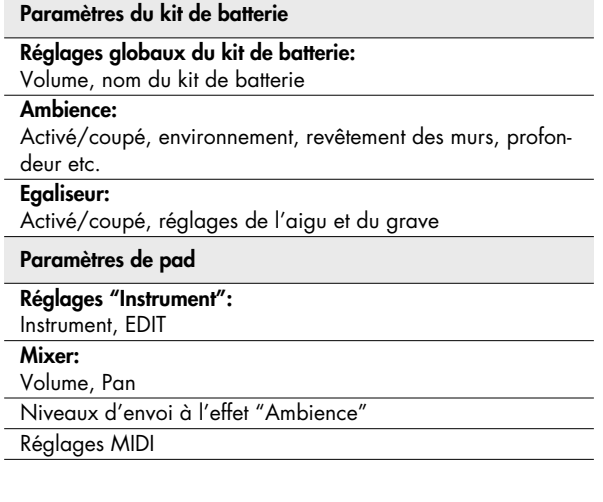

## **Instrument**

La copie d'un instrument ne copie que les paramètres de pad: les sons assignés au pad et au bord.

## **Réglages copiés**

- Réglages 'Instrument'
- \* Les réglages d'effets et de mixage ne sont pas copiés.

#### **NOTE**

Les données de la mémoire de destination sont remplacées par les données copiées. Soyez donc vigilant.

## **Copier un kit de batterie**

**1. Appuyez sur [KIT]-[F2] (FUNC).** La page "FUNCTION" apparaît.

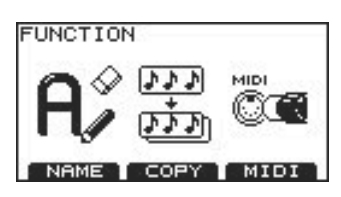

**2. Appuyez sur [F2] (COPY).**

La page "COPY" apparaît.

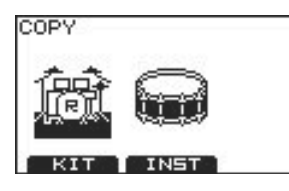

- **3. Appuyez sur [F1] (KIT).**
- **4. Utilisez les boutons de curseur, les boutons [+/-] ou la molette pour sélectionner la source et la destination de la copie.**

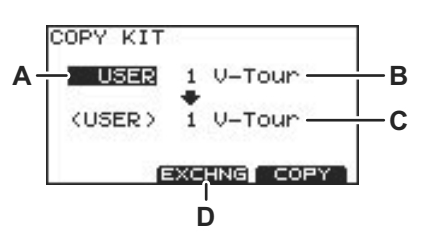

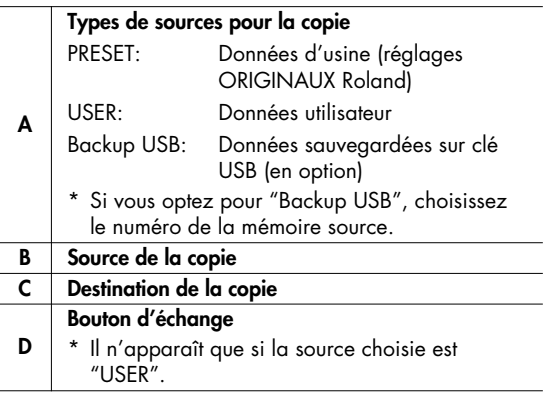

#### **ASTUCE**

- La fonction d'échange (EXCHNG) vous permet de réagencer vos données.
- Si vous souhaitez rétablir les réglages d'usine d'un kit donné, choisissez "PRESET" comme source.

## **5. Appuyez sur [F2] ou [F3].**

#### **[F2] (EXCHNG):**

Le contenu de la source et celui de la destination sont échangés. (Il n'apparaît que si la source choisie est "USER".)

#### **[F3] (COPY):**

Le contenu de la source remplace celui de la destination.

Une demande de confirmation apparaît.

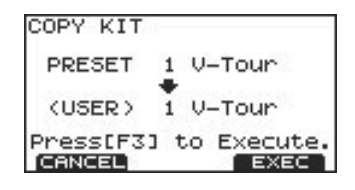

- \* Vous pouvez annuler l'opération en appuyant sur [F1] (CANCEL).
- **6. Appuyez sur [F3] (EXEC) pour effectuer la copie ou l'échange.**

Attendez que l'écran affiche "Completed".

**7. Appuyez plusieurs fois sur le bouton [EXIT] ou une fois sur le bouton [KIT] pour retourner à la page "DRUM KIT".**

## **Copier un instrument**

**1. Appuyez sur [KIT]-[F2] (FUNC).** La page "FUNCTION" apparaît.

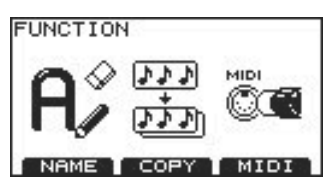

**2. Appuyez sur [F2] (COPY).**

La page "COPY" apparaît.

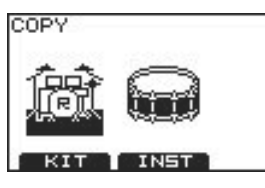

- **3. Appuyez sur [F2] (INST).**
- **4. Utilisez les boutons de curseur, les boutons [+/-] ou la molette pour sélectionner la source et la destination de la copie.**

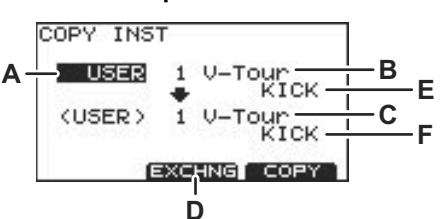

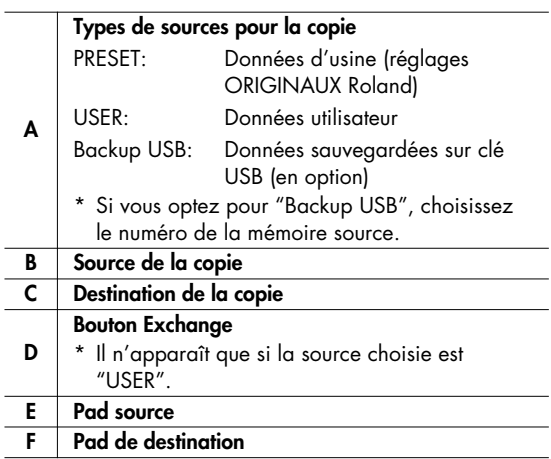

## **NOTE**

- Si vous choisissez "KICK" comme source, vous ne pouvez copier que le son "HEAD" dans la destination.
- Si vous choisissez "RIDE" comme source, les sons "HEAD", "RIM" et "BELL" de la cymbale RIDE ne sont copiés simultanément que si vous choisissez "RIDE" comme destination.

#### **ASTUCE**

- Les sons (instruments) "HEAD" et "RIM" sont copiés.
- Si vous souhaitez rétablir les réglages d'usine, choisissez "PRESET" comme source.
- Si le curseur se trouve en position E ou F, vous pouvez choisir le pad source ou le pad de destination en frappant directement le pad.

## **5. Appuyez sur [F2] ou [F3].**

## **[F2] (EXCHNG):**

Le contenu de la source et celui de la destination sont échangés. (Il n'apparaît que si la source choisie est "USER".)

## **[F3] (COPY):**

Le contenu de la source remplace celui de la destination.

Une demande de confirmation apparaît.

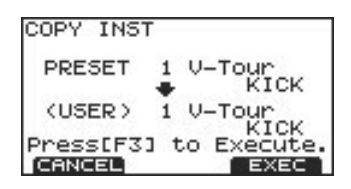

- \* Pour annuler l'opération, appuyez sur [F1] (CANCEL).
- **6. Appuyez sur [F3] (EXEC) pour effectuer la copie ou l'échange.**

Quand la copie ou l'échange est terminé, l'écran affiche "Completed".

**7. Appuyez plusieurs fois sur le bouton [EXIT] ou une fois sur le bouton [KIT] pour retourner à la page "DRUM KIT".**

# **Paramètres MIDI pour chaque pad et pédale**

**1. Appuyez sur [KIT]-[F2] (FUNC).** La page "FUNCTION" apparaît.

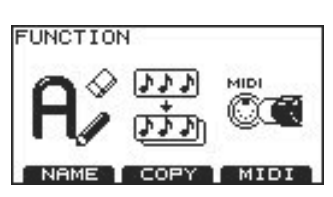

**2. Appuyez sur [F3] (MIDI).**

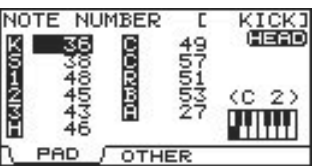

**3. Appuyez sur [F1] ou [F2] pour choisir un paramètre.**

**Si vous appuyez sur [F1]**

**4~1. Utilisez les boutons de curseur pour sélectionner le pad/paramètre.**

**4~2. Maintenez le bouton [SHIFT] enfoncé et utilisez les boutons**  $[$  ▲  $]$   $[$   $\mathbf{v}$   $]$  pour alterner "HEAD" et "RIM", **ou frappez sur le bord/le pad ou appuyez sur la pédale voulue.**

#### **Si vous appuyez sur [F2]**

- 4. Sélectionnez un paramètre avec  $[ \triangle ] [ \triangledown ]$ .
- **5. Modifiez sa valeur avec la molette ou [+/-].**
- **6. Appuyez plusieurs fois sur le bouton [EXIT] ou une fois sur le bouton [KIT] pour retourner à la page "DRUM KIT".**

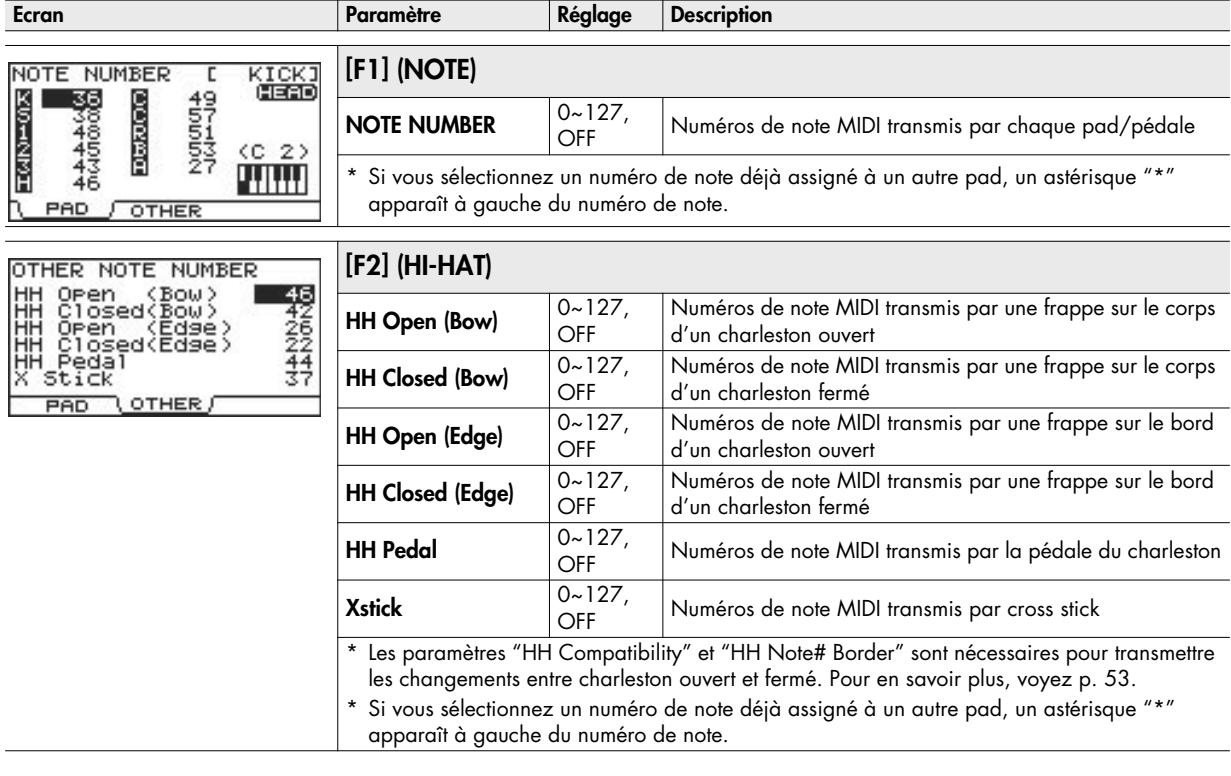

#### (MEMO)

Si vous utilisez un appareil MIDI externe (pad de contrôle, un clavier ou un séquenceur MIDI) pour piloter les sons du TD-9, chaque numéro de note transmis au TD-9 déclenche l'instrument du pad assigné à ce numéro de note.

# **3. Accompagner un morceau**

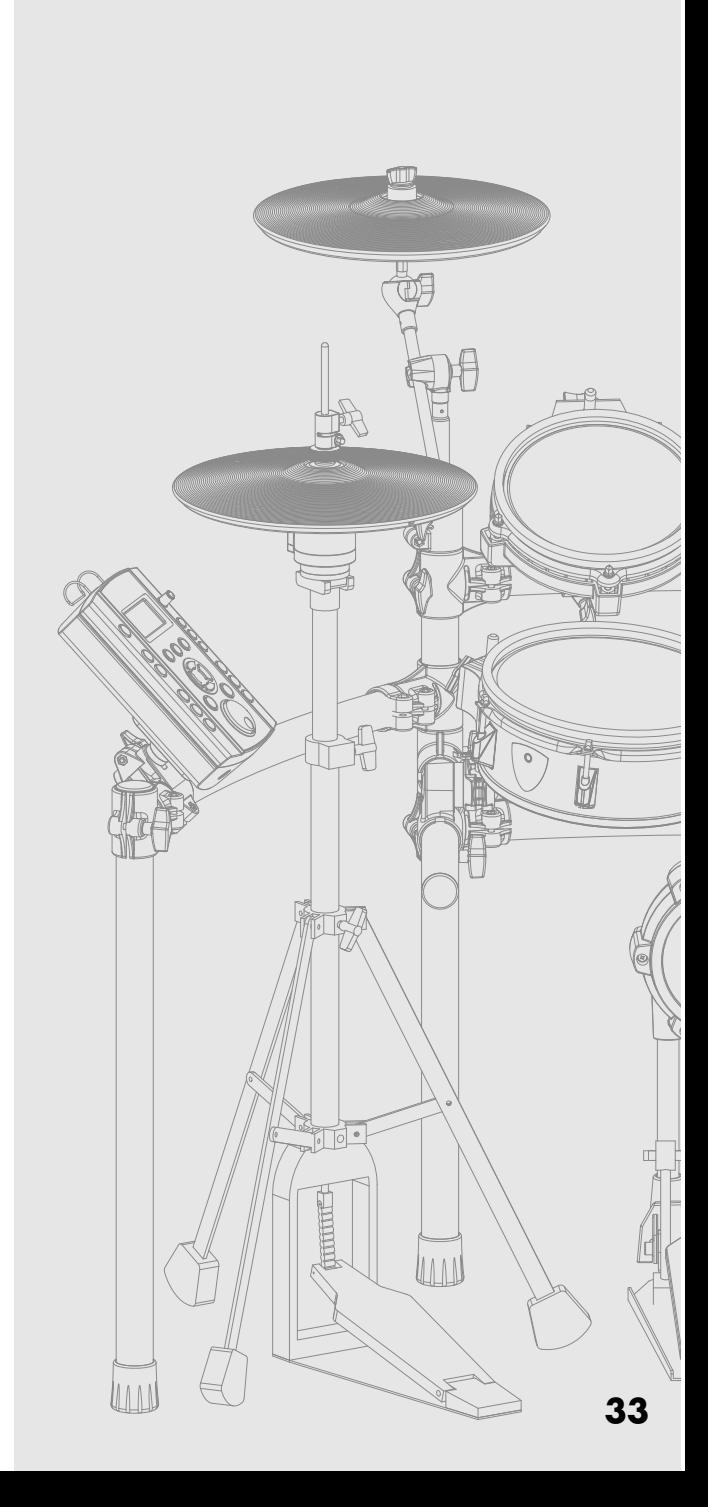

Le TD-9 contient 50 morceaux de styles très divers. Vous pouvez les accompagner en jouant avec le TD-9. Vous pouvez également jouer sur le TD-9 en accompagnant des morceaux (fichiers audio) sauvegardés sur clé USB disponible en option.

# **Profil de la fonction 'Song'**

Les morceaux internes sont constitués d'une partie de "batterie", de "percussion", de "basse" et "d'autres" instruments. Chaque partie peut être coupée individuellement. Vous pouvez régler le tempo de ces morceaux.

Il est impossible de ne couper que la partie de basse.

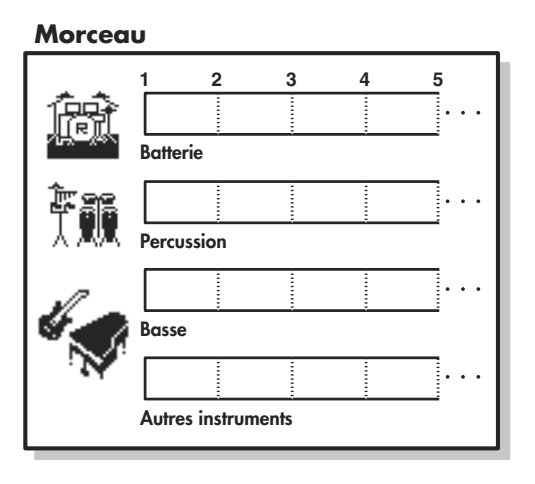

## **Copyright sur les morceaux**

Les morceaux contenus dans ce produit sont des enregistrements protégés par un copyright. Par la présente, Roland donne aux acquéreurs de ce produit la permission d'utiliser les enregistrements contenus dans ce produit pour la création et l'enregistrement d'oeuvres musicales originales à condition que les enregistrements contenus dans ce produit ne soient pas échantillonnés, téléchargés ou réenregistrés de toute manière que ce soit, en tout ou en partie, pour quelque fin que ce soit; la transmission de ces enregistrements, en tout ou en partie, notamment via l'internet ou tout autre moyen numérique ou analogique de transmission et/ou la fabrication à des fins commerciales ou autres de morceaux échantillonnés sur CD-ROM ou autres supports sont interdites. Les enregistrements contenus dans ce produit sont des oeuvres originales de Roland Corporation. Roland n'est pas responsable de l'utilisation faite des enregistrements contenus dans ce produit et décline toute responsabilité pour une éventuelle infraction des droits d'auteur d'un parti tiers découlant de l'utilisation des morceaux de ce produit.

- Tous droits réservés. Tout usage non autorisé de ce matériel à des fins autres que personnelles et privées est interdit par les lois en vigueur.
- Les données musicales ne sont pas envoyées à la prise MIDI OUT.

# **Fichiers audio pouvant être reproduits par le TD-9**

Vous pouvez reproduire les fichiers audio ayant le format suivant, sauvegardés sur clé USB.

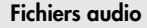

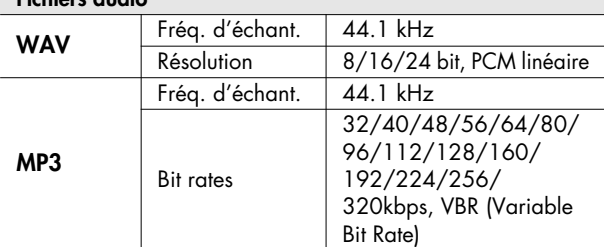

- Sauvegardez les fichiers audio dans le dossier (répertoire) principal de la clé USB.
- Le nom du fichier sert de nom au morceau.
- Utilisez des caractères alphanumériques d'un octet (ASCII) pour le nom de fichier.
- Le TD-9 reconnaît des fichiers dont le nom contient jusqu'à 95 caractères (extension non comprise). Longueur recommandée de nom de fichier: 12 caractères ou moins (extension non comprise)
- Le TD-9 peut reconnaître jusqu'à 200 fichiers audio. Ne stockez pas plus de 200 morceaux sur votre clé USB.
- Aucun fichier ne peut avoir un volume supérieur à 2Go.

# **Connexion d'une clé USB**

Insérez à fond la clé USB dans la prise prévue à cet effet sans exercer de force excessive.

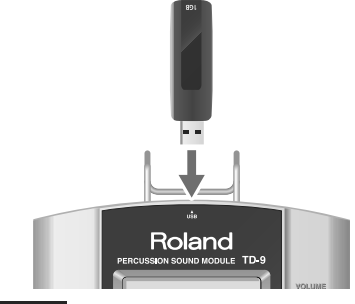

## **NOTE**

- Ne débranchez pas la clé USB du TD-9 tant que le témoin d'accès à la clé USB clignote. Cela endommagerait la clé USB ou les données de ce support.
- Ne branchez aucun autre dispositif qu'une clé USB au connecteur pour clé USB.

# **Sélectionner un morceau**

## **1. Appuyez sur [SONG].**

Le bouton s'allume et la page "SONG" apparaît.

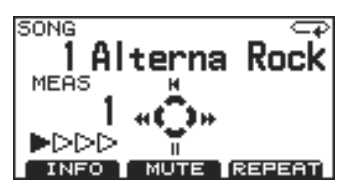

**2. Utilisez les boutons [+/-] ou la molette pour sélectionner un morceau.**

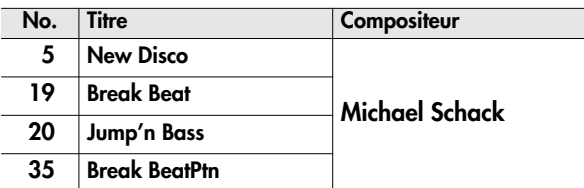

## **Description de la page 'SONG'**

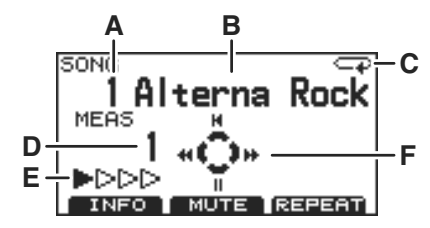

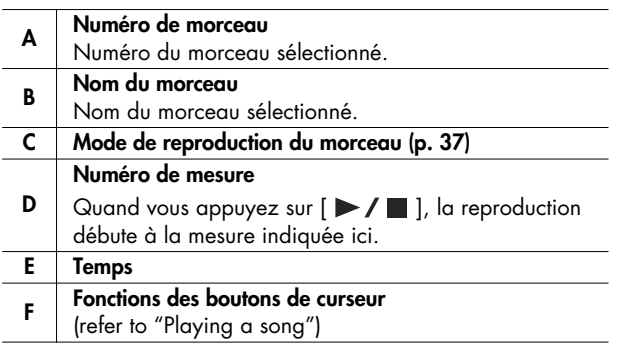

# **Reproduire un morceau**

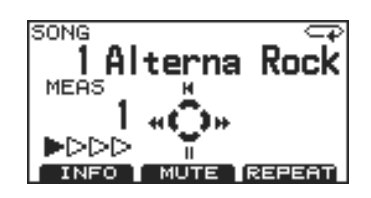

- **1. Choisissez le morceau à accompagner avec les boutons [+/-] ou la molette.**
- 2. Appuyez sur  $[\blacktriangleright$  / $\blacksquare$ ].

[ $\blacktriangleright$  /  $\blacksquare$  ] s'allume et la reproduction du morceau commence.

3. Pour arrêter la reproduction, appuyez sur  $[ \blacktriangleright \ell \blacktriangleright ]$ .

[ ] s'éteint et vous retournez au début du morceau.

## **Fonctions des boutons de curseur**

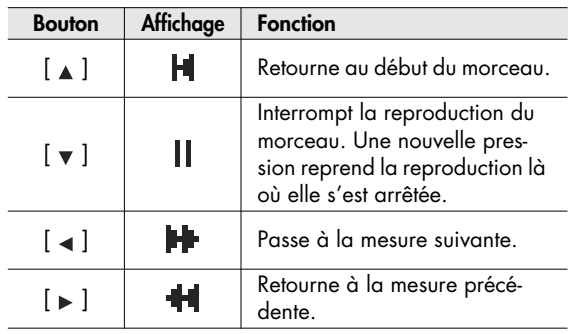

## **Sélectionner un morceau de la clé USB**

Les morceaux (fichiers audio) résidant sur clé USB sont affichés après les morceaux internes.

- **1. Faites défiler les morceaux avec les boutons [+/-] ou la molette jusqu'à ce que la ligne supérieure affiche "EXTERNAL SONG".**
	- \* Vous pouvez aussi maintenir [SHIFT] enfoncé et appuyer sur [SONG] pour sélectionner les morceaux internes.

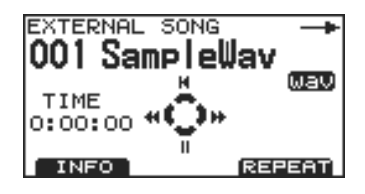

2. Appuyez sur  $[\blacktriangleright$  / $\blacksquare$ ].

[ $\blacktriangleright$  /  $\blacksquare$  ] s'allume et la reproduction du morceau commence.

**3.** Pour arrêter la reproduction, appuyez sur  $[\triangleright \mid \blacksquare]$ . [ $\blacktriangleright$  /  $\blacksquare$  ] s'éteint et vous retournez au début du morceau enregistré.

### **Fonctions des boutons de curseur**

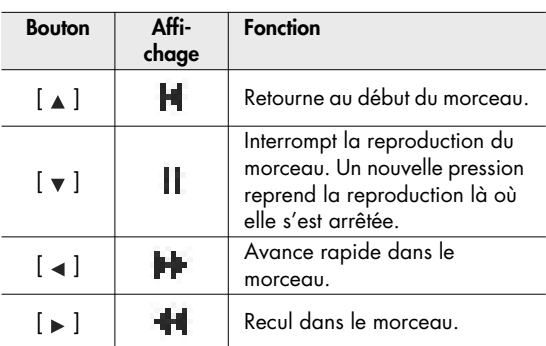

# **Régler le tempo**

- \* Cette fonction n'est pas disponible pour les morceaux (fichiers audio) se trouvant sur clé USB.
- **1. Maintenez [SHIFT] et [TEMPO] enfoncés.**

La page "TEMPO" apparaît.

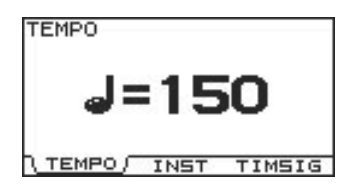

- **2. Servez-vous de la molette ou des boutons [+/-] pour régler le tempo.**
- **3. Appuyez sur [SONG] pour retourner à la page "SONG" ou appuyez sur [KIT].**

#### **ASTUCE**

La page "INFORMATION" (p. 37) affiche le tempo standard du morceau.

Si vous voulez retrouver le tempo original d'un morceau après l'avoir modifié, réglez-le à la page "INFORMA-TION".

# **Couper une partie**

Vous pouvez couper ("Mute") une partie spécifique d'un morceau.

\* Cette fonction n'est pas disponible pour les morceaux (fichiers audio) se trouvant sur clé USB.

## **1. Appuyez sur [SONG]-[F2] (MUTE).**

La page "PART MUTE" apparaît.

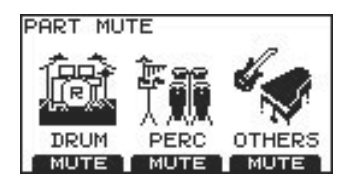

## **2. Appuyez sur [F1]~[F3] pour couper/activer la partie de votre choix.**

Chaque pression sur le bouton active et coupe alternativement la partie.

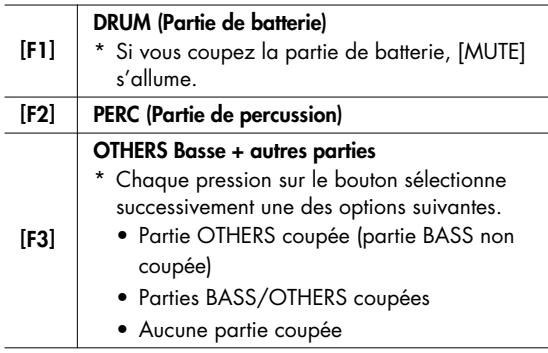

## **Exemple: Couper la partie de batterie**

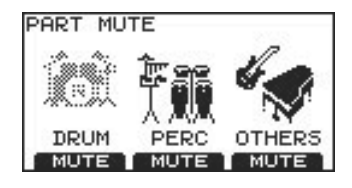

**3. Appuyez sur [SONG] pour revenir à la page "SONG".**

## **Couper la partie de batterie**

Chaque pression sur [MUTE] coupe la partie de batterie (bouton allumé) et l'active (bouton éteint) alternativement.

\* Cette fonction n'est pas disponible pour les morceaux (fichiers audio) se trouvant sur clé USB.

# **Informations sur un morceau & Edition de morceau**

**1. Appuyez sur [SONG]-[F1] (INFO).**

La page "INFORMATION" apparaît.

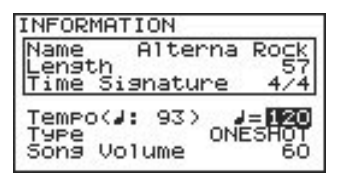

- 2. Utilisez  $[\Box] [\Box]$  pour sélectionner un paramètre.
- **3. Modifiez sa valeur avec la molette ou [+/-].**
- **4. Appuyez sur [EXIT] pour retourner à la page "DRUM KIT" ou appuyez sur [KIT].**

## **Informations de morceau**

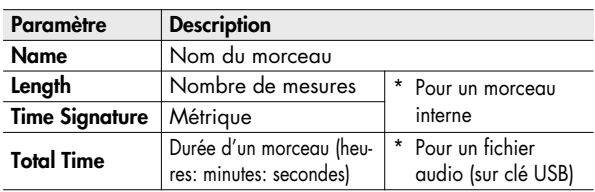

## **Réglages**

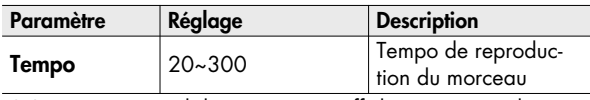

- \* Le tempo original du morceau est affiché entre parenthèses. \* Vous pouvez changer le tempo du morceau à cette page
- avec les boutons [+/-] ou la molette.

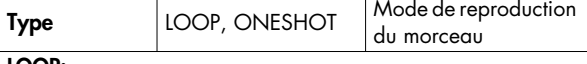

#### **LOOP:**

Reproduction en boucle: arrivée à la fin du morceau, elle recommence. La reproduction se poursuit jusqu'à ce que vous appuyiez sur [STOP].

Cette formule est pratique pour s'exercer en accompagnant un morceau. ( $\Box$ ) apparaît dans le coin supérieur droit de la page "SONG" pour les morceaux réglés sur "LOOP".

#### **ONESHOT:**

La reproduction s'arrête à la fin du morceau.

(  $\rightarrow$  ) apparaît dans le coin supérieur droit de la page "SONG" pour les morceaux réglés sur "ONESHOT".

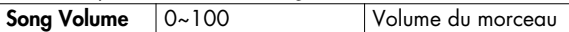

## (MEMO)

Les réglages "Song Volume" et "Type" des fichiers audio sont sauvegardés sur clé USB si vous mettez le TD-9 hors tension alors que la clé USB est branchée ou si vous sauvegardez les données utilisateur (p. 56) sur clé USB.

# **Mise en boucle d'un passage (Repeat)**

Cette fonction vous permet de définir un passage du morceau et de le reproduire en boucle.

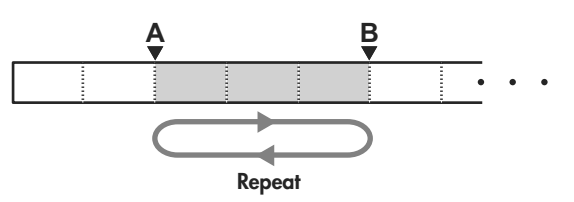

## (MEMO)

La longueur minimum du passage est d'une mesure pour les morceaux internes et d'une seconde pour un fichier audio.

**1. Choisissez le morceau à reproduire et appuyez sur**   $[\triangleright$ / $\blacksquare$ ].

[ $\blacktriangleright$  /  $\blacksquare$  ] s'allume et la reproduction du morceau commence.

**2. Pour indiquer le début du passage à mettre en boucle, appuyez sur [F3] (REPEAT).**

(A) apparaît à l'écran.

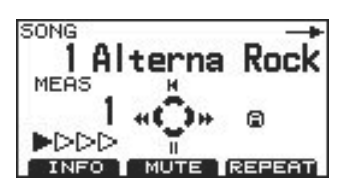

**3. Pour indiquer la fin du passage à mettre en boucle, appuyez sur [F3] (REPEAT).**

(A)(B) apparaît à l'écran et le passage délimité par ces repères est joué en boucle.

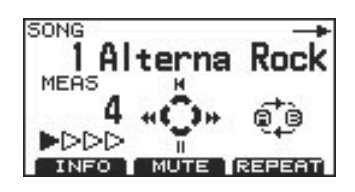

Appuyez une fois de plus sur [F3] (REPEAT) pour annuler la fonction "Repeat".

# **Utiliser MIX IN**

En branchant un lecteur audio/CD portatif à la prise MIX IN, vous pouvez accompagner vos morceaux favoris en jouant avec le TD-9.

## (MEMO)

Vous pouvez également brancher d'autres appareils audio.

## **Connexion**

- \* Réglez le volume au minimum sur le TD-9 et le lecteur audio avant d'effectuer la connexion.
- \* Si le câble de connexion est doté de résistances, le volume de la source branchée au TD-9 (MIX IN) risque d'être trop bas. Dans ce cas, utilisez des câbles de connexion qui ne contiennent pas de résistances.

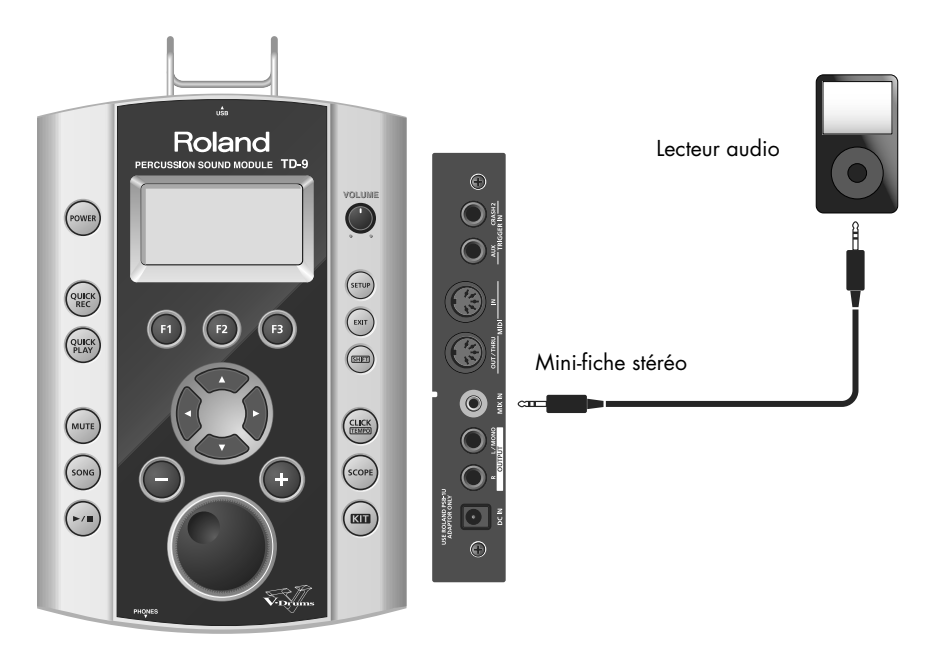

# **Reproduction**

### **1. Lancez la musique sur le lecteur audio.**

\* Voyez le mode d'emploi du lecteur audio pour savoir comment faire.

#### **2. Réglez ensuite le volume.**

Les signaux arrivant à la prise MIX IN sont envoyés aux sorties OUTPUT et PHONES.

\* Réglez le volume sur le lecteur audio pour obtenir une bonne balance avec les signaux du TD-9.

# **4. Exercices**

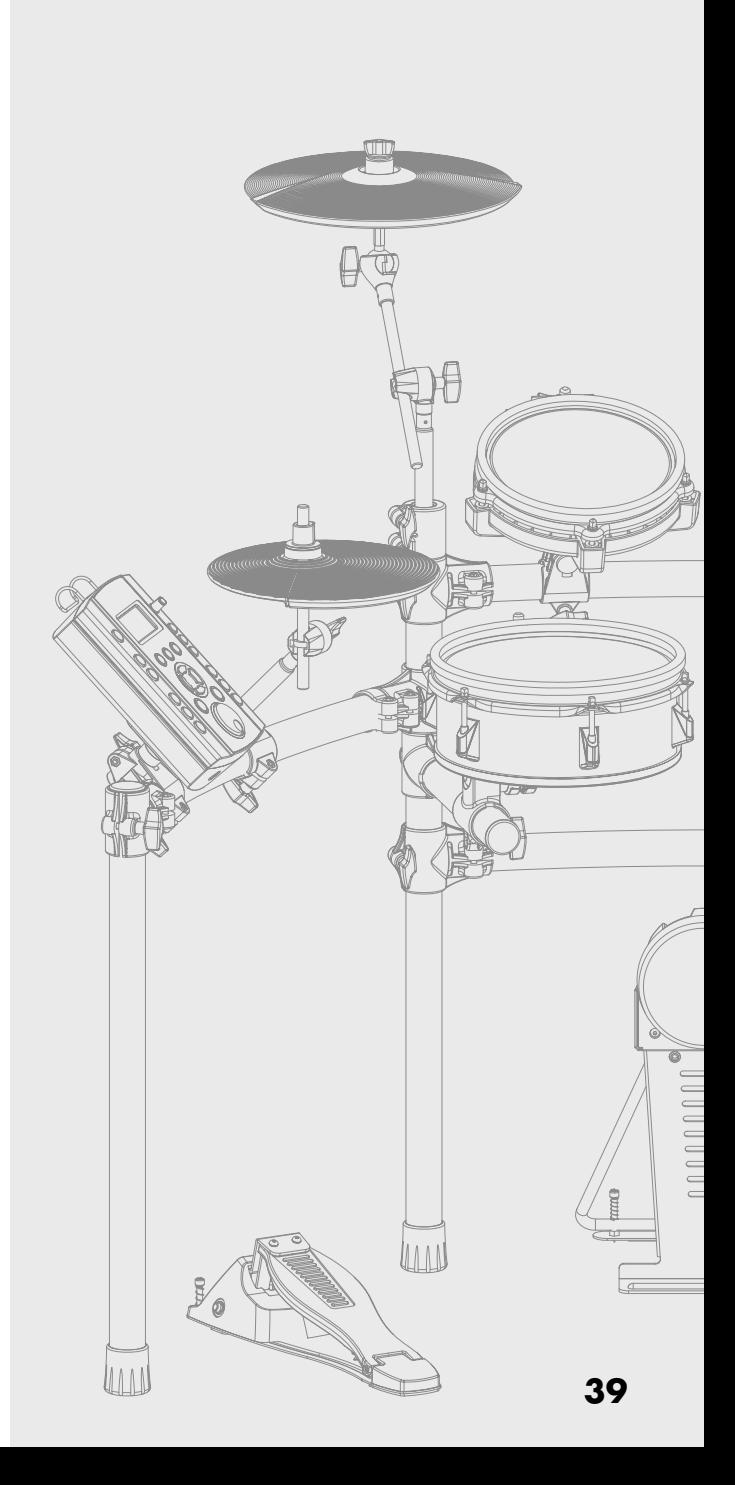

Les exercices avec le métronome interne du TD-9 vous aident à perfectionner votre rythme.

# **Utilisation du métronome**

- **1. Appuyez sur le bouton [CLICK (TEMPO)].** Le bouton [CLICK (TEMPO)] s'allume et le métronome démarre.
- **2. Jouez en suivant le métronome. Une nouvelle pression sur ce bouton l'arrête.**

# **Paramètres du métronome**

Vous pouvez choisir le tempo, le son et la métrique du métronome.

**1. Maintenez [SHIFT] enfoncé et appuyez sur [CLICK (TEMPO)].**

La page "TEMPO" apparaît.

## **2. Choisissez la page du paramètre à modifier.**

Tempo: Appuyez sur [F1] (TEMPO). Son: Appuyez sur [F2] (INST). Métrique: Appuyez sur [F3] (TIMSIG).

- \* Si vous avez appuyé sur [F1] (TEMPO), passez à l'étape 4.
- 3. Utilisez  $\begin{bmatrix} 1 \end{bmatrix}$   $\begin{bmatrix} 1 \end{bmatrix}$  pour sélectionner un paramètre.
- **4. Modifiez son réglage avec les boutons [+/-] ou la molette.**
- **5. Appuyez sur [EXIT] pour retourner à la page "DRUM KIT" ou appuyez sur [KIT].**

## **Changer le tempo (TEMPO)**

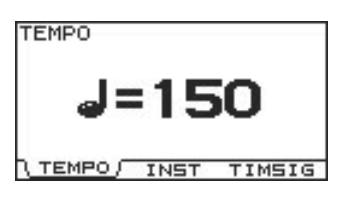

Plage de réglage: 20~300

## **Changer le son du métronome (CLICK INST)**

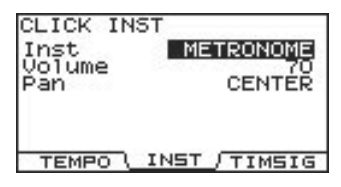

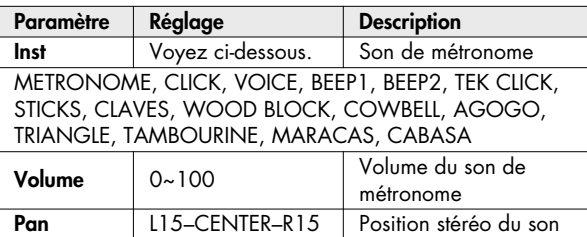

## **Changer la métrique (TIME SIGNATURE)**

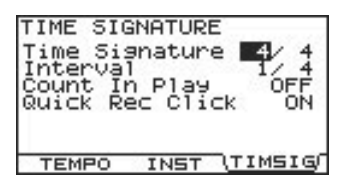

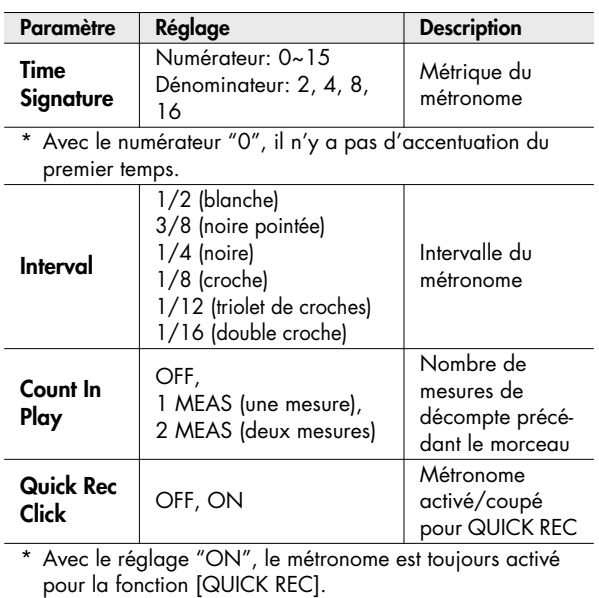

# **Enregistrement et reproduction au vol (QUICK REC/QUICK PLAY)**

Le TD-9 dispose d'une fonction "Quick Rec" permettant d'enregistrer facilement ce que vous jouez ainsi que d'une fonction "Quick Play" reproduisant immédiatement votre enregistrement.

L'enregistrement puis l'écoute de votre jeu constitue un excellent outil d'apprentissage.

### (MEMO)

Nombre maximum de notes de l'enregistrement: environ 32.000 notes

\* Le nombre de notes que vous pouvez enregistrer diminue si vous utilisez beaucoup la pédale du charleston.

# **QUICK REC**

## **Enregistrer et écouter votre jeu**

\* Commencez par sélectionner le kit de batterie pour l'enregistrement.

## **1. Appuyez sur [QUICK REC].**

[QUICK REC] s'allume et la page "QUICK REC" s'affiche.

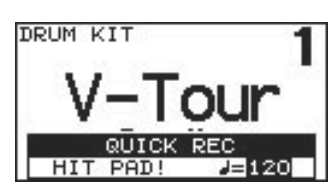

- Si "Quick Rec Click" (p. 40) est réglé sur "ON", [CLICK (TEMPO)] s'allume et le métronome démarre. Vous pouvez le couper en appuyant sur [CLICK (TEMPO)] (le bouton s'éteint).
- **2. Utilisez [+/-] ou la molette pour régler le tempo.**
- **3. L'enregistrement démarre dès que vous frappez un pad ou actionnez une pédale.**

La page suivante apparaît.

\* Les signaux reçus via MIDI IN peuvent également être enregistrés.

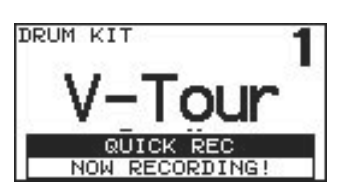

- **4. Pour arrêter l'enregistrement, appuyez sur le bouton [QUICK REC] (il s'éteint).**
	- \* Si vous atteignez le temps d'enregistrement maximum, l'enregistrement s'arrête automatiquement.

## **Enregistrer votre jeu avec un morceau**

- \* Commencez par sélectionner le kit de batterie pour l'enregistrement.
- \* Il est impossible d'enregistrer un fichier audio se trouvant sur clé USB.

## **1. Appuyez sur [QUICK REC].**

[QUICK REC] s'allume et la page "QUICK REC" s'affiche.

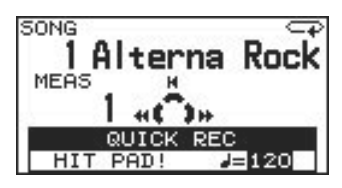

- [MUTE] s'allume aussi et la partie de batterie du morceau est automatiquement coupée.
- Si "Quick Rec Click" (p. 40) est réglé sur "ON", [CLICK (TEMPO)] s'allume et le métronome démarre. Vous pouvez le couper en appuyant sur [CLICK (TEMPO)] (le bouton s'éteint).
- Si vous appuyez sur [QUICK REC] durant la reproduction du morceau, l'enregistrement débute immédiatement.
- **2. Utilisez [+/-] ou la molette pour régler le tempo.**

## 3. Appuyez sur  $[\blacktriangleright \ell \blacksquare]$ .

L'enregistrement démarre en même temps que le morceau.

\* Si "Count In Play" (p. 40) est réglé sur "1MEAS" ou "2MEAS", l'enregistrement débute après un décompte d'une ou deux mesures par le métronome. La page suivante apparaît.

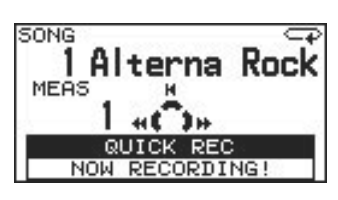

- \* Les données enregistrées au préalable sont effacées quand un nouvel enregistrement démarre.
- **4. Jouez en accompagnant le morceau.**
- **5. Pour arrêter l'enregistrement, appuyez sur**   $[\triangleright$  / $\blacksquare$ ].
	- \* Si vous atteignez le temps d'enregistrement maximum, l'enregistrement s'arrête automatiquement.

#### (MEMO)

Vous pouvez sauvegarder vos enregistrements sur clé USB. Pour en savoir plus, voyez "Sauvegarder des données enregistrées avec 'Quick Rec'" (p. 57).

# **Reproduction**

## **1. Appuyez sur [QUICK PLAY] (le bouton s'allume).**

La page "QUICK PLAY" apparaît et la reproduction commence.

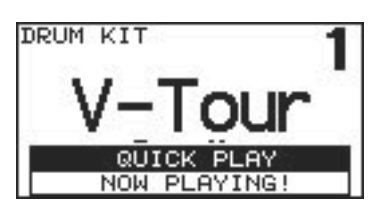

Les boutons de curseur correspondent aux fonctions de reproduction suivantes.

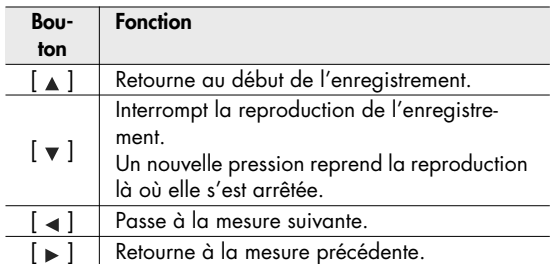

**2. Pour arrêter la reproduction, appuyez sur le bouton [QUICK PLAY] (il s'éteint).**

A la fin de la reproduction, [QUICK PLAY] s'éteint automatiquement.

\* [QUICK PLAY] ne reproduit que les enregistrements effectués avec la fonction "Quick Rec".

# **Utiliser la fonction 'Scope' (SCOPE)**

La fonction "Scope" permet de visualiser le timing de votre jeu à l'écran.

Cette fonction vous aide à améliorer votre timing en fonction du tempo et de la métrique de votre choix.

## **1. Appuyez sur [SCOPE] (le bouton s'allume).**

La page "SCOPE" apparaît.

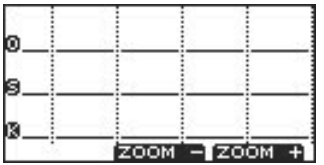

• [CLICK (TEMPO)] s'allume et le métronome démarre.

#### (MEMO)

- La grille est proportionnelle à la métrique du métronome (p. 40).
- Pour changer le tempo ou la métrique, voyez "Paramètres du métronome" (p. 40).
- Vous pouvez aussi combiner la fonction "Scope" avec la reproduction d'un morceau.
- Les signaux arrivant via MIDI IN apparaissent à la ligne "Others".

## **2. Frappez les pads en écoutant le métronome.**

Votre timing apparaît à l'écran.

\* La fermeture du charleston n'est pas affichée.

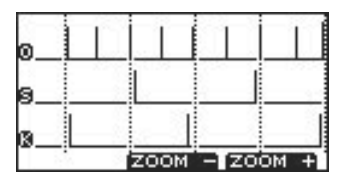

**• Bouton [F3] (ZOOM +)** Chaque pression sur ce bouton agrandit l'affichage d'un temps.

Cela vous permet de voir chaque temps en détail.

**\* Bouton [F2] (ZOOM -)**

Chaque pression sur ce bouton étend la zone d'affichage. Cela vous permet de voir plus de temps à la fois.

**3. Pour couper la fonction "Scope", appuyez sur [SCOPE] ou [EXIT].**

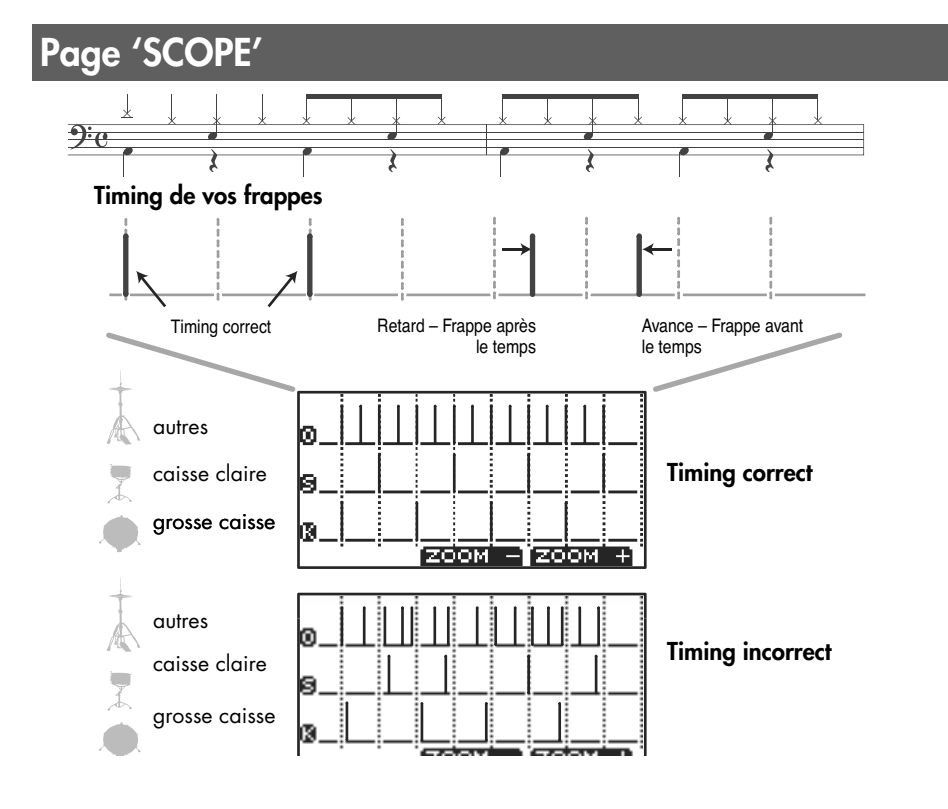

# **MEMO**

# **5. Fonctions avancées**

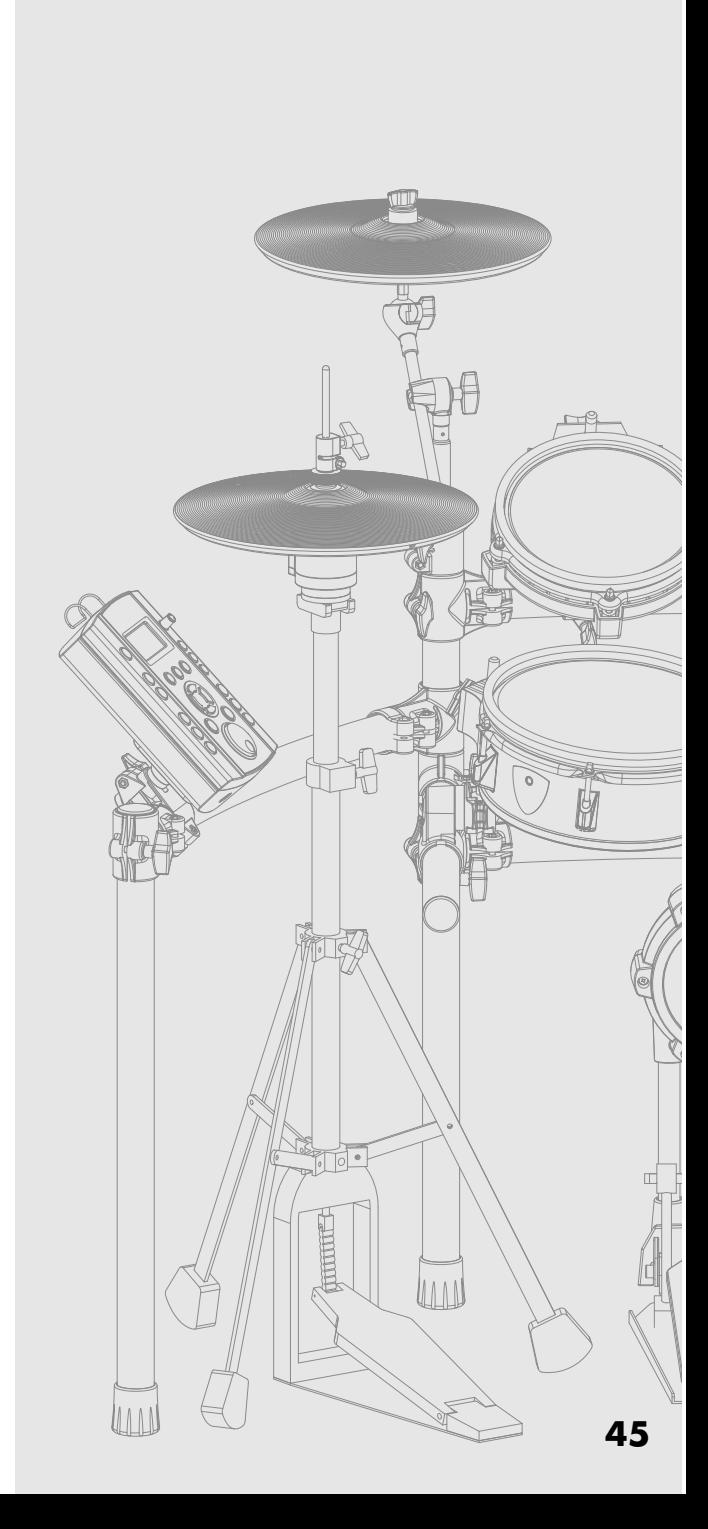

# **Optimiser les réglages de pads (paramètres 'Trigger')**

## **1. Appuyez sur [SETUP].**

Le bouton [SETUP] s'allume et la page "SETUP" s'affiche.

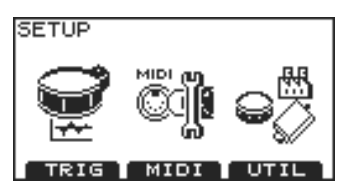

- **2. Appuyez sur [F1] (TRIG).**
- **3. Appuyez sur [F1]~[F3] pour sélectionner un ensemble de réglages.**
- **4. Utilisez les boutons de curseur pour sélectionner un paramètre.**
- **5. Modifiez le réglage du paramètre avec la molette ou les boutons [+/-].**
- **6. Appuyez plusieurs fois sur le bouton [EXIT] ou une fois sur le bouton [KIT] pour retourner à la page "DRUM KIT".**

# **Spécifier le type de pad [F1] (TYPE)**

Pour chaque entrée de capteur, vous pouvez sélectionner le type de déclencheur utilisé (**trigger type**) afin que le TD-9 reçoive correctement le signal du pad.

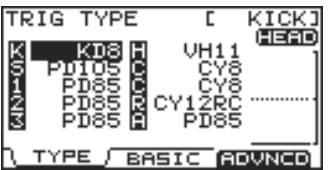

## **Type de déclencheur ('Trigger Type')**

**Trigger Type** est un ensemble de paramètres optimisés pour des modèles de pads spécifiques.

Dans l'illustration ci-dessus, les indications "KD8", "PD85" et "VH11" sont les types de déclencheurs.

Si vous sélectionnez le bon type de déclencheur pour chaque pad connecté, tous les paramètres (à l'exception de "Crosstalk Cancel") sont réglés de façon optimale.

Il ne s'agit toutefois que de valeurs typiques. Vous pouvez donc être amené à ajuster ces réglages selon la façon dont les pads sont fixés ou dont vous les utilisez.

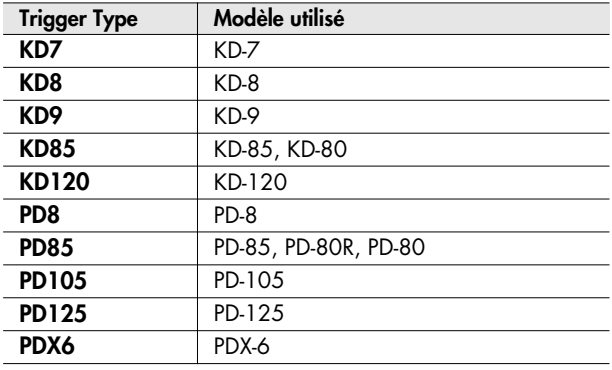

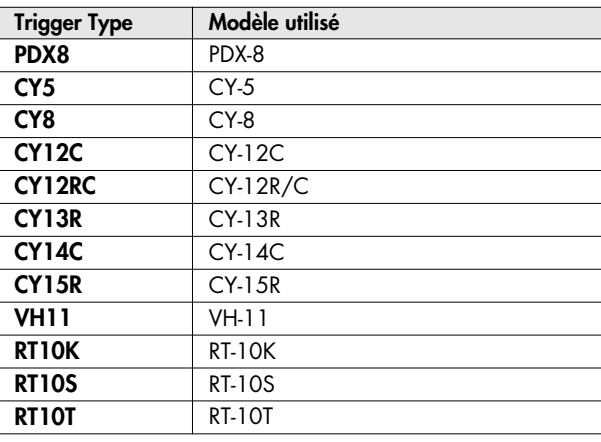

## (MEMO)

Vous pouvez changer les types de déclencheurs sélectionnés par défaut lorsque vous rétablissez les réglages d'usine. Pour en savoir plus, voyez p. 62.

## **Pads bi-capteurs**

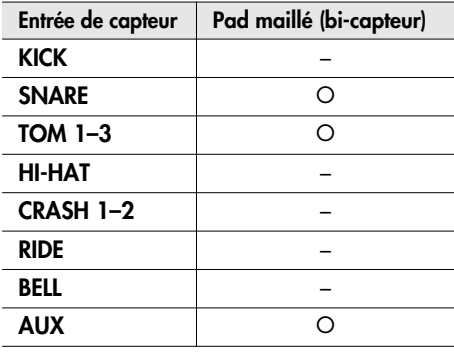

# **Régler la sensibilité des pads [F2] (BASIC)**

Quand vous spécifiez le type de déclencheur (p. 46), les paramètres suivants (paramètres de déclenchement de base) adoptent automatiquement des réglages appropriés pour les différents pads, ce qui signifie que, généralement, vous n'avez pas besoin de les ajuster. Si vous souhaitez affiner les réglages, vous pouvez modifier les paramètres suivants.

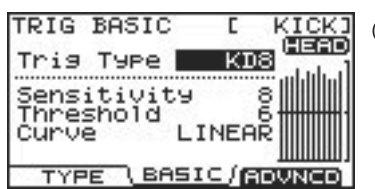

## (MEMO)

L'indicateur de dynamique à droite de l'écran affiche la force des 12 dernières frappes en commençant par la plus récente.

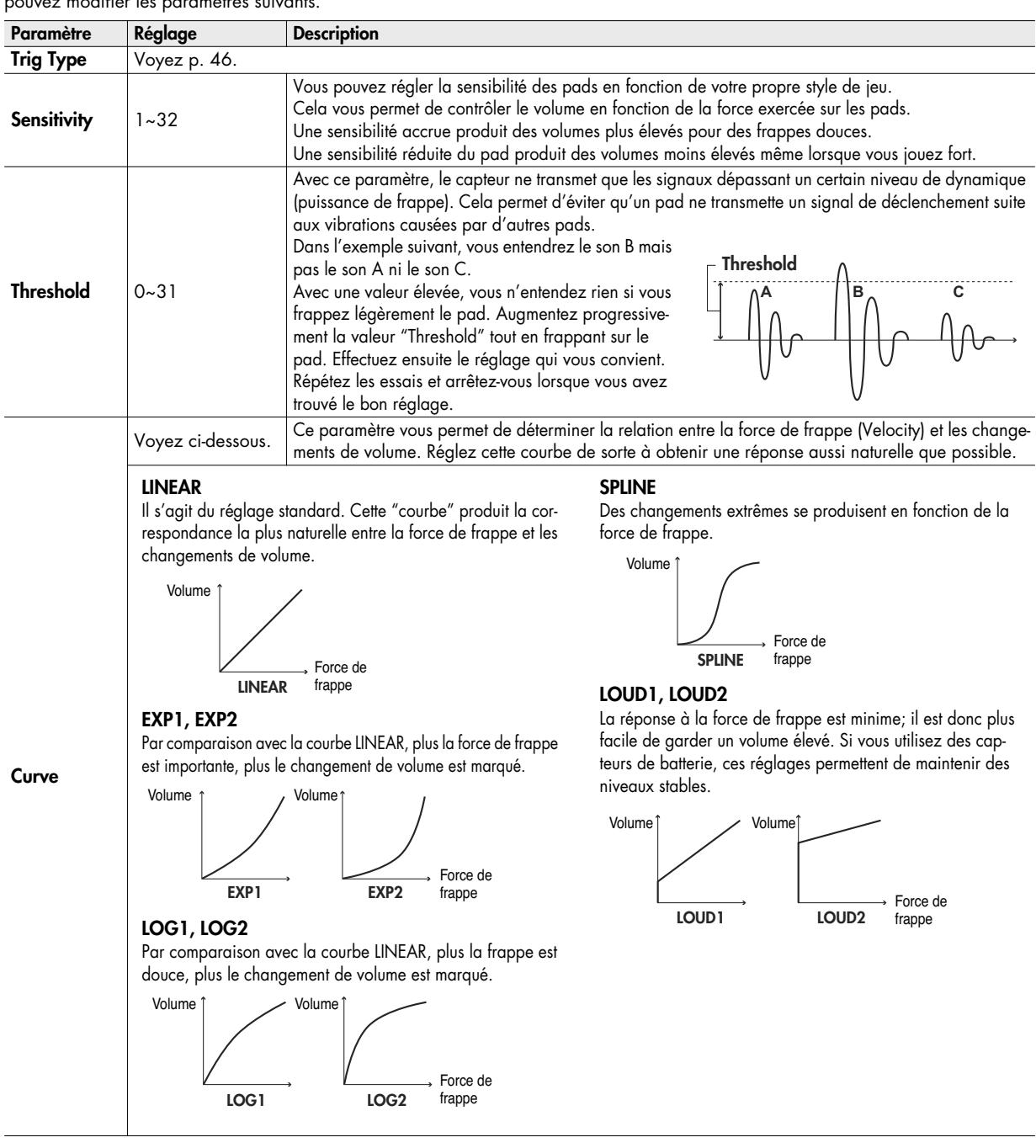

# **Affiner les réglages de déclenchement [F3] (ADVNCD)**

Une fois le type de déclencheur sélectionné (p. 46), les paramètres de déclenchement suivants sont automatiquement optimisés pour le pad en question. Ils ne nécessitent généralement pas d'ajustement sauf si vous rencontrez les problèmes décrits dans les explications des différents paramètres.

- **1. Appuyez sur [F1]~[F3] pour sélectionner un ensemble de réglages.**
- 2. Utilisez [ ▲ ] [ ▼ ] pour sélectionner un paramètre.
- **3. Modifiez sa valeur avec la molette ou les boutons [+/-].**
- **4. Appuyez plusieurs fois sur le bouton [EXIT] ou une fois sur le bouton [KIT] pour retourner à la page "DRUM KIT".**

## **[F1] (SCAN)**

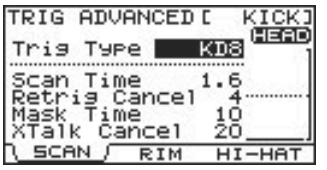

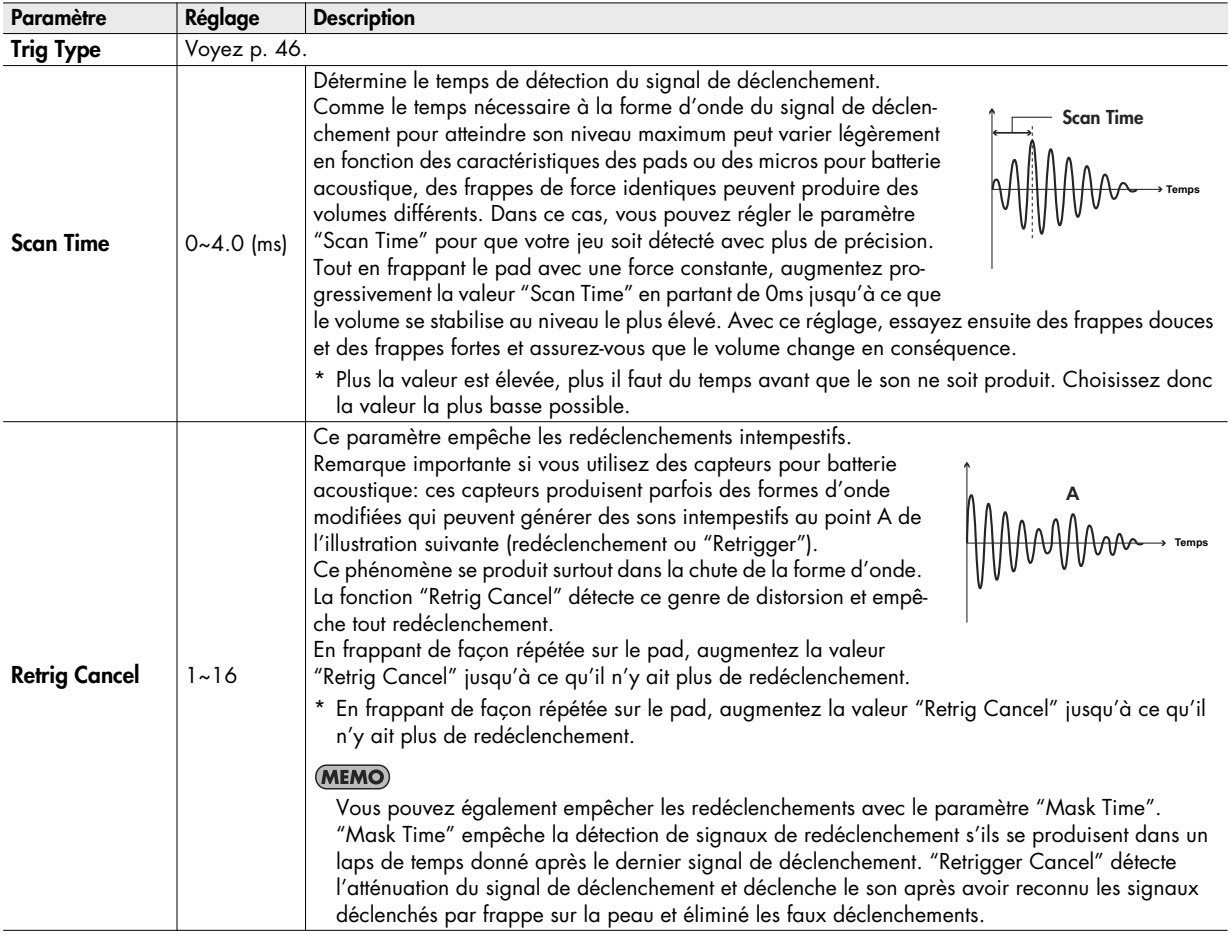

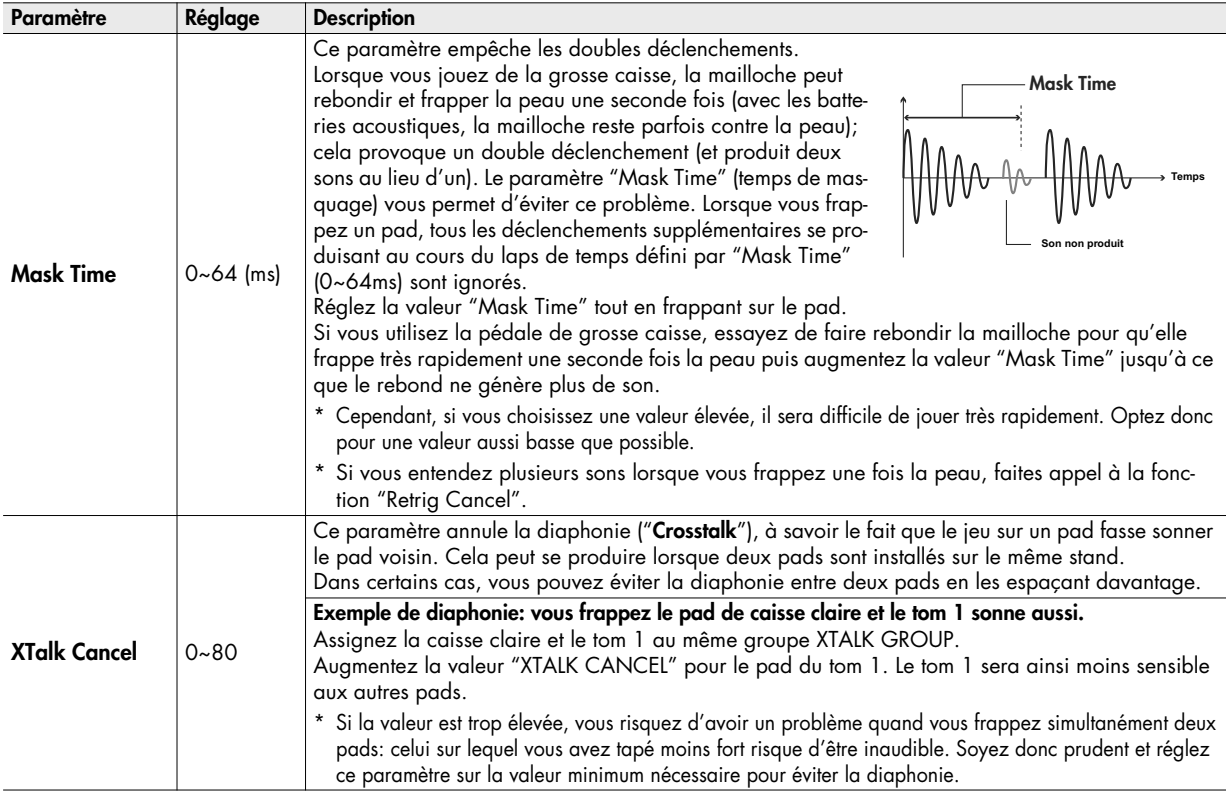

# **[F2] (RIM)**

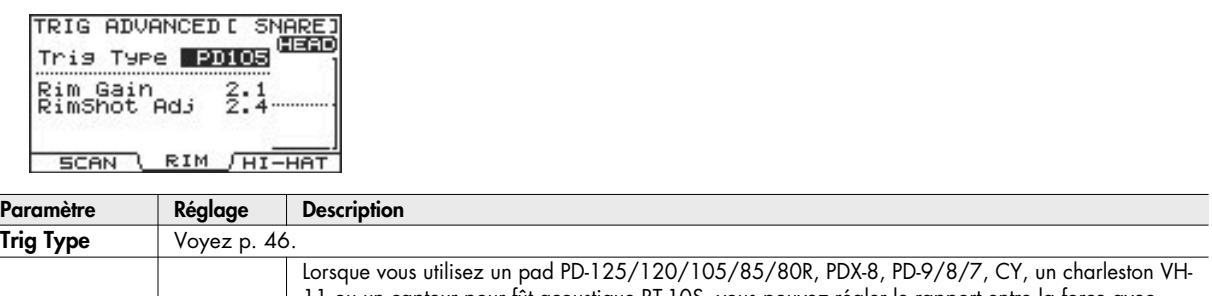

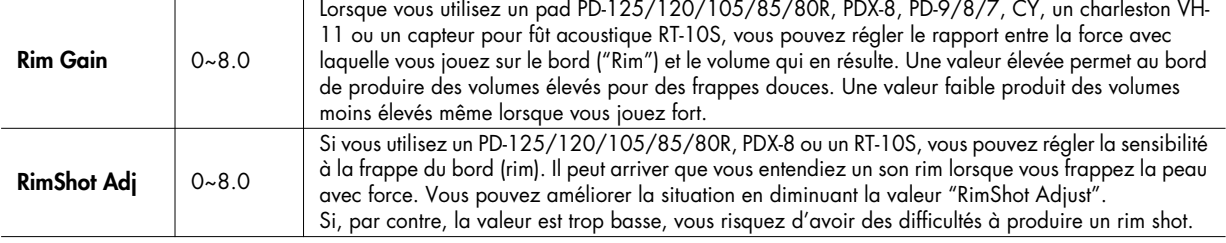

# **[F3] (HI-HAT)**

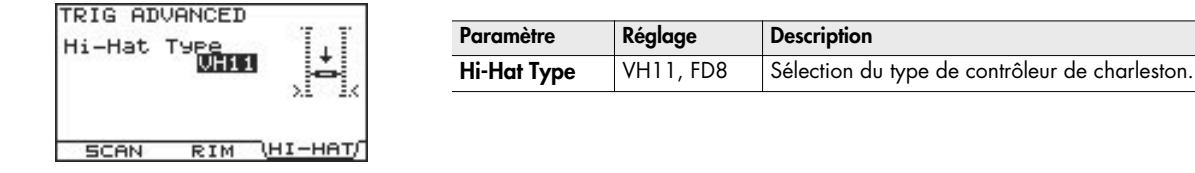

## **Connexion du VH-11 et réglages sur le TD-9**

## **Connexion**

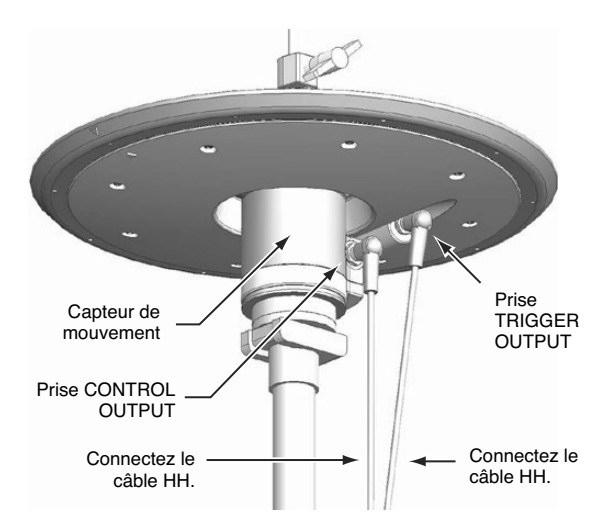

## **Réglages**

- **1. Vérifiez que le VH-11 est correctement branché au TD-9.**
- **2. Montez le charleston, relâchez la pédale et mettez le TD-9 sous tension.**
	- \* Il est impossible d'effectuer les réglages correctement si le charleston touche le capteur de mouvement lors de la mise sous tension.
- **3. Desserrez le papillon du tilter et laissez le charleston reposer naturellement sur le capteur de mouvement.**
- **4. Appuyez sur [SETUP]-[F1] (TRIG).** La page "TRIGGER TYPE" apparaît.
- **5. Amenez le curseur d'écran sur "H" (HI-HAT).**
- **6. Sélectionnez "VH11" avec les boutons [+/-] ou la molette.**

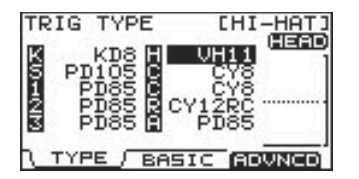

**7. Appuyez sur [F3] (ADVNCD)-[F3] (HI-HAT).** La page suivante apparaît.

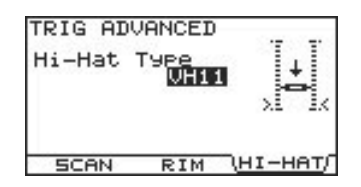

**8. Vérifiez le réglage du TD-9.**

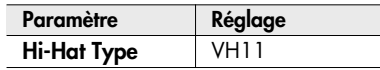

**9. Tout en gardant un œil sur l'indicateur affiché du côté droit de l'écran, réglez le décalage VH avec la vis de réglage du VH-11.**

Réglez le décalage de sorte à afficher un symbole  $\blacktriangleright$  1 noir sur l'indicateur.

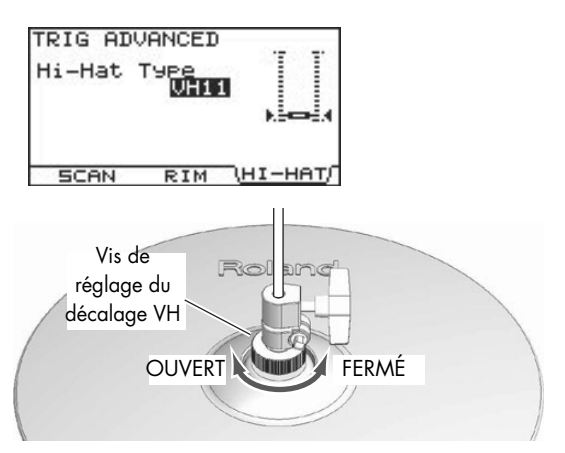

## **Points de réglage du décalage VH**

Si le son de charleston fermé est difficile à obtenir, tournez la vis de réglage du décalage VH en direction "FERMÉ". Si le son de charleston ouvert est difficile à obtenir, tournez la vis de réglage du décalage en direction "OUVERT".

## **NOTE**

Si le son est coupé quand vous frappez fort sur le charleston, tournez la vis de réglage du décalage VH en direction "OUVERT".

## **10. Réglez d'autres paramètres si nécessaire.**

## **NOTE**

Si vous ne configurez pas correctement le VH-11, il risque de mal fonctionner. Pour en savoir plus, voyez le mode d'emploi du VH-11.

# **Si le tilter a été séparé du charleston**

Si le tilter est séparé du charleston par inadvertence, procédez comme suit pour les rassembler et attacher le tilter.

### **NOTE**

A cause de sa forme différente, le tilter livré avec le srtand de charleston ne peut pas être utilisé avec le VH-11. Utilisez le tilter spécial du VH-11.

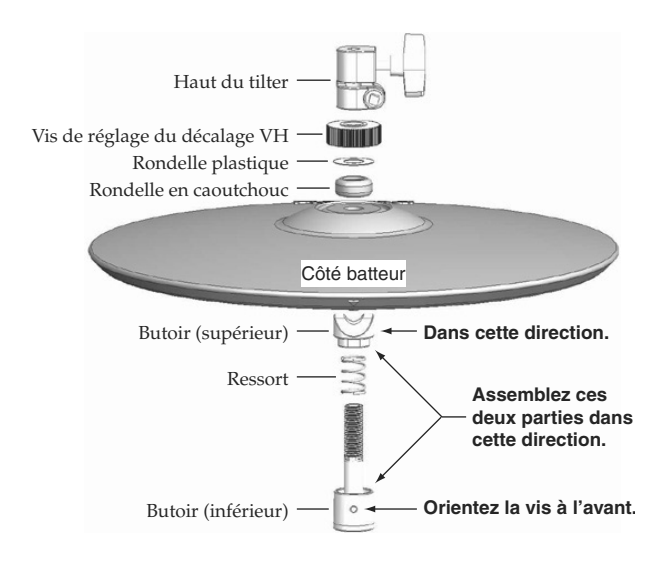

\* Orientez le butoir supérieur pour qu'il corresponde à l'encoche du charleston.

## **Charleston correctement assemblé**

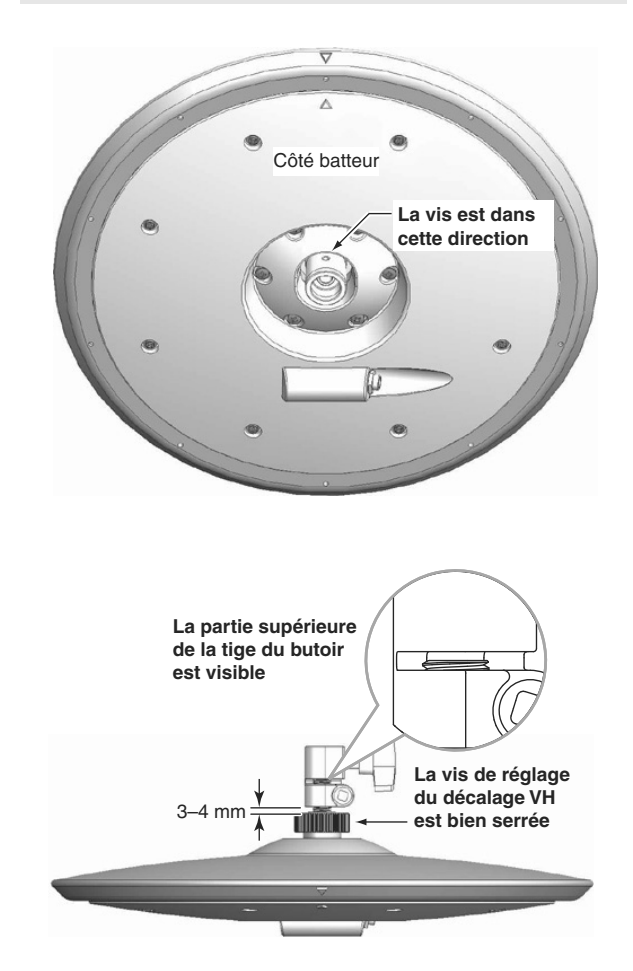

L'utilisation du MIDI ouvre de nombreuses possibilités. Vous pouvez notamment:

## **Piloter des instruments externes en jouant sur les pads**

Cela vous permet de superposer les sons du TD-9 et des sons de modules ou d'échantillonneurs MIDI externes.

## **Utiliser le TD-9 comme module de sons**

Si vous utilisez un séquenceur MIDI externe, vous pouvez utiliser le TD-9 comme module de percussion dédié.

Si vous utilisez un module MIDI externe, le TD-9 ne se limite plus aux sons de percussion mais peut gérer simultanément un nombre de sons encore plus vaste.

## **1. Appuyez sur [SETUP].**

Le bouton [SETUP] s'allume et la page "SETUP" s'affiche.

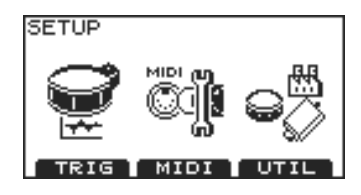

**2. Appuyez sur [F2] (MIDI).** La page "MIDI" apparaît.

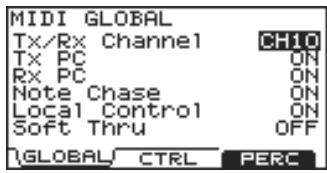

- **3.** Utilisez [▲] [  $\blacktriangledown$  ] pour sélectionner un paramètre.
- **4. Modifiez son réglage avec la molette ou [+/-].**
- **5. Appuyez plusieurs fois sur le bouton [EXIT] ou une fois sur le bouton [KIT] pour retourner à la page "DRUM KIT".**

# **Réglages MIDI généraux pour le TD-9 [F1] (GLOBAL)**

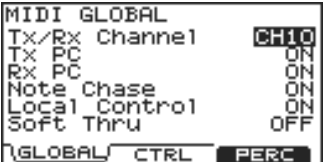

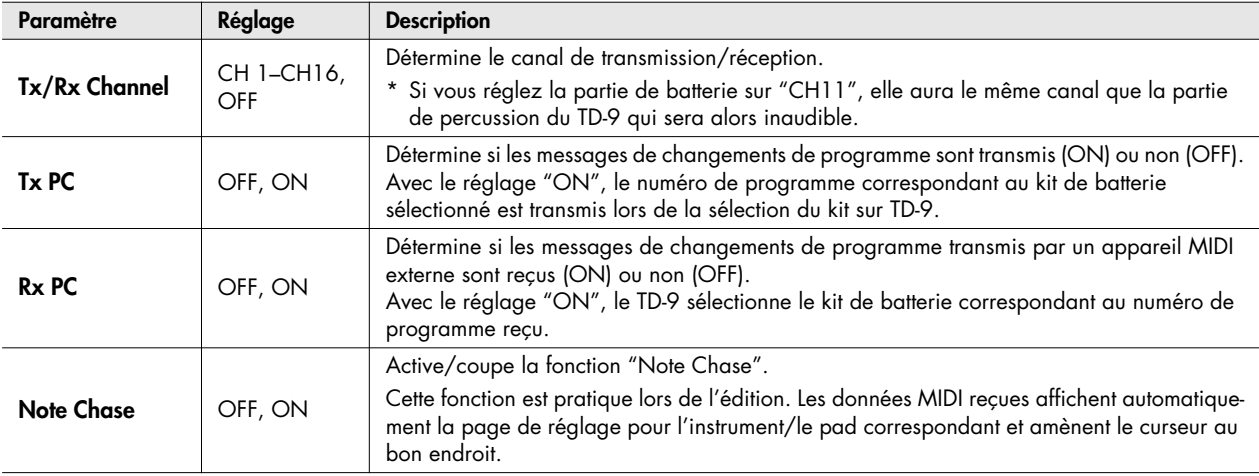

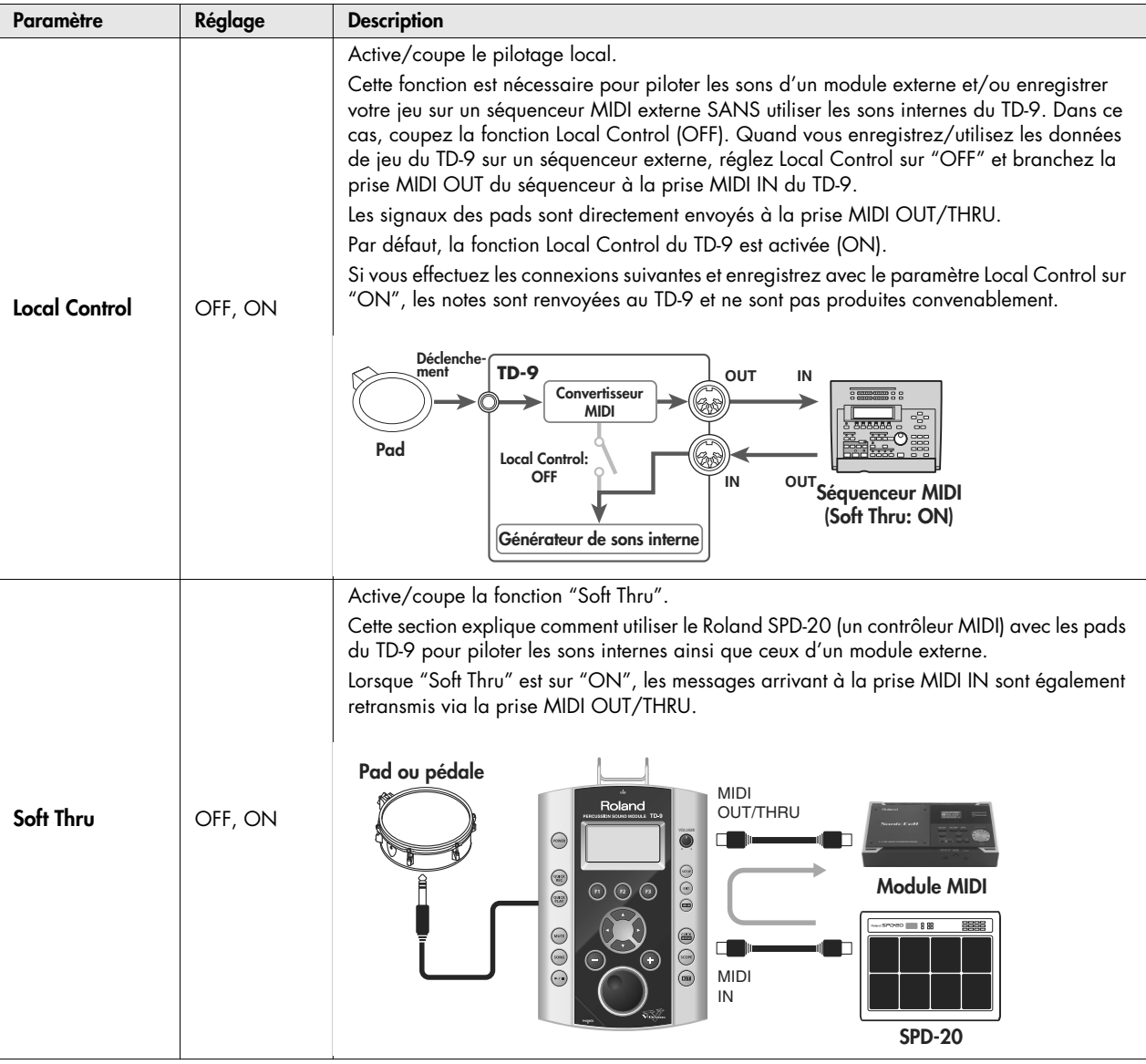

# **Réglages pour une expressivité d'une grande précision [F2] (CTRL)**

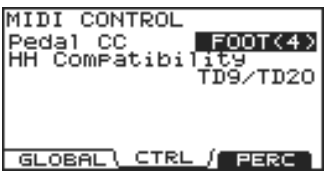

GLOBAL\ CTRL / PERC

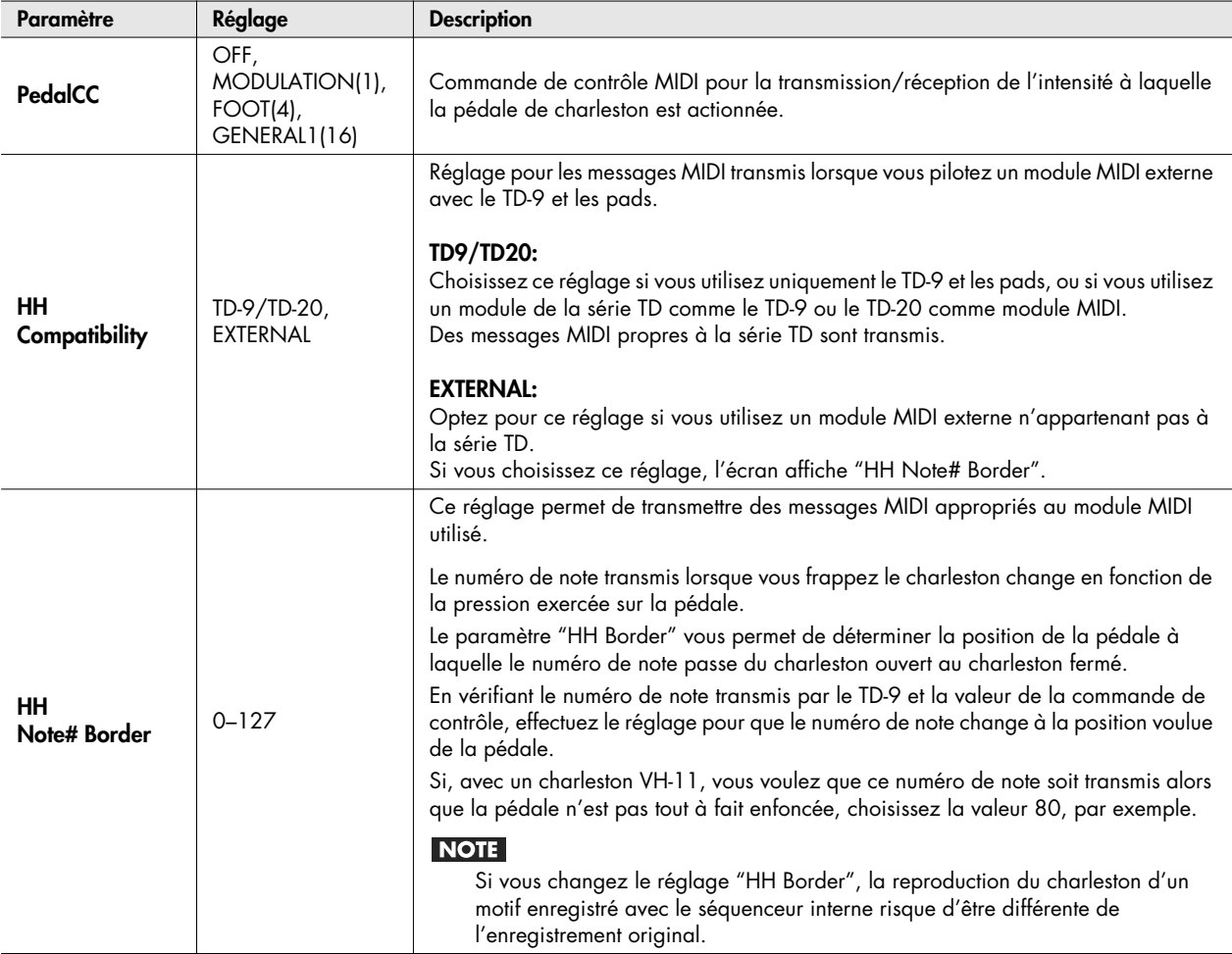

# **Modifier un set de percussion [F3] (PERC)**

Un groupe de différents instruments de percussion est appelé un **set de percussion**. Chaque set de percussion propose un instrument de percussion par numéro de note et de nombreux instruments peuvent être utilisés simultanément.

## **NOTE**

La partie de percussion est réglée sur CH11 (réglage non modifiable).

## **Editer un set de percussion**

Choisissez un instrument pour chaque numéro de note.

**1. Appuyez sur [SETUP]-[F2] (MIDI).** La page "MIDI" apparaît.

## **2. Appuyez sur [F2] (PERC).**

La page "PERCUSSION SET EDIT" apparaît.

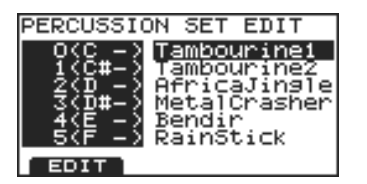

- 3. Utilisez [ ▲ ] [ ▼ ] pour sélectionner un numéro de **note.**
- **4. Utilisez les boutons [+/-] ou la molette pour sélectionner un instrument.**

#### Œ

Vous pouvez écouter le résultat en maintenant [SHIFT] enfoncé et en appuyant sur [KIT].

## **Paramètres des instruments de percussion individuels**

Vous pouvez régler le volume, la position stéréo, la hauteur, la chute etc. de chaque instrument de percussion.

**1. Choisissez l'instrument dont vous voulez éditer les réglages à la page "PERCUSSION SET EDIT".**

## **2. Appuyez sur [F1] (EDIT).**

La page "PERCUSSION INST EDIT" apparaît.

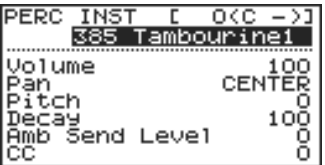

- 3. Utilisez [ ▲ ] [ ▼ ] pour séléctionner un paramètre.
	- \* Vous pouvez aussi changer de numéro de note avec  $\left[ \begin{array}{c} 1 \end{array} \right]$ .
- **4. Modifiez son réglage avec la molette ou [+/-].**

## Œ

Vous pouvez écouter le résultat en maintenant [SHIFT] enfoncé et en appuyant sur [KIT].

**5. Appuyez plusieurs fois sur le bouton [EXIT] ou une fois sur le bouton [KIT] pour retourner à la page "DRUM KIT".**

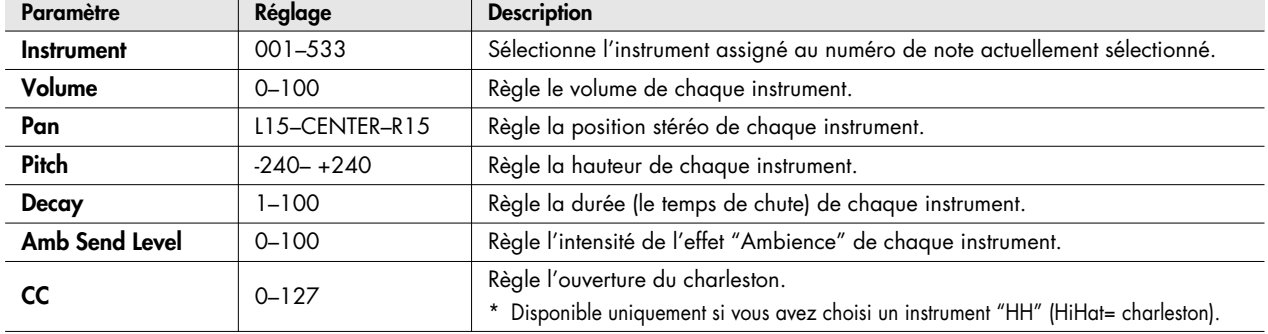

**1. Appuyez sur [SETUP]-[F3] (UTIL).**

Le menu "UTILITY" apparaît.

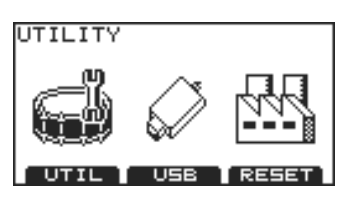

**2. Appuyez sur [F1]~[F3] pour sélectionner un ensemble de réglages.**

# **Réglages globaux du TD-9 [F1] (UTILITY)**

## **Page "UTILITY"**

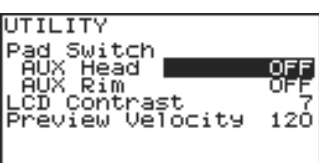

## **Utiliser un pad comme commutateur (Pad Switch)**

Un pad branché à la prise TRIGGER IN AUX peut servir de commutateur pour changer de kit de batterie ou lancer/arrêter un morceau.

\* Ce réglage n'est valide qu'aux pages "DRUM KIT" et "SONG".

#### **NOTE**

Sélectionnez le type de déclencheur ("Trigger Type") pour le pad connecté (p. 46).

- **1.** Utilisez les boutons [ ▲ ] [  $\triangledown$  ] pour amener le curseur **sur "AUX Head" ou "AUX Rim".**
- **2. Choisissez la fonction à piloter avec les boutons [+/-] ou la molette.**

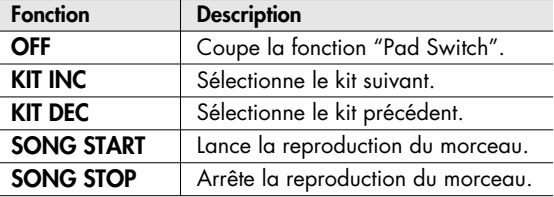

## **Réglage du contraste de l'écran (LCD Contrast)**

La lisibilité de l'écran peut être affectée par l'angle de vue ou l'éclairage de la pièce. Si vous avez des difficultés à lire l'écran, réglez le contraste de la façon suivante.

- **1. Amenez le curseur sur "LCD Contrast"**   $\alpha$ vec  $\alpha$  |  $\alpha$  |  $\alpha$  |
- **2. Servez-vous de la molette et des boutons [+/-] pour régler le contraste.**

Plage de réglage : 1–16

#### Œ

Vous pouvez aussi régler le contraste de l'écran en maintenant [KIT] enfoncé et en actionnant la molette.

## **Régler le volume de préécoute (Preview Velocity)**

En maintenant [SHIFT] enfoncé et en appuyant sur [KIT], vous pouvez jouer avec un instrument pour écouter ses réglages. Voici comment régler le volume de la fonction "Preview" (préécoute).

- **1.** Utilisez [ ▲ ] [ ▼ ] pour sélectionner "Preview **Velocity".**
- **2. Servez-vous de la molette et des boutons [+/-] pour régler le volume de préécoute.**

Plage de réglage : 1–127

# **Utilisation d'une clé USB [F2] (USB)**

## **Page "USB UTILITY"**

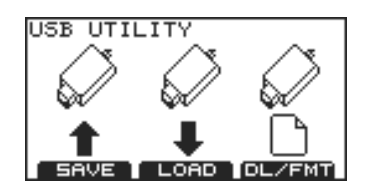

## **Sauvegarder des données sur clé USB (SAVE)**

Vous pouvez sauvegarder des données du TD-9 sur clé USB.

## **Données pouvant être sauvegardées :**

- Données d'archivage: réglages du TD-9 (kit de batterie et réglages de configuration)
- Données de jeu enregistrées avec la fonction "Quick Rec"

## **Sauvegarder des données d'archivage**

**1. A la page "USB UTILITY", appuyez sur [F1] (SAVE).** La page "UTILITY USB SAVE" apparaît.

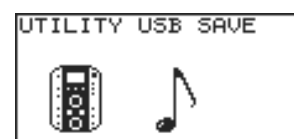

#### BACKUP<mark>T</mark> @ REC

**2. Appuyez sur [F1] (BACKUP).**

La page "SAVE BACKUP DATA" apparaît.

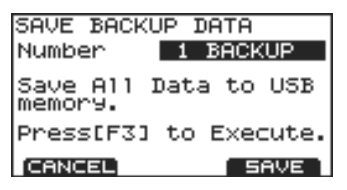

**3. Utilisez les boutons [+/-] ou la molette pour choisir le numéro de mémoire de destination.**

Les mémoires vides sont indiquées par "EMPTY".

### **4. Appuyez sur [F3] (SAVE).**

L'écran affiche une demande de confirmation.

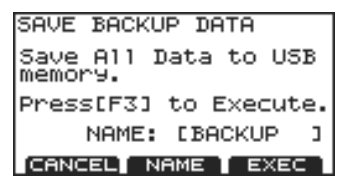

\* Si, après avoir sélectionné une mémoire qui contient déjà des données, vous appuyez sur [F3] (SAVE), un message vous demande si vous voulez remplacer les données existantes. Si vous voulez remplacer les anciennes données par les nouvelles, appuyez sur [F3] (OK). Pour annuler l'opération, appuyez sur [F1] (CANCEL) et choisissez une autre mémoire.

Vous pouvez ensuite assigner un nom aux données sauvegardées. Si vous n'avez pas besoin d'assigner un nom, passez à l'étape 9.

## **5. Appuyez sur [F2] (NAME).**

La page "BACKUP DATA NAME" apparaît. Vous pouvez assigner un nom (nom d'archivage) pouvant contenir jusqu'à 8 caractères.

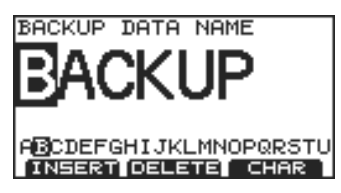

- **6. Amenez le curseur sur le caractère à changer avec**   $[\triangleright] [\triangleright]$
- **7. Utilisez les boutons [+/-] ou la molette pour choisir un caractère.**

### **Boutons de fonction**

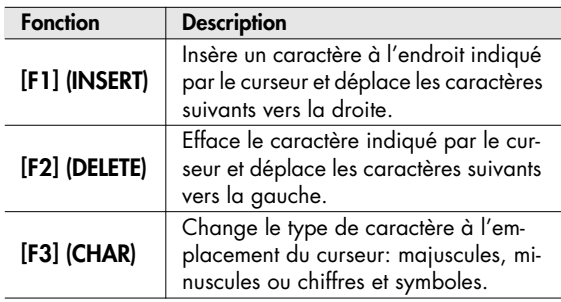

**8. Quand vous avez fini d'entrer le nom, appuyez sur [EXIT] pour revenir à la page précédente.**

## **9. Appuyez sur [F3] (EXEC).**

Pour annuler l'opération, appuyez sur [F1] (CANCEL). Quand les données sont sauvegardées, l'écran affiche "Completed" et vous retrouvez la page "DRUM KIT".

## **Sauvegarder des données enregistrées avec 'Quick Rec'**

**1. A la page "USB UTILITY", appuyez sur [F1] (SAVE).** La page "UTILITY USB SAVE" apparaît.

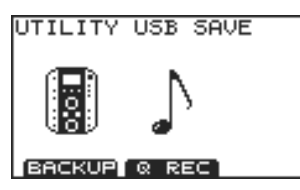

## **2. Appuyez sur [F2] (Q REC).**

La page "SAVE QUICK REC DATA" apparaît.

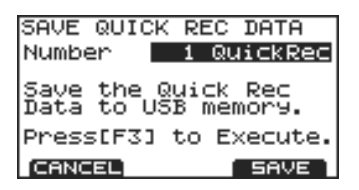

**3. Utilisez les boutons [+/-] ou la molette pour choisir le numéro de la mémoire de destination.**

Les mémoires vides sont indiquées par "EMPTY".

## **4. Appuyez sur [F3] (SAVE).**

L'écran affiche une demande de confirmation.

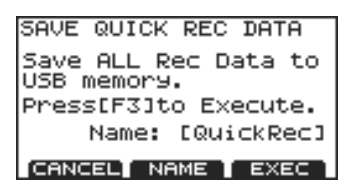

\* Si, après avoir sélectionné une mémoire qui contient déjà des données, vous appuyez sur [F3] (SAVE), un message vous demande si vous voulez remplacer les données existantes. Si vous voulez remplacer les anciennes données par les nouvelles, appuyez sur [F3] (OK). Pour annuler l'opération, appuyez sur [F1] (CANCEL) et choisissez une autre mémoire.

Vous pouvez ensuite assigner un nom aux données sauvegardées. Si vous n'avez pas besoin d'assigner un nom, passez à l'étape 9.

**5. Appuyez sur [F2] (NAME).**

La page "QUICK REC DATA NAME" apparaît. Vous pouvez attribuer un nom comptant jusqu'à huit caractères.

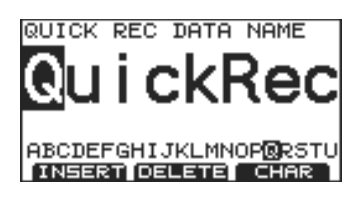

- **6. Amenez le curseur sur le caractère à changer avec**   $[\triangleright \vdots]$
- **7. Utilisez les boutons [+/-] ou la molette pour choisir un caractère.**

## **Boutons de fonction**

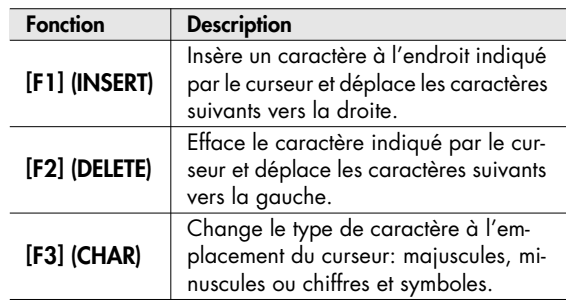

**8. Quand vous avez fini d'entrer le nom, appuyez sur [EXIT] pour revenir à l'écran précédent.**

## **9. Appuyez sur [F3] (EXEC).**

Pour annuler l'opération, appuyez sur [F1] (CANCEL). Quand les données sont sauvegardées, l'écran affiche "Completed" et vous retrouvez la page "DRUM KIT".

## **Charger des données de la clé USB dans le TD-9 (LOAD)**

Les données conservées sur clé USB peuvent évidemment être chargées dans le TD-9. Cette fonction s'appelle "Load".

## **Charger des données d'archivage**

**1. A la page "USB UTILITY", appuyez sur [F2] (LOAD).** La page "UTILITY USB LOAD" apparaît.

UTILITY USB LOAD

**2. Appuyez sur [F1] (BACKUP).**

La page "LOAD BACKUP DATA" apparaît.

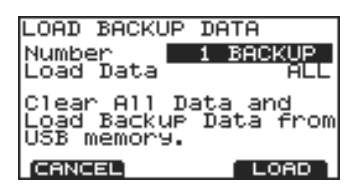

- **3.** Utilisez [▲] [  $\mathbf{v}$  ] pour sélectionner "Load Data".
- **4. Choisissez les données spécifiques à charger dans le TD-9 avec les boutons [+/-] ou la molette.**
	- ALL: Tous les réglages
	- KIT: Kits de batterie
	- SETUP: Réglages de configuration
- 5. Utilisez [ **△** ] [  $\triangledown$  ] pour amener le curseur sur **"Number".**
- **6. Choisissez les données spécifiques à charger dans le TD-9 avec les boutons [+/-] ou la molette.**

## **7. Appuyez sur [F3] (LOAD).**

L'écran affiche une demande de confirmation.

LOAD BACKUP DATA Clear All Data and<br>Load Backup Data from<br>USB memory. Press[F3] to Execute. CANCEL EXEC<sub>1</sub>

**8. Pour charger les données, appuyez sur [F3] (EXEC).**

Pour annuler l'opération, appuyez sur [F1] (CANCEL). Quand les données sont chargées, l'écran affiche "Completed" et vous retrouvez la page "DRUM KIT".

## **Charger des données 'Quick Rec'**

**1. A la page "USB UTILITY", appuyez sur [F2] (LOAD).** La page "UTILITY USB LOAD" apparaît.

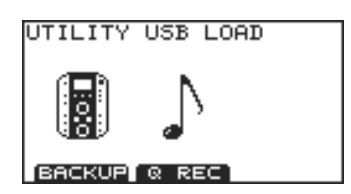

**2. Appuyez sur [F2] (Q REC).** La page "LOAD QUICK REC DATA" apparaît.

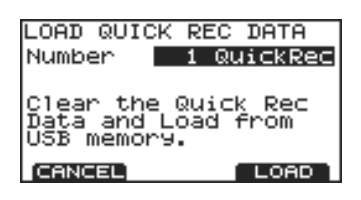

- **3.** Amenez le curseur sur "Number" avec [ ▲ ] [  $\mathbf{v}$  ].
- **4. Choisissez les données spécifiques à charger dans le TD-9 avec les boutons [+/-] ou la molette.**
- **5. Appuyez sur [F3] (LOAD).**

L'écran affiche une demande de confirmation.

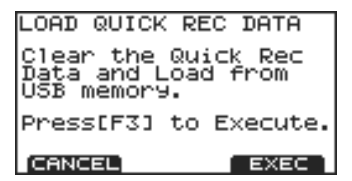

**6. Pour charger les données, appuyez sur [F3] (EXEC).**

Pour annuler l'opération, appuyez sur [F1] (CANCEL). Quand les données sont chargées, l'écran affiche "Completed" et vous retrouvez la page "DRUM KIT".

**Autres réglages (Utility)**

## **Supprimer des données de la clé USB/Formater une clé USB (DL/FMT)**

Vous pouvez effacer des données d'une clé USB et, bien sûr, formater une clé USB.

## **Effacer des données d'archivage**

**1. A la page "USB UTILITY", appuyez sur [F3] (DL/FMT).** La page "USB DELETE/FORMAT" apparaît.

USB DELETE/FORMAT

**2. Appuyez sur [F1] (BACKUP).**

La page "DELETE BACKUP DATA" apparaît.

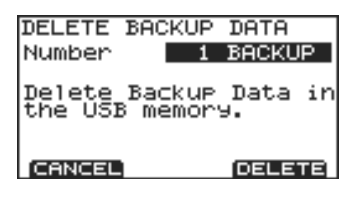

**3. Utilisez les boutons [+/-] ou la molette pour choisir les données à effacer.**

## **4. Appuyez sur [F3] (DELETE).**

L'écran affiche une demande de confirmation.

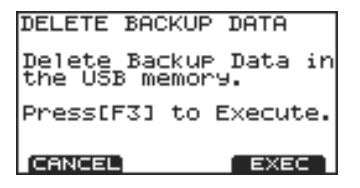

**5. Pour effacer les données, appuyez sur [F3] (EXEC).** Pour annuler l'opération, appuyez sur [F1] (CANCEL).

Quand les données sont effacées, l'écran affiche "Completed" et vous retrouvez la page "DRUM KIT".

## **Effacer des données 'Quick Rec'**

**1. A la page "USB UTILITY", appuyez sur [F3] (DL/FMT).** La page "USB DELETE/FORMAT" apparaît.

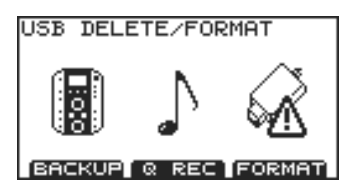

**2. Appuyez sur [F2] (Q REC).** La page "DELETE QUICK REC DATA" apparaît.

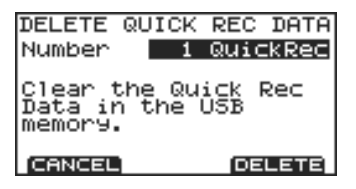

**3. Utilisez les boutons [+/-] ou la molette pour choisir les données à effacer.**

## **4. Appuyez sur [F3] (DELETE).**

L'écran affiche une demande de confirmation.

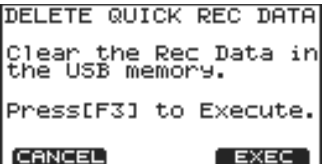

**5. Pour effacer les données, appuyez sur [F3] (EXEC).**

Pour annuler l'opération, appuyez sur [F1] (CANCEL). Quand les données sont effacées, l'écran affiche "Completed" et vous retrouvez la page "DRUM KIT".

## **Formater une clé USB**

## **NOTE**

Quand vous formatez une clé USB, toutes les données qu'elle contient (données d'archivage, Quick Rec et fichiers audio) sont effacées.

**1. A la page "USB UTILITY", appuyez sur [F3] (DL/FMT).** La page "USB DELETE/FORMAT" apparaît.

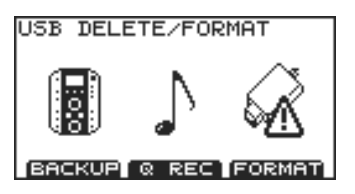

## **2. Appuyez sur [F3] (FORMAT).**

La page "USB FORMAT" apparaît.

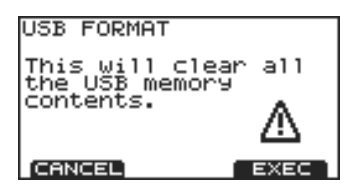

## **3. Appuyez sur [F3] (EXEC).**

Pour annuler l'opération, appuyez sur [F1] (CANCEL). L'écran affiche une demande de confirmation.

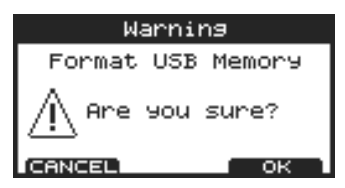

## **4. Appuyez sur [F3] (OK) pour effectuer le formatage.**

Pour annuler l'opération, appuyez sur [F1] (CANCEL). Quand le formatage est terminé, l'écran affiche "Completed" et vous retrouvez la page "DRUM KIT".

# **Rétablir les réglages d'usine [F3] (RESET)**

La fonction "Factory Reset" permet de rétablir le réglage d'usine de tous les paramètres des pads et instruments du TD-9.

## **NOTE**

- Toutes les données et réglages sauvegardés dans le TD-9 sont effacés. Pour conserver vos données ou réglages, sauvegardez-les sur clé USB avant de poursuivre.
- Pour conserver les réglages "Song Volume" et "Type" (p. 37) des fichiers audio de la clé USB, débranchez la clé USB avant de rétablir les réglages d'usine. Si vous rétablissez les réglages d'usine alors que la clé USB est branchée, vous perdez tous les réglages des fichiers audio.
- **1. Dans le menu "UTILITY", appuyez sur [F3] (RESET).**

La page "FACTORY RESET" apparaît.

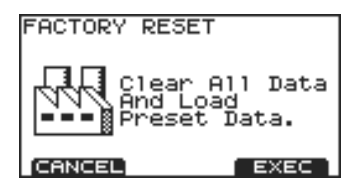

## **2. Appuyez sur [F3] (EXEC).**

Pour annuler l'opération, appuyez sur [F1] (CANCEL). L'écran affiche une demande de confirmation.

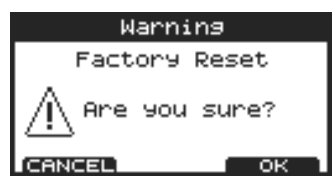

**3. Pour initialiser les réglages, appuyez sur [F3] (OK).** Pour annuler l'opération, appuyez sur [F1] (CANCEL). Quand les réglages d'usine sont rétablis, l'écran affiche "Completed" et vous retrouvez la page "DRUM KIT".

## **Changer le type de déclencheur par défaut**

Vous pouvez changer les types de déclencheur assignés par défaut lors du rétablissement des réglages d'usine. En général, il n'est pas nécessaire d'effectuer ce réglage mais si votre batterie dispose de pads et de capteurs particuliers, vous pouvez changer les réglages par défaut de la façon suivante.

- **1. Mettez l'appareil hors tension.**
- **2. Appuyez sur le bouton [POWER] pour mettre l'appareil sous tension. Quand "Roland" apparaît à l'écran, appuyez simultanément sur [SHIFT] et [SETUP].**

La page "DEFAULT TRIG SETTING" apparaît.

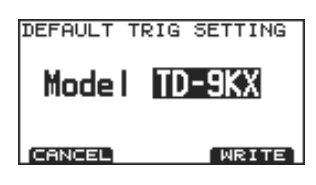

**3. Choisissez le type de batterie que vous utilisez avec les boutons [+/-] ou la molette.**

## **4. Appuyez sur [F3] (WRITE).**

Pour annuler l'opération, appuyez sur [F1] (CANCEL). L'écran affiche une demande de confirmation.

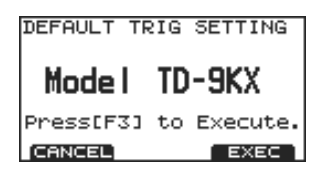

**5. Pour changer les types de déclencheur par défaut, appuyez sur [F3] (EXEC).**

Pour annuler l'opération, appuyez sur [F1] (CANCEL). Quand le changement est effectué, vous retournez à la page "DRUM KIT".

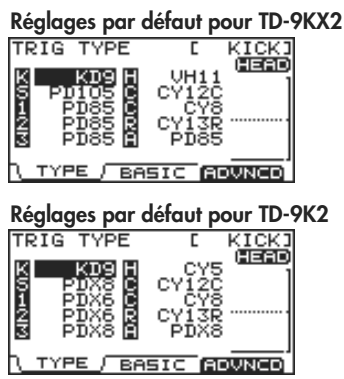

**Réglages par défaut pour TD-9KX**

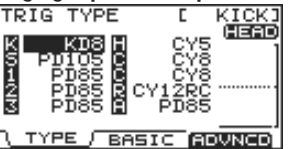

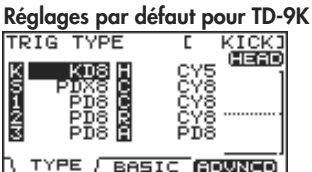
# **6. Appendices**

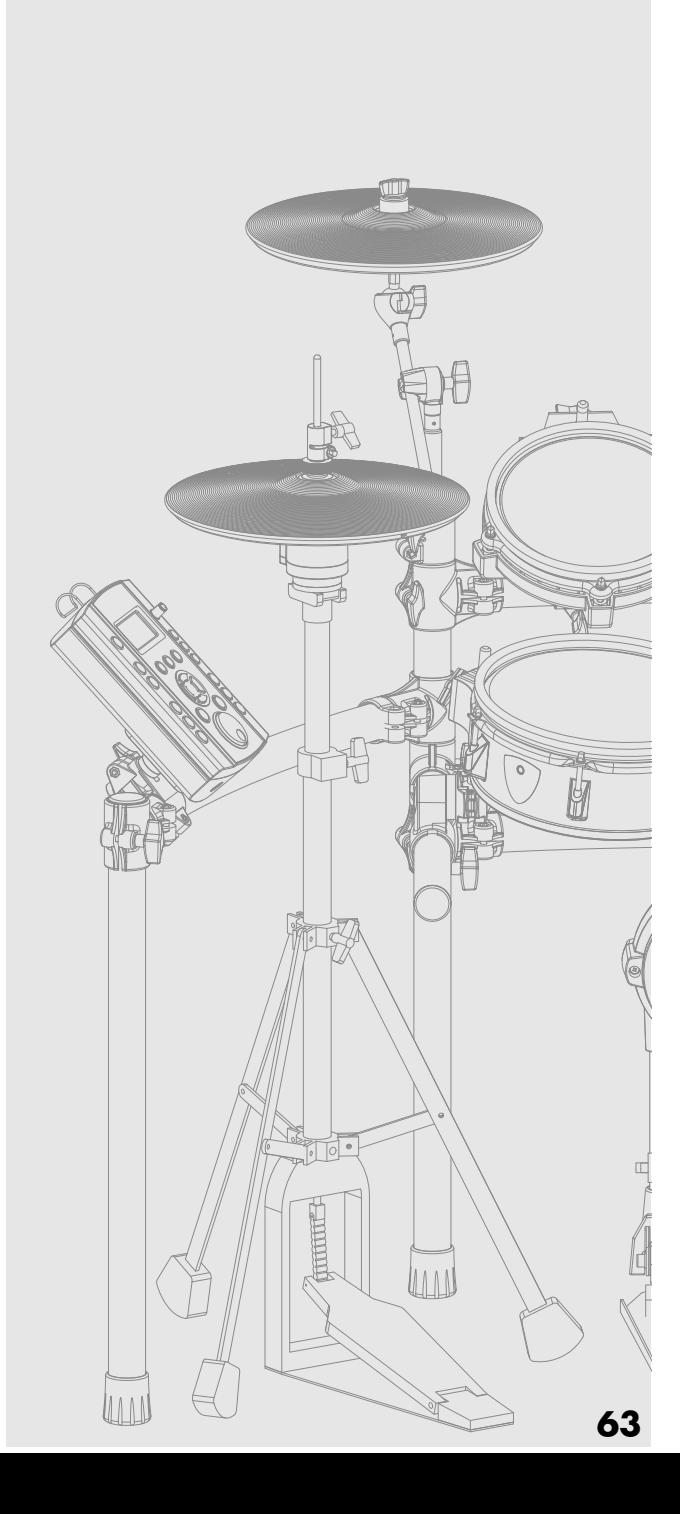

Si un message d'erreur apparaît à l'écran du TD-9, le TD-9 a un problème ou une opération erronée a été effectuée. Veuillez y remédier en suivant les instructions données ici.

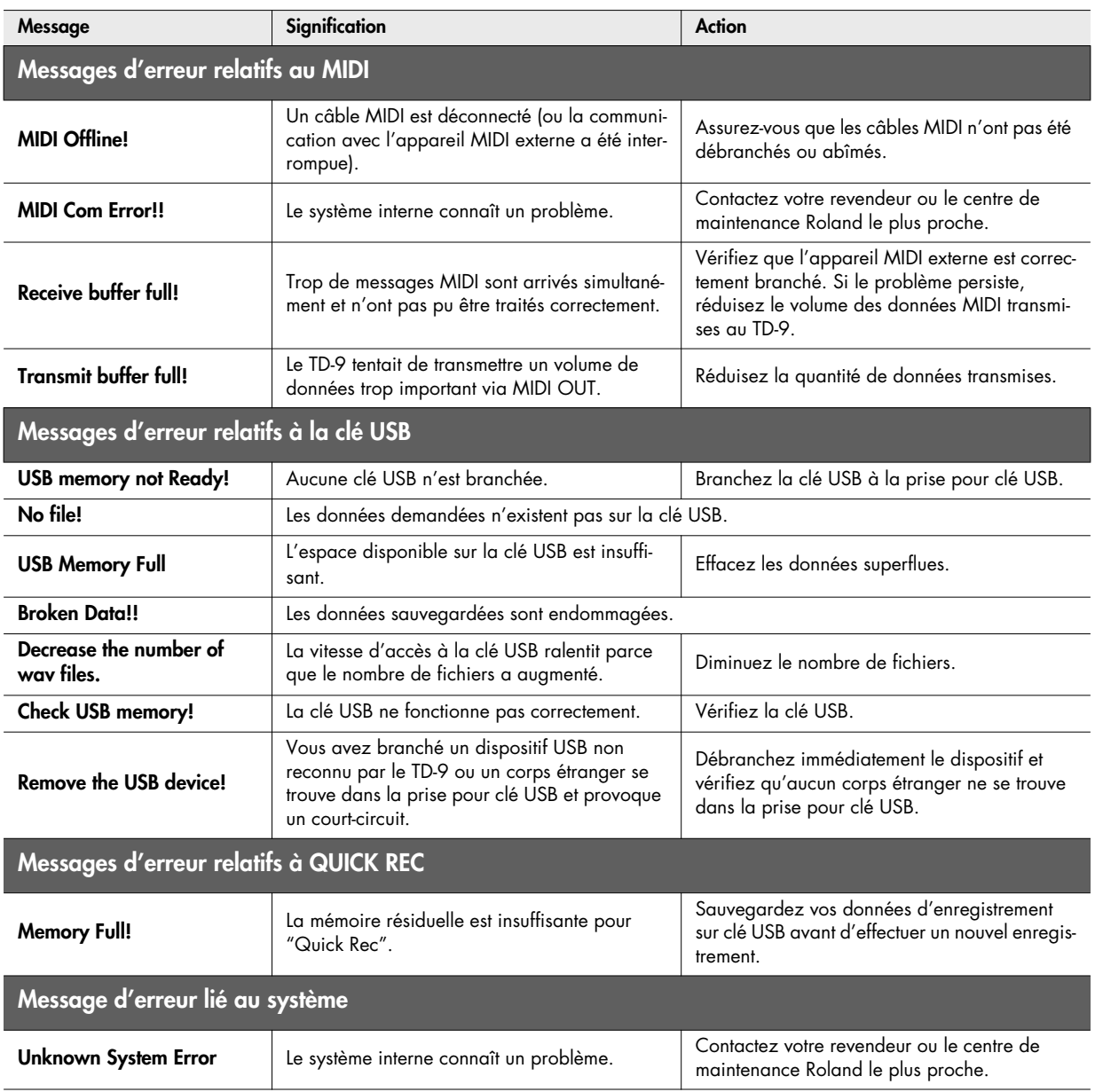

# **Kits de batterie préprogrammés**

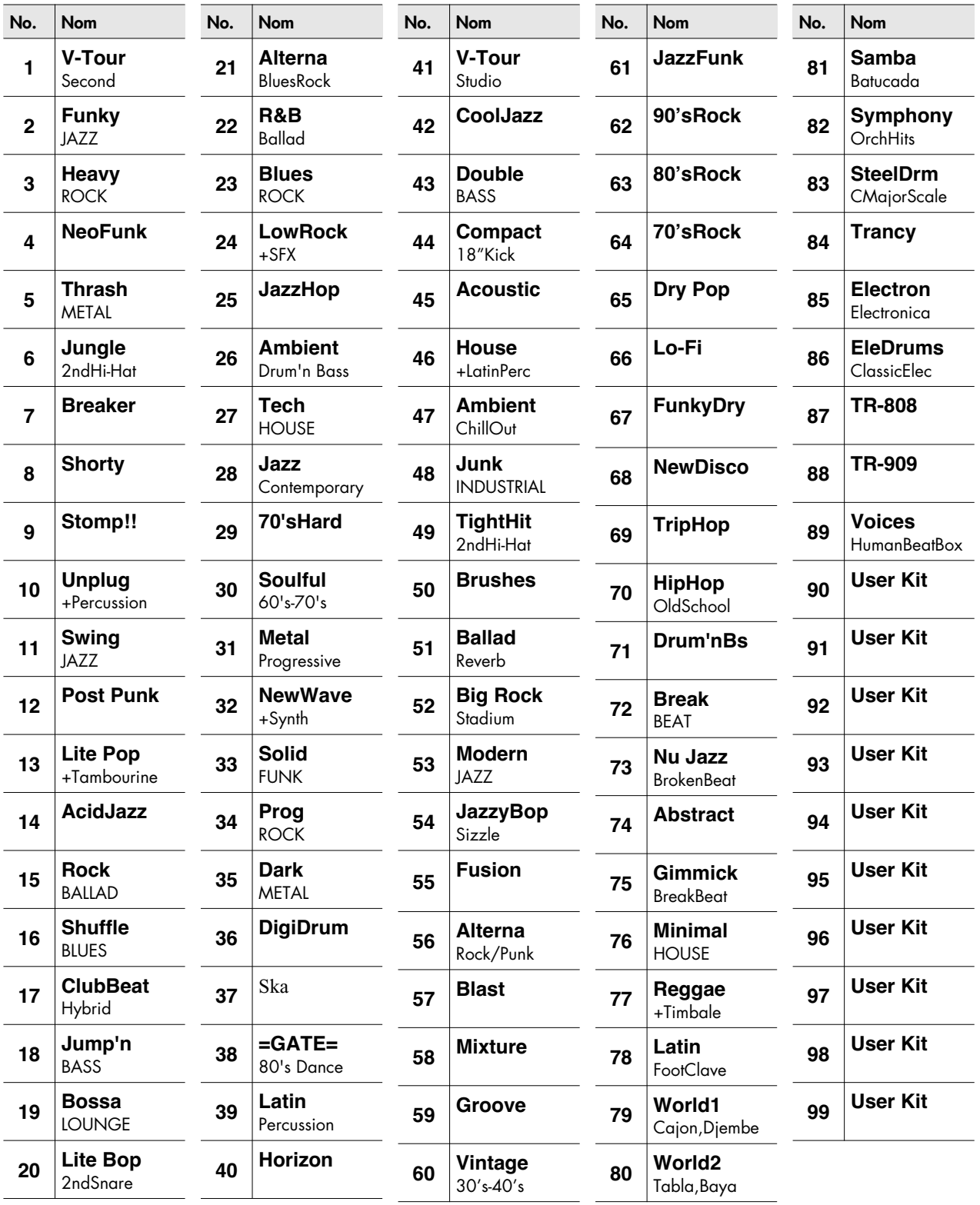

# **Morceaux préprogrammés**

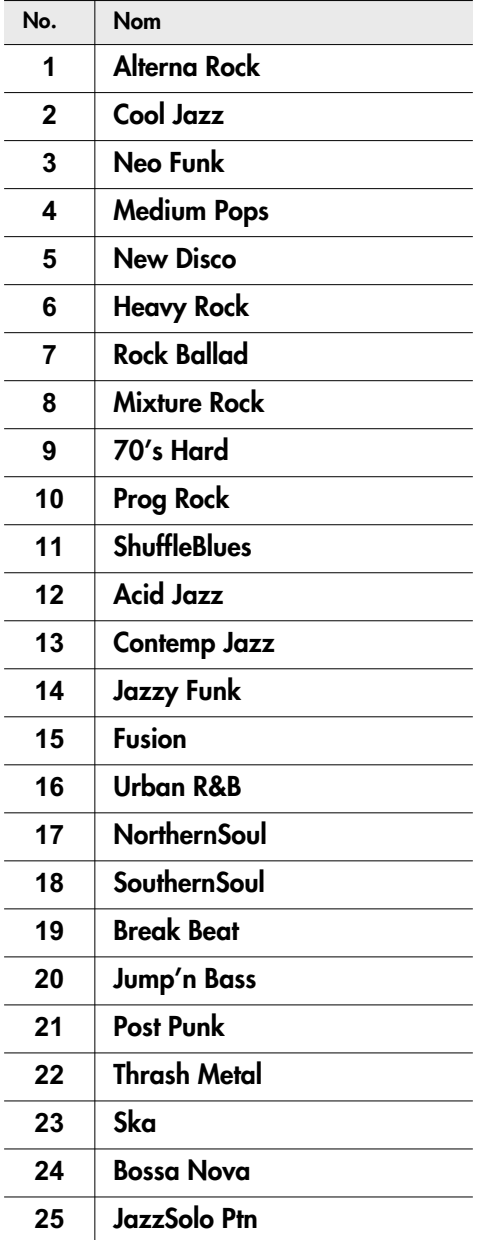

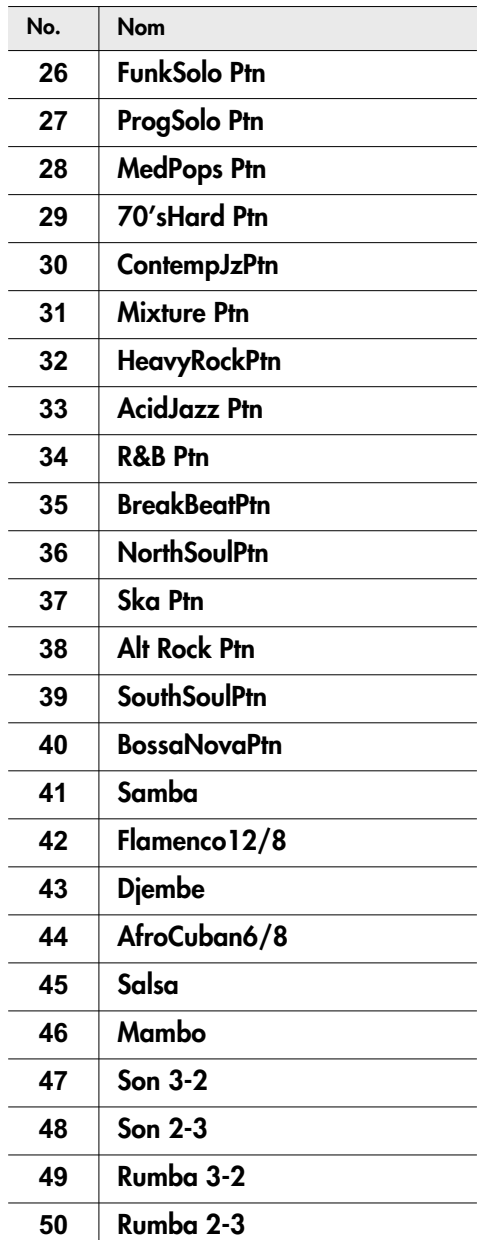

# **Instruments (sons) de batterie**

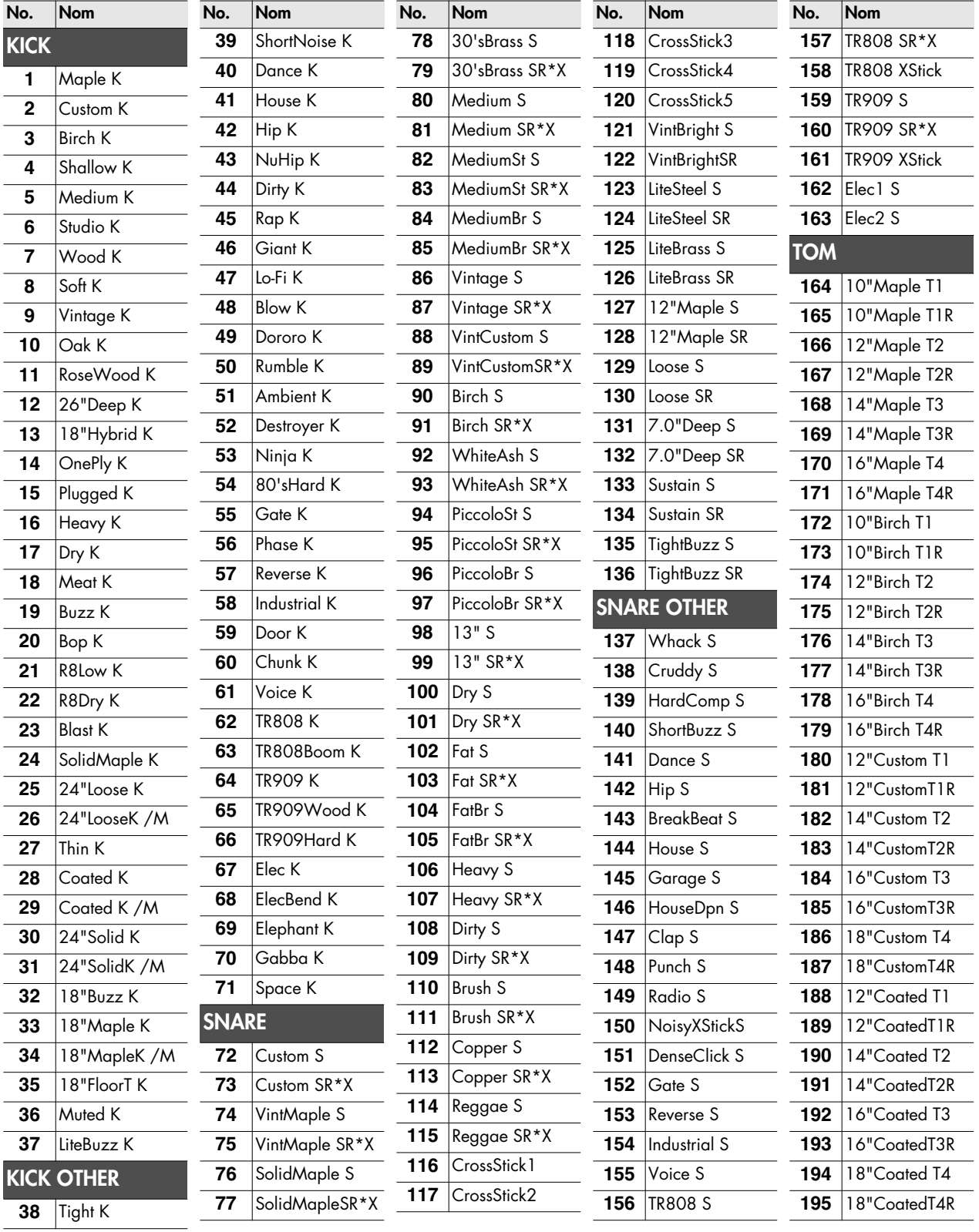

### **Instruments (sons) de batterie**

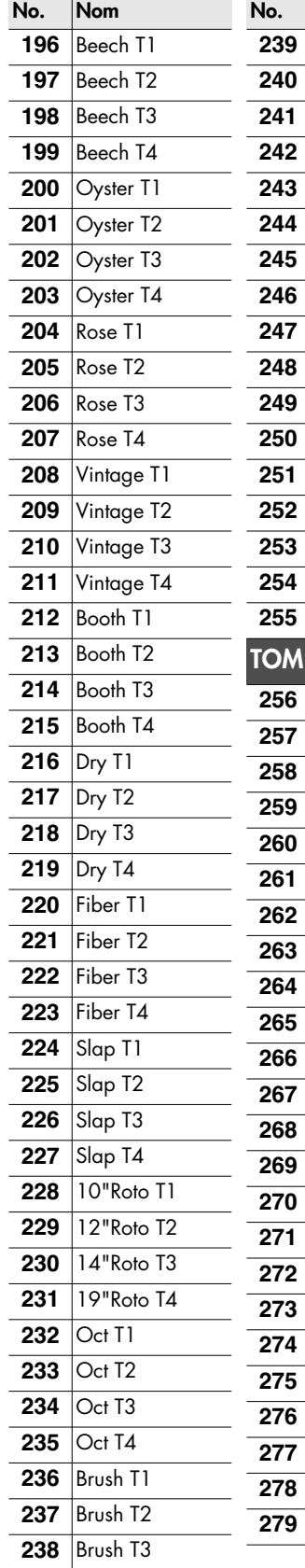

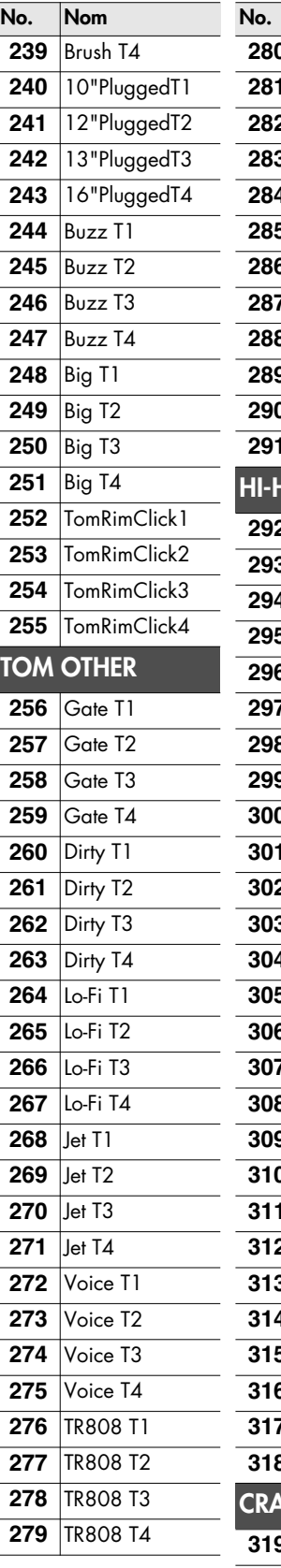

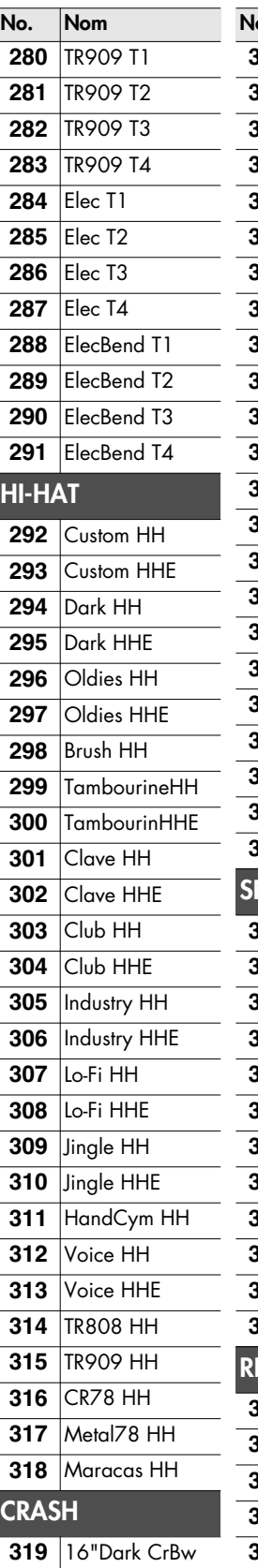

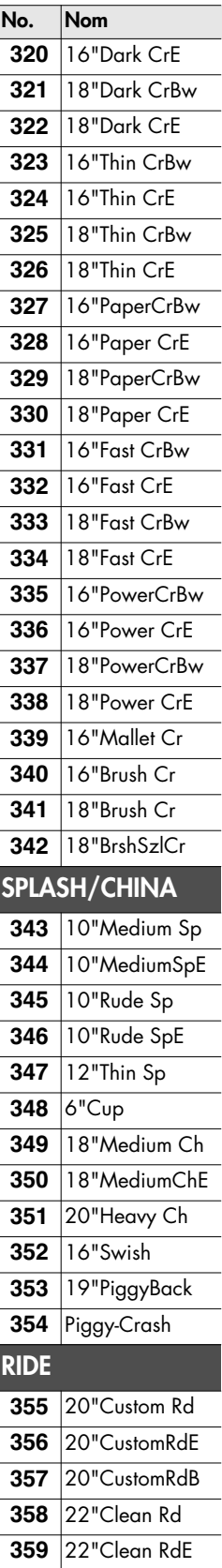

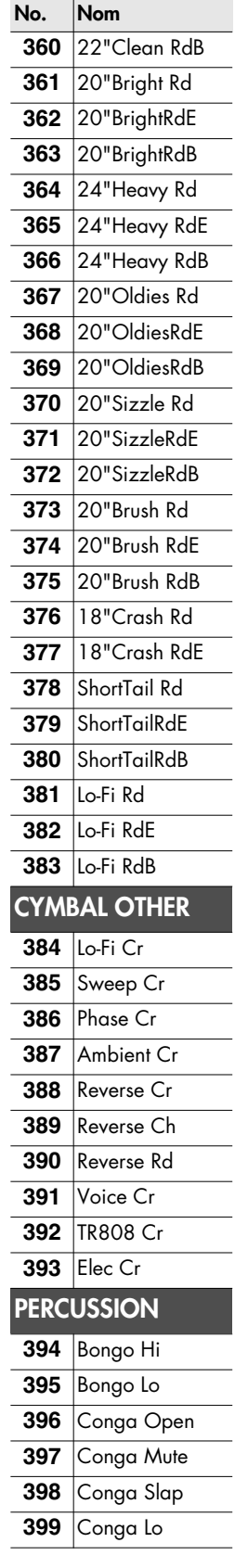

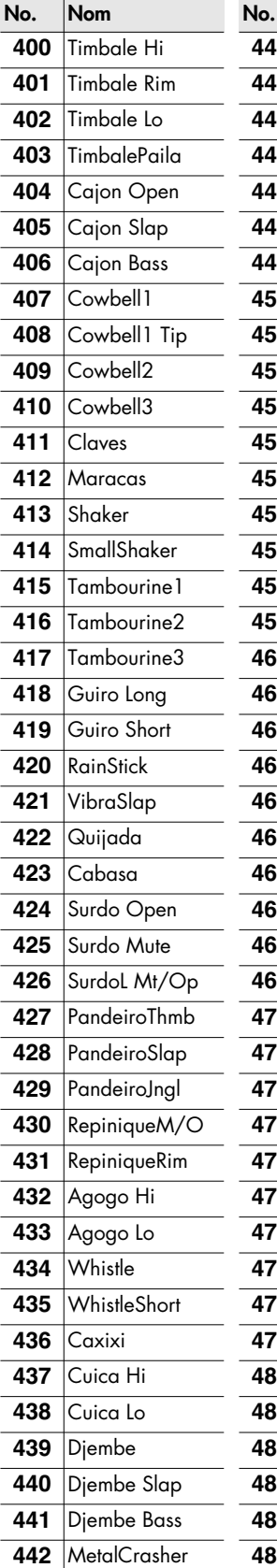

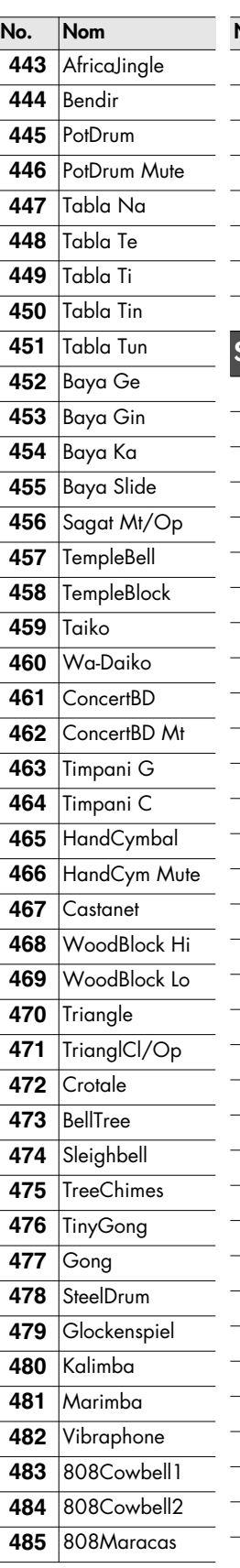

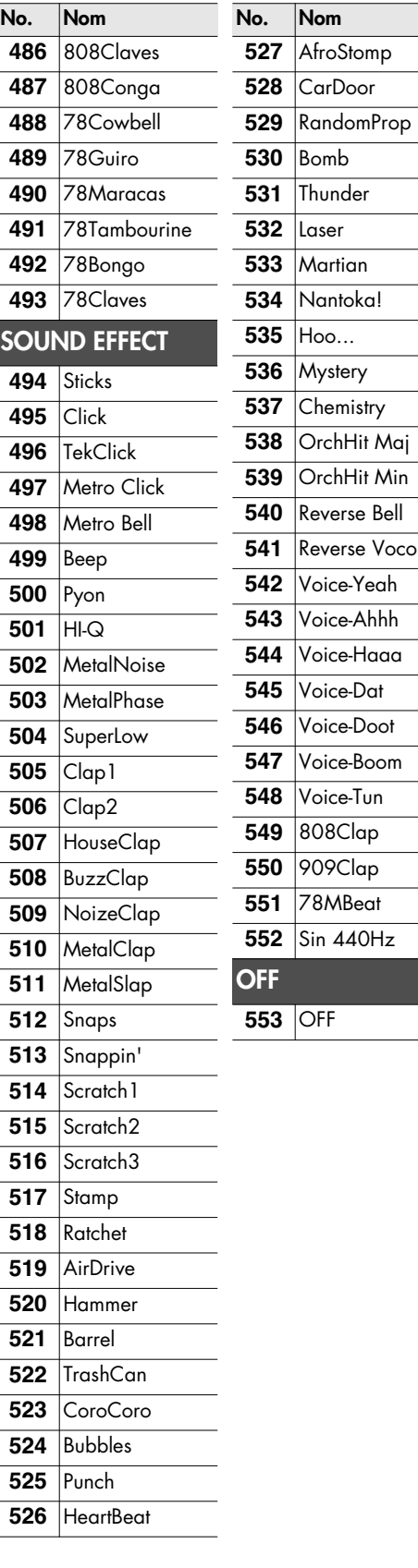

### **Remarques**

#### \*X (Cross Stick):

Quand la fonction Cross Stick est activée (XSTICK "ON"), il est possible d'utiliser les techniques "Rim Shot" et "Cross Stick" sur le bord.

### **Instruments Kick**

/M: Quand vous jouez ces sons très fort, le résultat sera le même que lorsqu'on laisse le marteau contre la peau d'une grosse caisse acoustique.

### **Instruments "Snare/Tom"**

La dernière lettre de chaque nom d'instrument indique s'il s'agit du son de peau (head) ou de bord (rim).

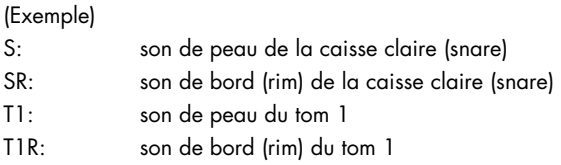

### **Cymbales**

La dernière lettre de chaque nom d'instrument indique s'il s'agit du son du corps (bow), du bord (edge) ou du dôme (bell).

(Exemple)

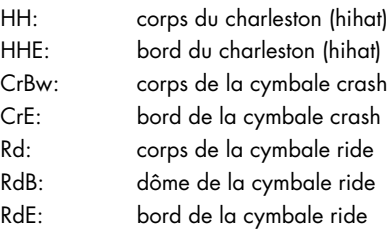

### **Copyright**

Lorsque vous achetez un module de percussion TD-9 auprès d'un revendeur Roland autorisé, les sons qu'il contient vous sont cédés sous licence et non vendus par la Roland Corporation pour un usage commercial dans le cadre de productions de musique, de concerts publics, d'émissions etc.

Vous pouvez utiliser tous ces sons pour des enregistrements commerciaux ou non commerciaux sans payer de droits de licence supplémentaires. Cependant, vous êtes tenu d'adhérer strictement aux règles suivantes pour tout enregistrement de musique utilisant des données du TD-9.

Toute reproduction ou copie des sons du TD-9, tels quels ou après reformatage, mixage, filtrage, traitement de synthèse ou autre, ou tout autre procédé d'édition, pour un usage dans un autre produit ou la revente est strictement interdite sans l'autorisation écrite et expresse de Roland. Tout acte de don, commerce, prêt, location, rediffusion, redistribution ou revente des sons du TD-9 est expressément interdit.

En clair: Faites preuve de créativité dans l'utilisation des sons du TD-9 et réservez-les exclusivement à votre usage personnel. NE LES COPIEZ PAS.

# **Sets de percussion préprogrammés**

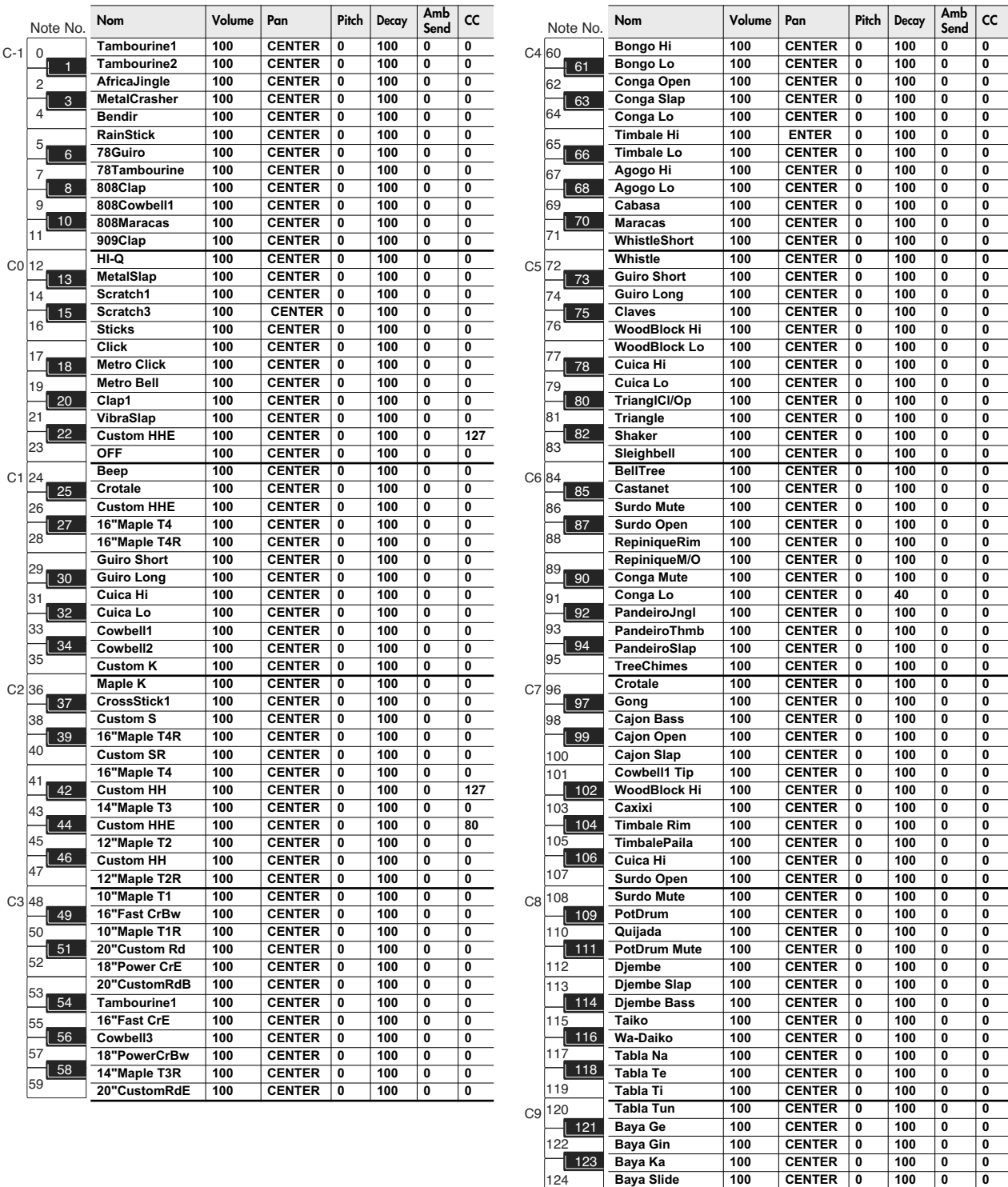

125 127  $\vert$  126 **ConcertBD 100 CENTER 0 100 0 0**

**OFF 100 CENTER 0 100 0 0**

**HandCymbal 100 CENTER 0 100 0 0**

### PERCUSSION SOUND MODULE

Model TD-9

**MIDI Implementation Chart** Version : 1.00

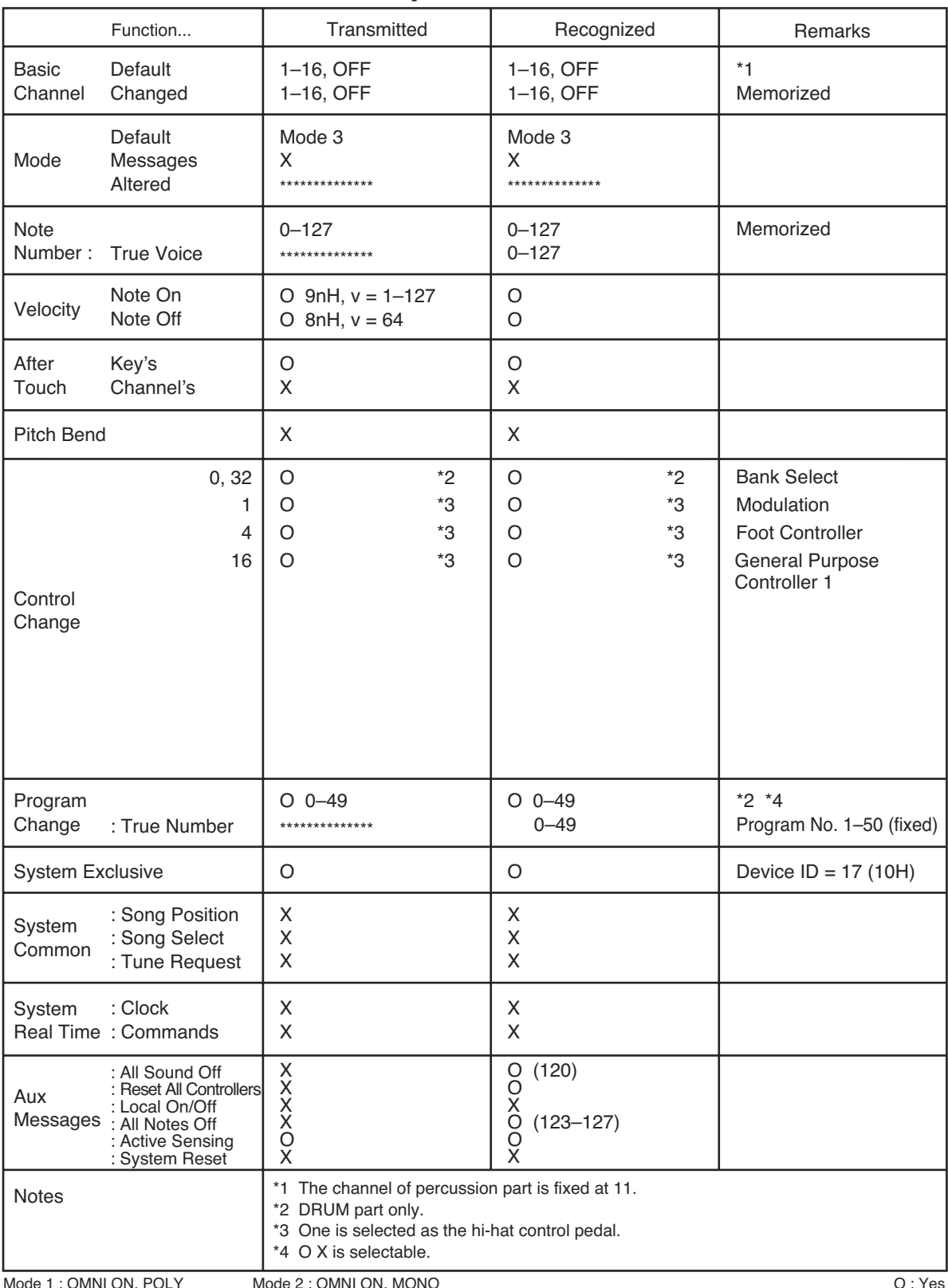

Mode 1 : OMNI ON, POLY Mode 3 : OMNI OFF, POLY Mode 2 : OMNI ON, MONO Mode 4 : OMNI OFF, MONO

# **Fiche technique**

### **TD-9: Module de percussion**

● **Sons**

Sons de batterie : 522

### ● **Kits de batterie**

50

### ● **Paramètres 'Instrument'**

KICK : Head Tuning, Muffling SNARE : Head Tuning, Muffling TOM : Head Tuning, Muffling  $HILHAT$ . Cymbal Size, Fixed Hi-Hat CYMBAL : Cymbal Size, Sustain

Autres : Pitch, Decay

### ● **Types d'effets**

Ambience (9 Types) Egaliseur 2 bandes

### ● **Paramètres 'Ambience'**

Room Type, Room Size, Wall Type, Mic Position, Room Shape

### ● **Paramètres 'Mixer'**

Volume, Pan

### ● **Set de percussion**

1

### ● **Morceau**

Morceaux internes : 50 Parties · 4

Fonctions de reproduction: One shot, Loop, Repeat

Tempo: 20–300

### ● **Quick Rec**

Résolution: 480 pas par noire

Méthode d'enregistrement : temps réel

Capacité de mémoire : Environ 32.000 notes

### ● **Format de fichiers**

Fichier audio : WAV/MP3

### ● **Ecran**

LCD graphique de 64 x 128 points (rétro-éclairé)

### ● **Prises**

Prise Trigger Input (DB-25 type) (Kick, Snare, Tom1, Tom2, Tom3, Hi-Hat, Crash1, Ride, Ride Bell, Hi-Hat Control)

Prises Trigger Input supplémentaires : 2 (CRASH2,AUX) (Jack stéréo 6,35mm)

Prises OUTPUT (L (MONO), R) (Jack stéréo 6,35mm)

Prise PHONES (Jack stéréo 6,35mm)

Prise MIX IN (Mini-jack stéréo)

Prises MIDI (IN, OUT/THRU)

Prise USB (pour clé USB)

● **Impédance de sortie** 1.0 kΩ

### ● **Alimentation** Adaptateur (DC 9 V)

● **Consommation** 500 mA

● **Dimensions** 160 (L) x 88.5 (P) x 259.5 (H) mm

### ● **Poids**

850g (sans adaptateur)

### ● **Accessoires**

Mode d'emploi Guide rapide Adaptateur (PSB-1U) Câble de connexion spécial Vis papillon  $(M5 \times 10) \times 2$ Plaque de montage du module

### ● **Options**

Pads : Série PD, série PDX

Cymbales : Série CY

Déclencheurs de grosse caisse : Série KD

Charleston : VH-11

Pédale de pilotage du charleston: FD-8

Stand : Série MDS

Fixation pour cymbale : Série MDY

Fixation de pad : Série MDH

Capteurs pour batterie acoustique : RT-10K, RT-10S, RT-10T

Retour de batterie professionnel : PM-10, PM-30

Accessoires pour V-Drums : DAP-3

Tapis V-Drums : TDM-20, TDM-10

\* En vue d'améliorer le produit, ses caractéristiques techniques et/ou son aspect peuvent être modifiés sans avis préalable.

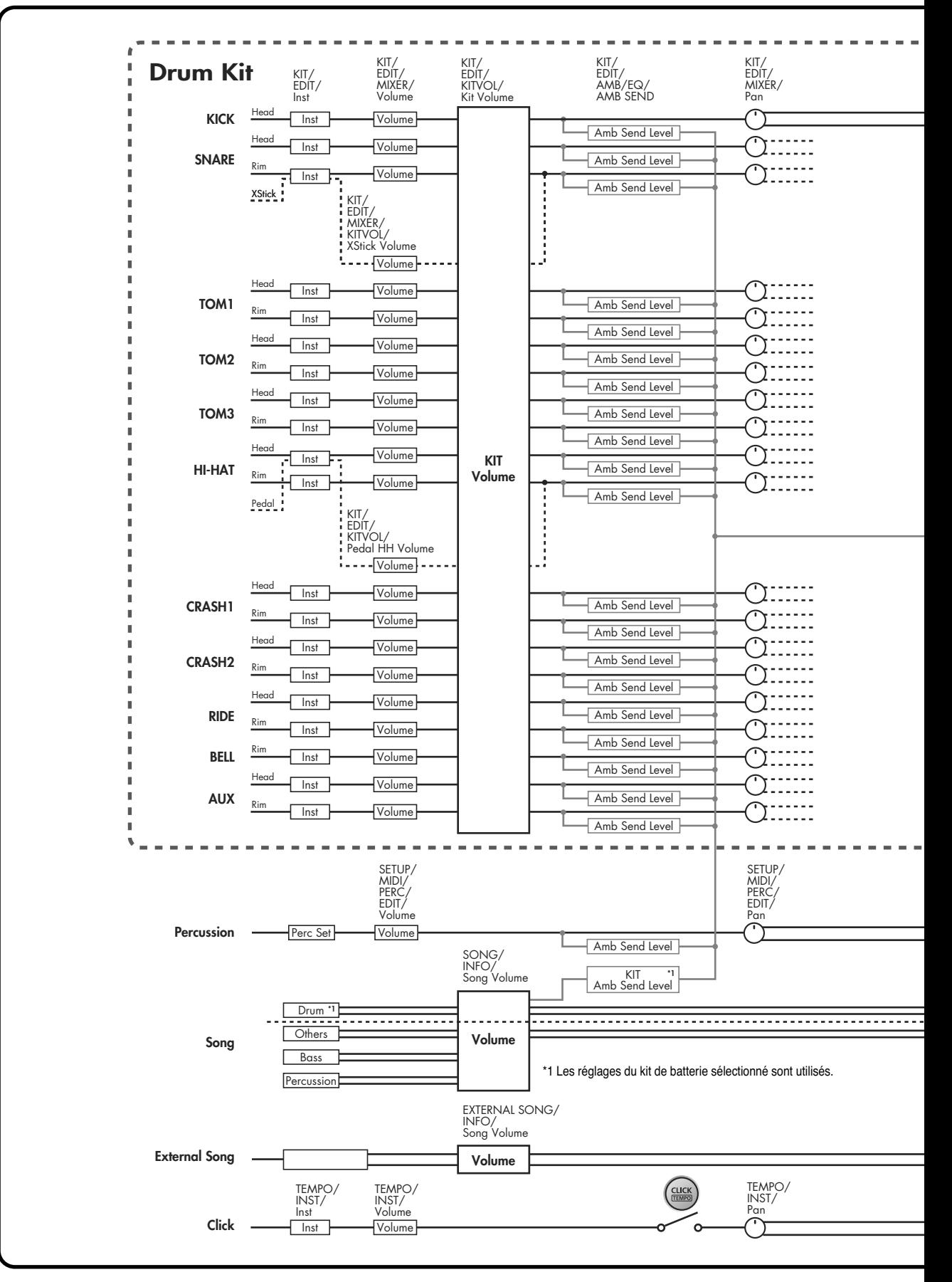

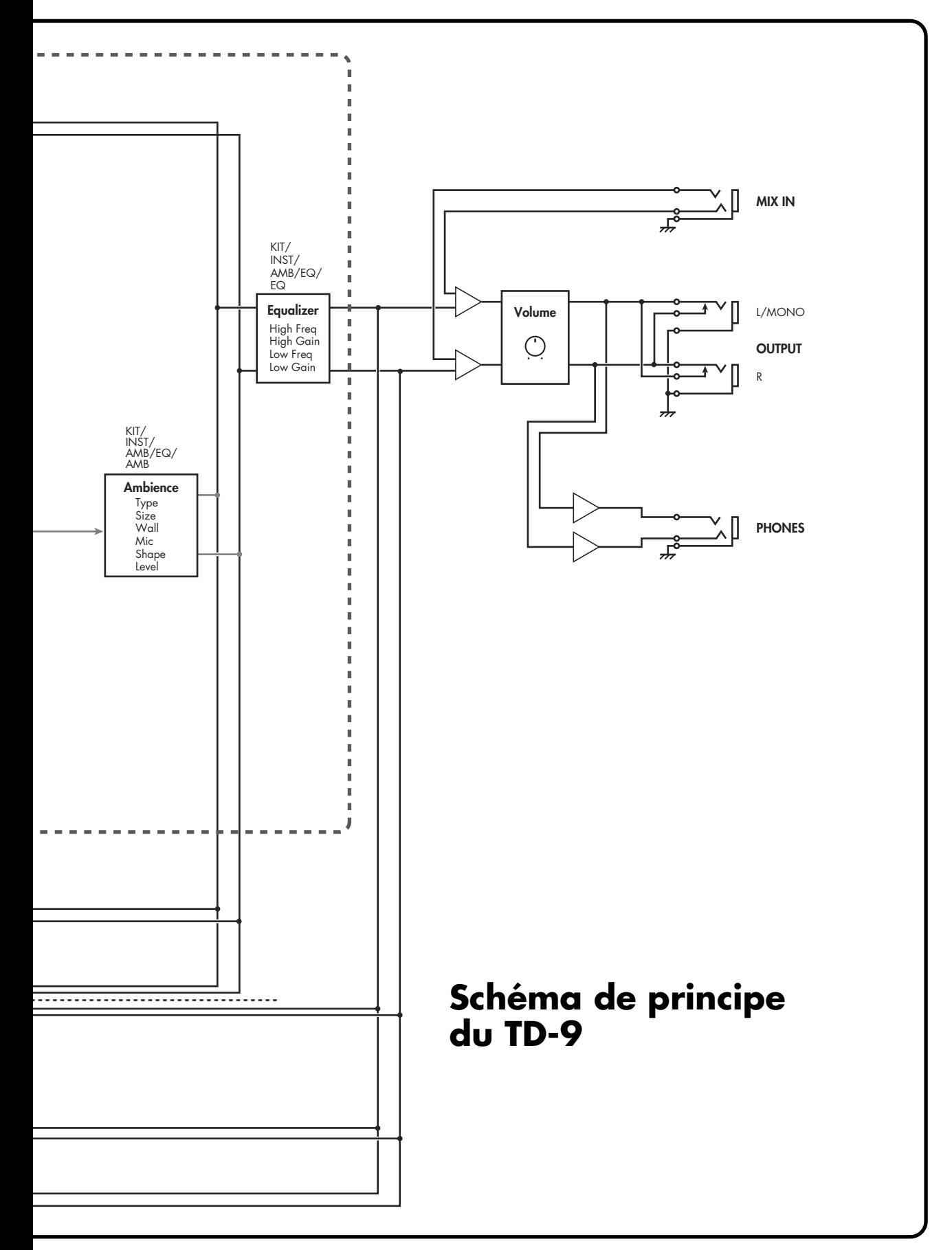

# Index

# Symboles

# $\mathbf{A}$

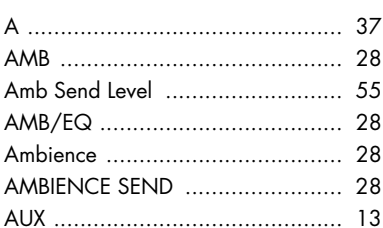

# $\mathbf B$

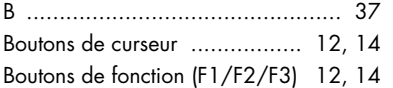

# $\mathsf{C}$

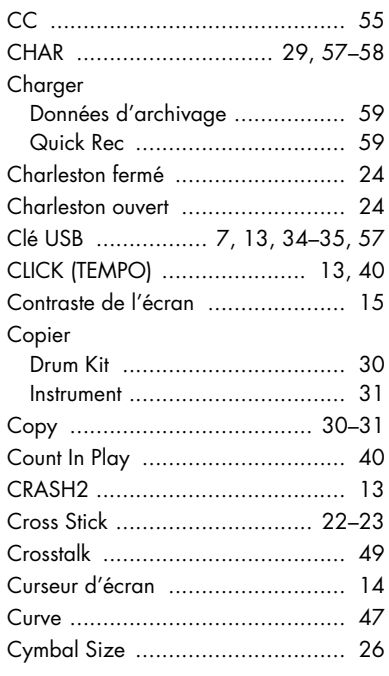

## $\mathbf D$

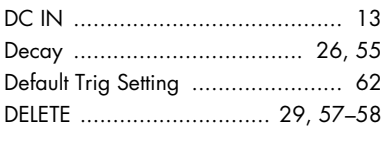

### Delete

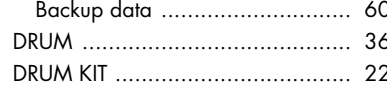

# $E$

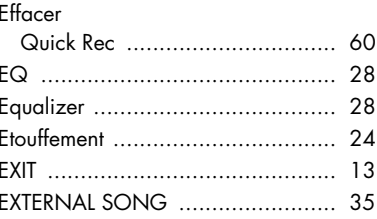

### $\mathsf{F}$

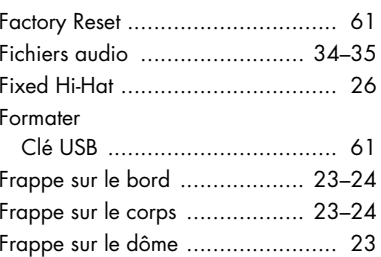

# G

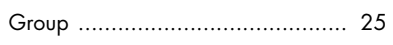

# $H$

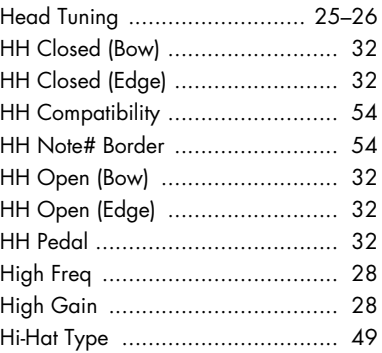

### $\overline{\phantom{a}}$

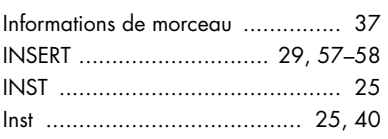

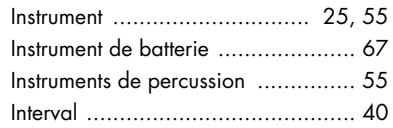

# $\boldsymbol{\mathsf{K}}$

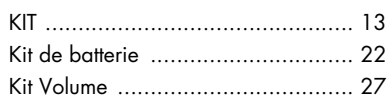

# $\mathbf{L}$

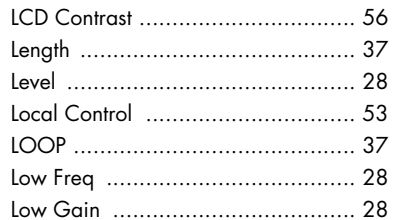

# M

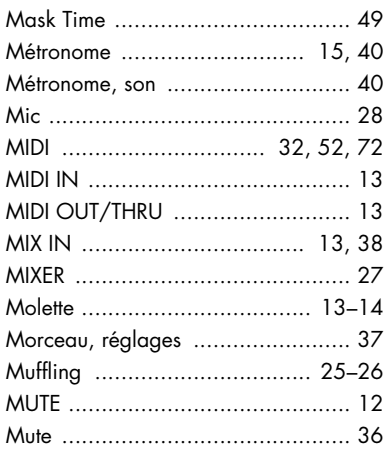

# $\overline{\mathsf{N}}$

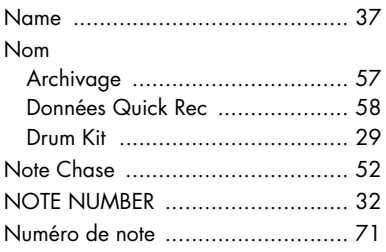

### Index

## $\mathbf O$

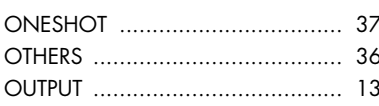

## P

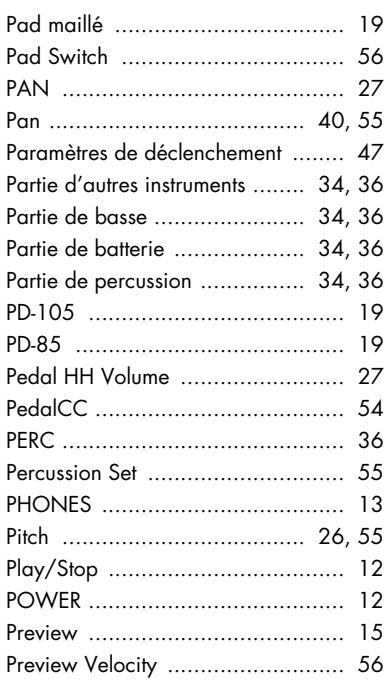

# $\mathbf Q$

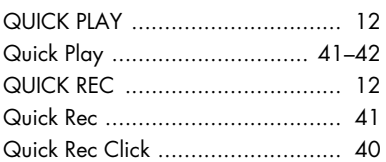

## $\mathsf{R}$

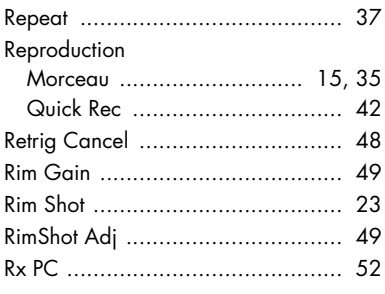

## $\mathsf{S}$

Sauvegarde, réglages .................... 14

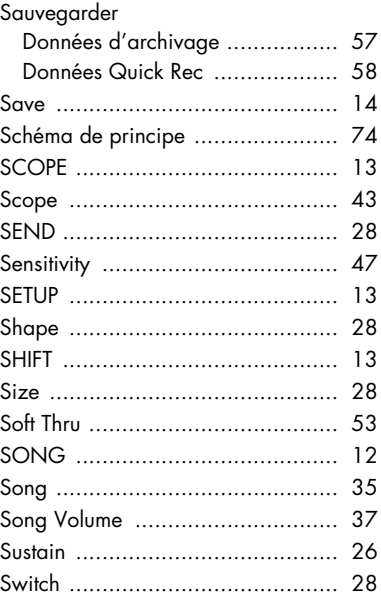

### $\mathbf T$

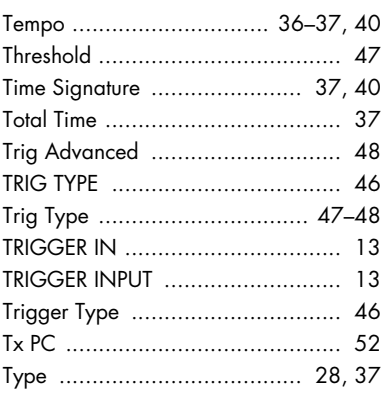

# $\overline{U}$

### $\overline{\mathsf{V}}$

VOLUME .................................. 12, 27 

# W

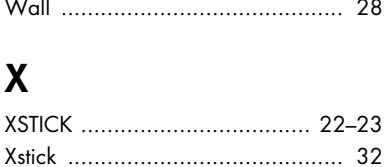

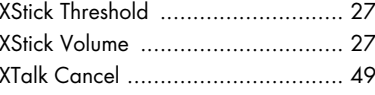

# Z

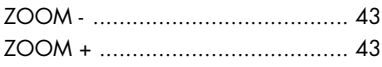

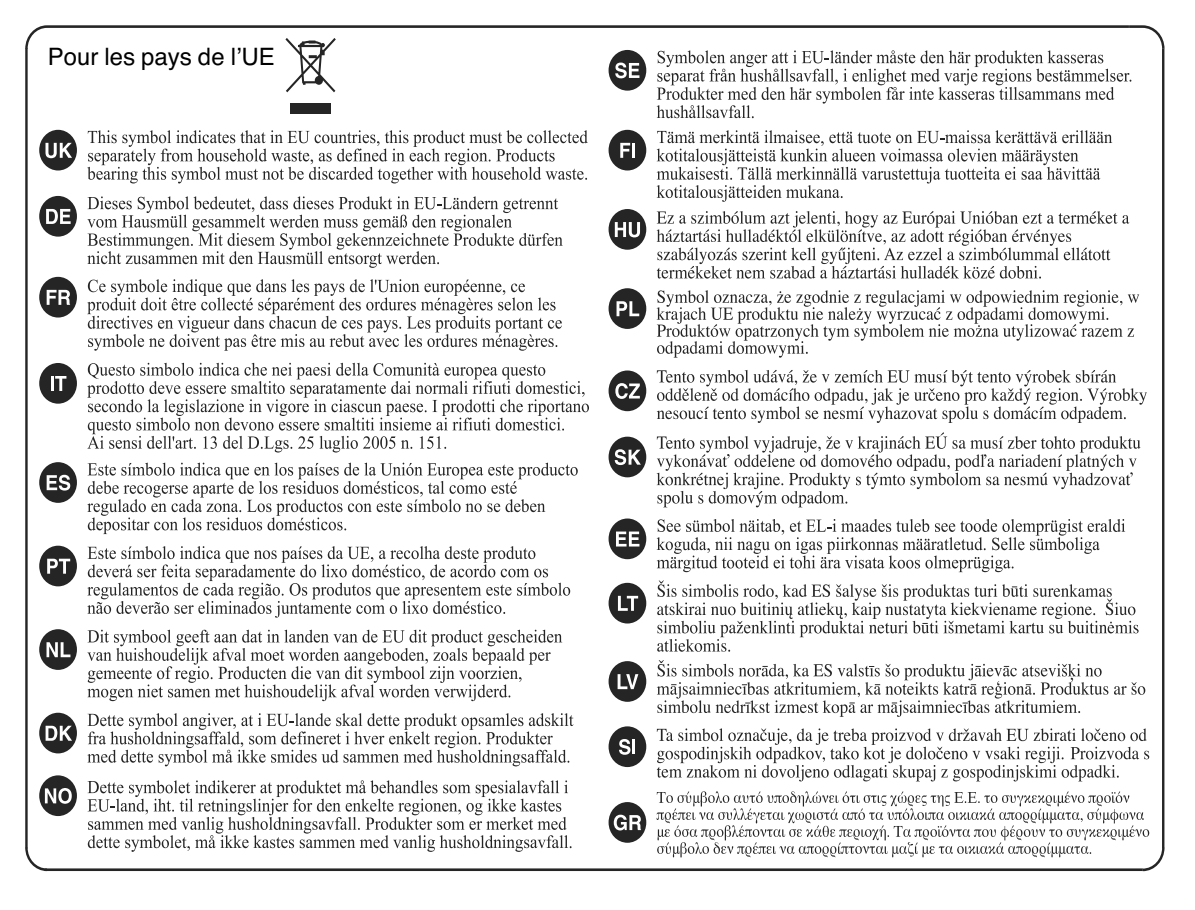

Pour la Chine

# 有关产品中所含有害物质的说明

本资料就本公司产品中所含的特定有害物质及其安全性予以说明。 本资料适用于2007年3月1日以后本公司所制造的产品。

#### 环保使用期限

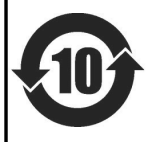

此标志适用于在中国国内销售的电子信息产品,表示环保使用期限的年数。所谓环保使用期限是指在自制造日起的规 定期限内, 产品中所含的有害物质不致引起环境污染, 不会对人身、财产造成严重的不良影响。 环保使用期限仅在遵照产品使用说明书, 正确使用产品的条件下才有效。 不当的使用, 将会导致有害物质泄漏的危险。

### 产品中有毒有害物质或元素的名称及含量

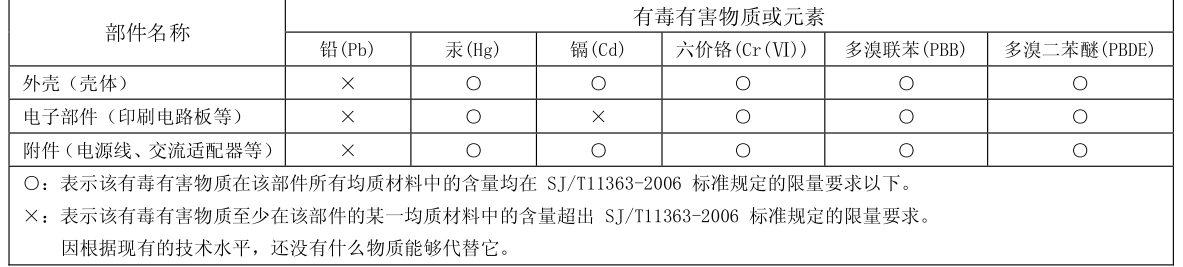

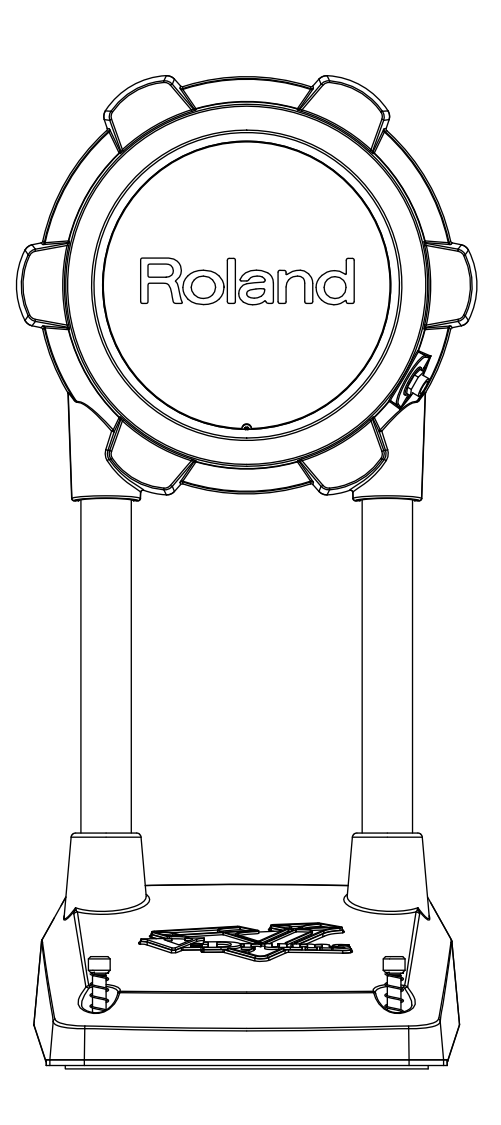

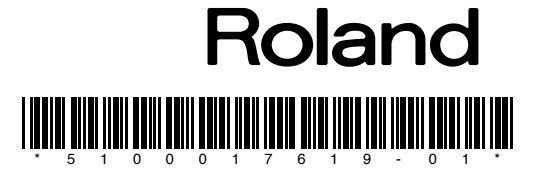

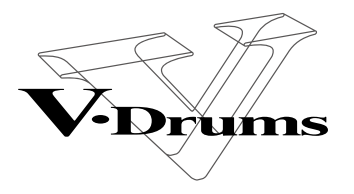

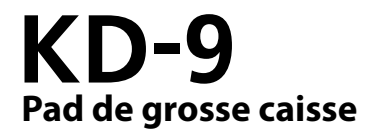

**Mode d'emploi**

Avant d'utiliser ce produit, veuillez lire attentivement les sections "Consignes de sécurité" (ci-dessous) et ["Remarques](#page-90-0)  [importantes" \(p. 3\).](#page-90-0) Elles contiennent des informations importantes pour l'utilisation correcte de ce produit. En outre, pour maîtriser correctement chaque fonction de votre nouvelle acquisition, veuillez lire entièrement le mode d'emploi. Conservez ensuite le mode d'emploi à portée de main pour toute référence ultérieure.

# **CONSIGNES DE SECURITÉ**

#### INSTRUCTIONS POUR LA PREVENTION D'INCENDIE, CHOC ÉLECTRIQUE OU BLESSURE

#### A propos des symboles Avertissement et APrécaution

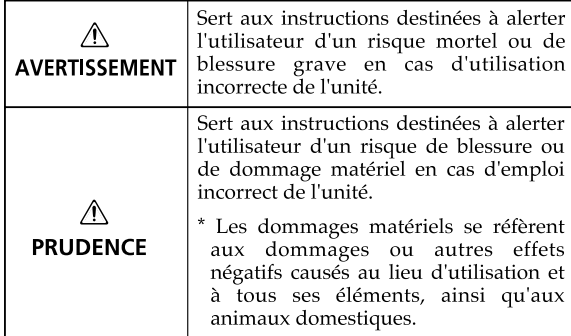

#### A propos des symboles

Le symbole  $\bigwedge$  alerte l'utilisateur d'instructions importantes ou de mise en garde. La signification du symbole est ⚠ déterminée par ce que contient le triangle. Dans le cas du symbole de gauche, il sert pour des précautions générales, des mises en garde ou alertes vis-à-vis d'un danger. Le symbole  $\bigcirc$  prévient l'utilisateur des interdits. Ce qui ne doit spécifiquement pas être fait est indiqué ® dans le cercle. Dans le cas du symbole de gauche, cela signifie que l'unité ne doit jamais être démontée. Le symbole ● alerte l'utilisateur de ce qui doit être fait. Ce qui doit être fait est indiqué par l'icône contenue dans le cercle. Dans le cas du symbole de œ. gauche, cela signifie que le cordon d'alimentation doit être débranché de la prise murale.

**OBSERVEZ TOUJOURS CE QUI SUIT** 

# **AVERTISSEMENT**

• N'ouvrez (et ne modifiez) pas le produit.

- 
- • N'essayez pas de réparer ce produit ou d'en remplacer des éléments (sauf si ce manuel vous donne des instructions spécifiques pour le faire). Confiez tout entretien ou réparation à votre revendeur, au service de maintenance Roland le plus proche ou à un distributeur Roland agréé (vous en trouverez la liste à la page "Information").

- • N'installez jamais le produit dans des endroits
	- • soumis à des température extrêmes (en plein soleil dans un véhicule fermé, à proximité d'une conduite de chauffage, au-dessus de matériel générateur de chaleur),
	- humides (salles de bain, toilettes, sur des sols ou supports mouillés),
	- • exposés à de la vapeur ou de la fumée,
	- • exposés au sel,

- • à l'humidité ambiante élevée,
- • exposés aux précipitations,
- • poussiéreux ou sablonneux,
- • soumis à de fortes vibrations ou une grande instabilité.
- • Evitez que des objets (des objets inflammables, de la monnaie, des trombones) ou des liquides (eau, limonades, etc.) ne pénètrent à l'intérieur de ce produit. Cela peut causer des court-circuits, des pannes ou d'autres dysfonctionnements.

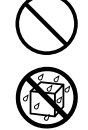

• Avec de jeunes enfants, la présence d'un adulte est indispensable jusqu'à ce que l'enfant puisse respecter les précautions nécessaires au maniement de ce produit. 

# **AVERTISSEMENT**

• Protégez ce produit contre tout coup ou impact important. (Ne le laissez pas tomber!)

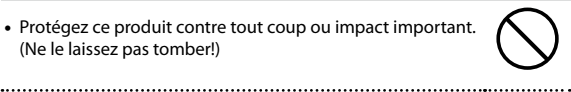

# **PRUDENCE**

- • Évitez que les cordons d'alimentation et les câbles ne s'emmêlent. De plus, tous les cordons et câbles doivent être placés hors de portée des enfants.
- • Ne montez jamais sur ce produit et évitez d'y déposer des objets lourds.

• Si vous devez retirer des boulons d'ancrage, des ressorts, des boulons et/ou des rondelles, gardez-les en lieu sûr et hors de portée des enfants, pour éviter que ces derniers ne les avalent accidentellement.

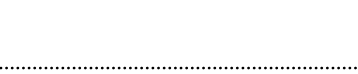

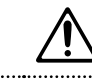

### <span id="page-90-0"></span>**Emplacement**

- • N'exposez pas ce produit directement au soleil, ne le laissez pas près d'appareils irradiant de la chaleur, dans un véhicule fermé ou dans un endroit le soumettant à des températures extrêmes. Une chaleur excessive peut déformer ou décolorer l'instrument.
- Lors de variations de température et/ou d'humidité (suite à un changement d'endroit, p.ex.), de la condensation peut se former dans l'appareil, ce qui peut être source de dysfonctionnement ou de panne. Avant d'utiliser l'appareil, attendez quelques heures pour que la condensation s'évapore.
- Ne laissez pas traîner longtemps du caoutchouc, du vinyle ou des matières similaires sur ce produit. Cela risque de décolorer ou d'abîmer la finition.

### **Entretien**

• Pour le nettoyage quotidien, utilisez un linge doux et sec ou un linge légèrement humide. Pour ôter les saletés plus tenaces, utilisez un linge imprégné d'un détergent léger, non abrasif; essuyez ensuite soigneusement l'appareil à l'aide d'un linge doux et sec.

Essuyez régulièrement la surface de frappe avec un chiffon sec et doux.

• N'utilisez jamais de dissolvants, d'alcools ou de solvants de quelque sorte que ce soit, pour éviter toute décoloration et/ou déformation de l'instrument.

### **Précautions supplémentaires**

- • Maniez les fiches avec un minimum de prudence pour épargner les sorties. Une manipulation trop brutale peut entraîner des dysfonctionnements.
- Lorsque vous connectez/déconnectez les câbles, saisissez les fiches; ne tirez jamais sur le câble. Vous éviterez ainsi d'endommager le câble ou de provoquer des court-circuits.
- Pour éviter de déranger votre entourage, essayez de respecter des niveaux sonores raisonnables. Il peut parfois être préférable d'utiliser un casque pour éviter de déranger votre entourage.
- Cet instrument est conçu pour minimiser les bruits physiques produits lorsque vous jouez dessus. Cependant, comme les vibrations sonores peuvent être transmises par les sols et les murs de façon parfois inattendue, veillez à ne pas déranger vos voisins avec les bruits générés par ces vibrations.
- Si vous devez transporter ce produit, rangez-le dans son emballage d'origine (avec ses protections). Sinon, utilisez un emballage équivalent.
- Si la batte que vous utilisez est sale, elle risque de faire des marques sur la surface de frappe. Vérifiez toujours si la batte est bien propre avant de l'utiliser.

• Tous les noms de produits mentionnés dans ce document sont des marques commerciales ou déposées appartenant à leurs détenteurs respectifs.

#### **Copyright ©2010 ROLAND CORPORATION**

**Tous droits réservés. Toute reproduction intégrale ou partielle de cette publication est interdite sous quelque forme que ce soit sans l'autorisation écrite de ROLAND CORPORATION.**

**Roland et V-Drums sont des marques déposées de Roland Corporation aux Etats-Unis et/ou dans d'autres pays.**

# **Contenu de l'emballage**

- • KD-9
- • Câble de connexion
- • Mode d'emploi (ce document)
- \* **Ce produit est fourni sans pédale et sans batte. Il convient pour des battes en feutre, en plastic ou en bois.**

# **Eléments du KD‑9**

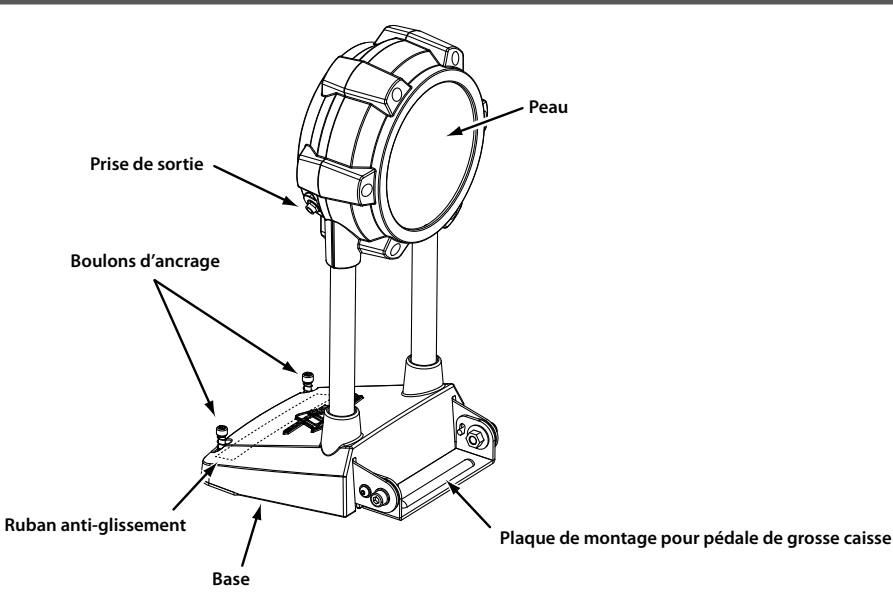

# **Fiche technique**

### **KD‑9: Pad de grosse caisse**

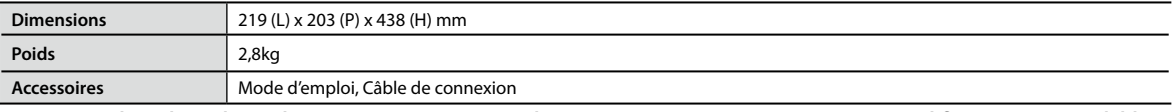

\* **En vue d'améliorer le produit, ses caractéristiques techniques et/ou son aspect peuvent être modifiés sans avis préalable.**

# Installation du KD-9

# **Attacher la pédale**

#### 1. **Attachez la pédale de grosse caisse.**

Placez la batte pour qu'elle frappe le centre de la peau puis fixez solidement la pédale et le KD-9.

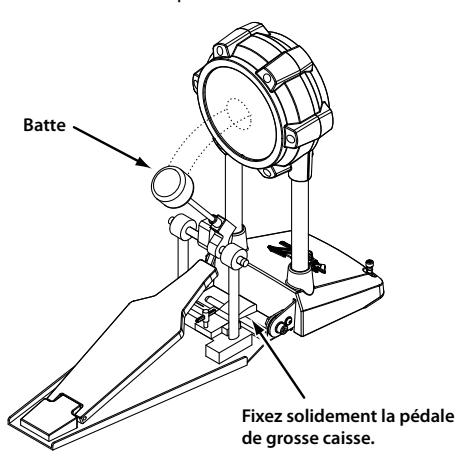

\* **Ne vous coincez pas les doigts.**

#### 2. **Tapez sur la pédale de grosse caisse et vérifiez qu'elle est stable et bien fixée.**

Vérifiez que la base du KD-9 et la pédale de grosse caisse sont en contact avec le sol.

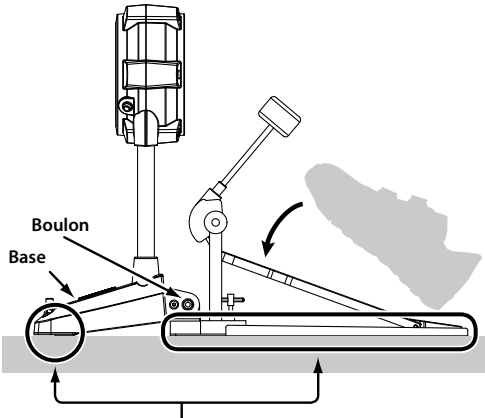

**Veillez à ce qu'ils soient en contact avec le sol**

\* **Selon la façon dont vous utilisez le produit, les boulons fixant la pédale à la plaque peuvent se desserrer et entraîner des vibrations de la pédale durant le jeu. Dans ce cas, resserrez les boulons avec des outils disponibles dans le commerce.**

### **Utilisation avec une pédale double**

Placez les deux battes à distance égale du centre. Voyez l'illustration.

Si une des battes est plus éloignée du centre que l'autre, elle produit un son plus faible ou différent de ce que vous aviez en tête.

Avec une pédale double, la sensibilité est inférieure à celle obtenue avec une pédale simple. Augmentez la sensibilité sur le module.

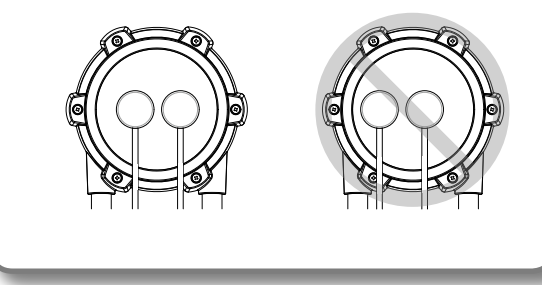

# **Réglage des boulons d'ancrage**

Si vous placez la pédale de grosse caisse sur de la moquette ou un tapis de batterie (série TDM), le ruban anti-glissement situé à la base devrait empêcher le KD-9 de bouger.

Si cela ne suffisait pas à maintenir le KD-9 en place, réglez les boulons d'ancrage pour en faire sortir la pointe. Cela devrait maintenir le pad en place et faciliter le jeu.

- \* **Si vous jouez sur un sol dur, les boulons d'ancrage risquent d'en abîmer la surface. Réglez donc les boulons d'ancrage convenablement.**
- \* **L'extrémité des boulons d'ancrage est pointue. Soyez prudent.**

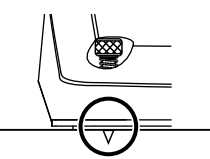

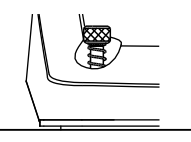

**Sur de la moquette ou un tapis de batterie**

**Sur un sol dur**

# **Connexion au module de percussion**

\* **Pour éviter tout dysfonctionnement et pour ne pas endommager les enceintes ou les autres périphériques, diminuez le volume et coupez l'alimentation de tous les appareils avant d'effectuer les connexions.**

Utilisez le câble de connexion pour brancher le KD-9 au module de percussion (le TD-20X, par exemple).

Branchez la fiche en "L" du câble fourni à la sortie du KD-9.

\* **Vérifiez que le KD-9 ne touche pas le stand de batterie ou d'autres pads.**

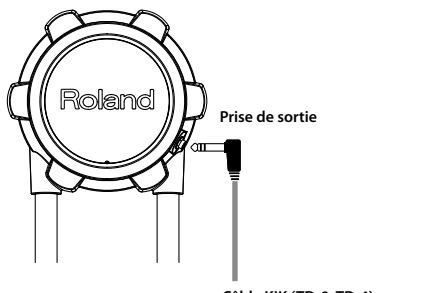

**Câble KIK (TD-9, TD-4) Vers la prise KICK (TD-20X, TD-20, TD-12)**

# Réglage de paramètre recommandé selon le module de percussion

Le tableau ci-dessous indique les réglages de déclenchement ("Trigger") à effectuer selon le module de percussion utilisé avec le KD-9.

Ajustez les paramètres en fonction de la configuration de votre batterie et de son environnement.

\* **Pour en savoir davantage, veuillez consulter le mode d'emploi de votre module.**

# TD‑20X, TD‑20, TDW-20, TD-12

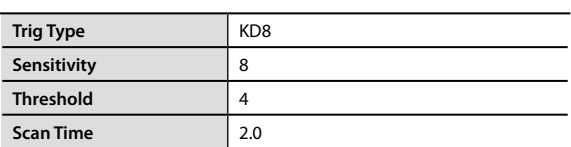

# TD-9

**Trig Type** RD9 Si "KD9" n'est pas affiché pour "Trig Type", choisissez les réglages suivants.

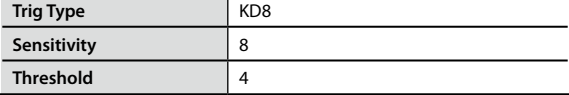

### TD-4

**Pad Type** RD-9

Si "KD-9" n'est pas affiché pour "Pad Type", choisissez les réglages suivants.

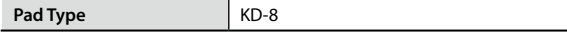

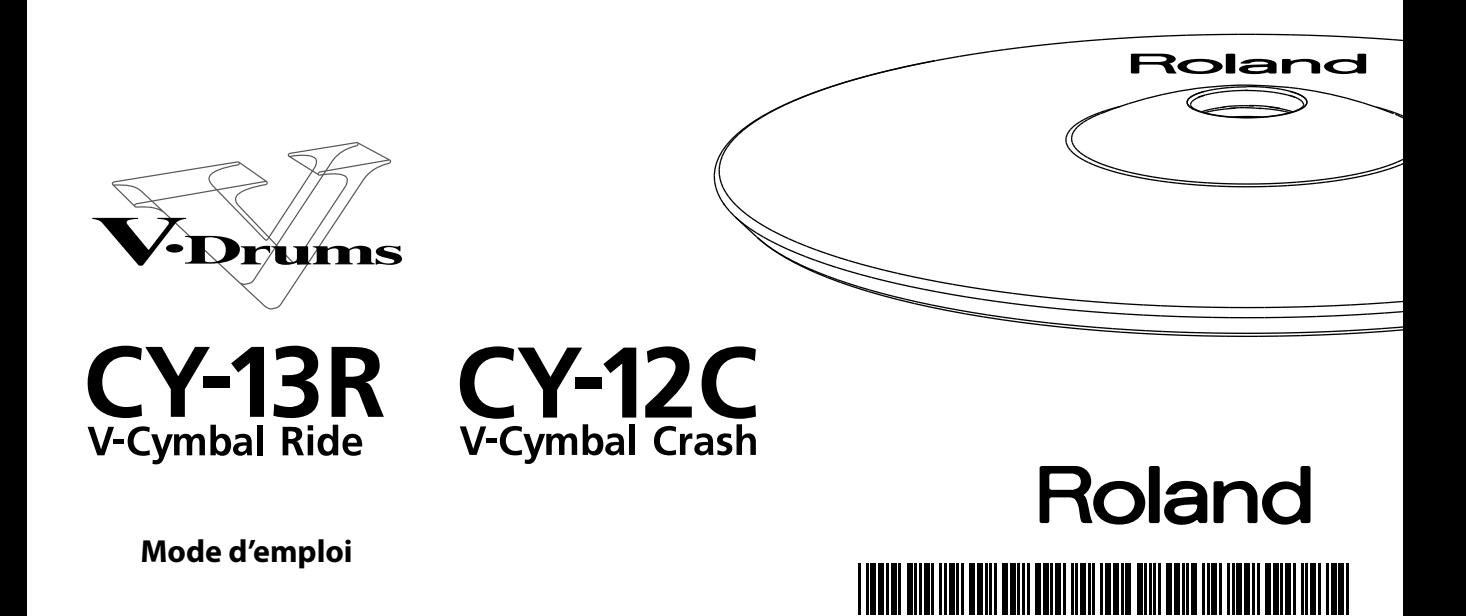

\* 5 1 0 0 0 1 7 6 0 2

- 0 1 \* Avant d'utiliser ce produit, veuillez lire attentivement les sections "Consignes de sécurité" (ci-dessous) et ["Remarques](#page-96-0)  [importantes" \(p. 3\).](#page-96-0) Elles contiennent des informations importantes pour l'utilisation correcte de ce produit. En outre, pour maîtriser correctement chaque fonction de votre nouvelle acquisition, veuillez lire entièrement le mode d'emploi. Conservez ensuite le mode d'emploi à portée de main pour toute référence ultérieure.

#### CONSIGNES DE **SECUR**

### INSTRUCTIONS POUR LA PREVENTION D'INCENDIE, CHOC ÉLECTRIQUE OU BLESSURE

#### A propos des symboles $\triangle$ Avertissement et $\triangle$ Précaution

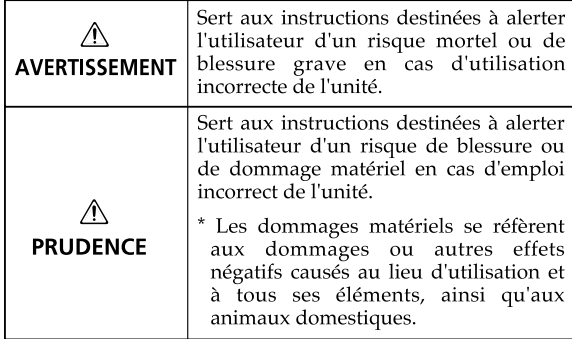

#### A propos des symboles

Le symbole  $\bigwedge$  alerte l'utilisateur d'instructions importantes ou de mise en garde. La signification du symbole est ⚠ déterminée par ce que contient le triangle. Dans le cas du symbole de gauche, il sert pour des précautions générales, des mises en garde ou alertes vis-à-vis d'un danger. Le symbole  $\bigcirc$  prévient l'utilisateur des interdits. Ce qui ne doit spécifiquement pas être fait est indiqué  $^{\circledR}$ dans le cercle. Dans le cas du symbole de gauche, cela signifie que l'unité ne doit jamais être démontée. Le symbole ● alerte l'utilisateur de ce qui doit être fait. Ce qui doit être fait est indiqué par l'icône c contenue dans le cercle. Dans le cas du symbole de gauche, cela signifie que le cordon d'alimentation doit être débranché de la prise murale.

**OBSERVEZ TOUJOURS CE QUI SUIT** 

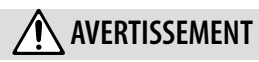

• N'ouvrez (et ne modifiez) pas le produit.

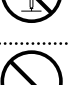

• N'essayez pas de réparer ce produit ou d'en remplacer des éléments (sauf si ce manuel vous donne des instructions spécifiques pour le faire). Confiez tout entretien ou réparation à votre revendeur, au service de maintenance Roland le plus proche ou à un distributeur Roland agréé (vous en trouverez la liste à la page "Information").

- • N'installez jamais le produit dans des endroits
	- soumis à des température extrêmes (en plein soleil dans un véhicule fermé, à proximité d'une conduite de chauffage, au-dessus de matériel générateur de chaleur),
	- humides (salles de bain, toilettes, sur des sols ou supports mouillés),
	- • exposés à de la vapeur ou de la fumée,
	- • exposés au sel,
	- à l'humidité ambiante élevée.
	- • exposés aux précipitations,
	- • poussiéreux ou sablonneux,
	- • soumis à de fortes vibrations ou une grande instabilité.
- Utilisez le produit uniquement avec un stand (série MDS) recommandé par Roland.

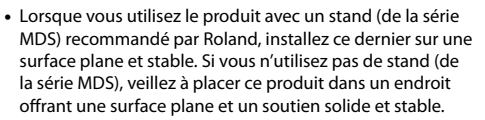

# **AVERTISSEMENT**

- Evitez que des objets (des objets inflammables, de la monnaie, des trombones) ou des liquides (eau, limonades, etc.) ne pénètrent à l'intérieur de ce produit. Cela peut causer des court-circuits, des pannes ou d'autres dysfonctionnements.
- • Avec de jeunes enfants, la présence d'un adulte est indispensable jusqu'à ce que l'enfant puisse respecter les précautions nécessaires au maniement de ce produit.
- Protégez ce produit contre tout coup ou impact important. (Ne le laissez pas tomber!)

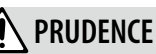

• Évitez que les cordons d'alimentation et les câbles ne s'emmêlent. De plus, tous les cordons et câbles doivent être placés hors de portée des enfants.

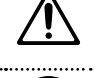

- Ne montez jamais sur ce produit et évitez d'y déposer des objets lourds.
- 
- Si vous devez retirer le boulon du butoir, gardez-le en lieu sûr et hors de portée des enfants, pour éviter que ces derniers ne l'avalent accidentellement.

### <span id="page-96-0"></span>**Emplacement**

- • N'exposez pas ce produit directement au soleil, ne le laissez pas près d'appareils irradiant de la chaleur, dans un véhicule fermé ou dans un endroit le soumettant à des températures extrêmes. Une chaleur excessive peut déformer ou décolorer l'instrument.
- Lors de variations de température et/ou d'humidité (suite à un changement d'endroit, p.ex.), de la condensation peut se former dans l'appareil, ce qui peut être source de dysfonctionnement ou de panne. Avant d'utiliser le produit, attendez quelques heures pour que la condensation s'évapore.
- Ne laissez pas traîner longtemps du caoutchouc, du vinyle ou des matières similaires sur ce produit. Cela risque de décolorer ou d'abîmer la finition.

### **Entretien**

- Pour le nettoyage quotidien, utilisez un linge doux et sec ou un linge légèrement humide. Pour ôter les saletés plus tenaces, utilisez un linge imprégné d'un détergent léger, non abrasif; essuyez ensuite soigneusement l'appareil à l'aide d'un linge doux et sec.
- • N'utilisez jamais de dissolvants, d'alcools ou de solvants de quelque sorte que ce soit, pour éviter toute décoloration et/ou déformation de l'instrument.

### **Précautions supplémentaires**

- • Maniez les fiches avec un minimum de prudence pour épargner les sorties. Une manipulation trop brutale peut entraîner des dysfonctionnements.
- Lorsque vous connectez/déconnectez les câbles, saisissez les fiches; ne tirez jamais sur le câble. Vous éviterez ainsi d'endommager le câble ou de provoquer des court-circuits.
- Pour éviter de déranger votre entourage, essayez de respecter des niveaux sonores raisonnables. Il peut parfois être préférable d'utiliser un casque pour éviter de déranger votre entourage.
- Cet instrument est conçu pour minimiser les bruits physiques produits lorsque vous jouez dessus. Cependant, comme les vibrations sonores peuvent être transmises par les sols et les murs de façon parfois inattendue, veillez à ne pas déranger vos voisins avec les bruits générés par ces vibrations.
- Si vous devez transporter ce produit, rangez-le dans son emballage d'origine (avec ses protections). Sinon, utilisez un emballage équivalent.
- La partie en caoutchouc de la surface de frappe est traitée par un agent préservateur pour conserver ses performances. Avec le passage du temps, cet agent préservateur peut apparaître à la surface sous forme de tache blanche ou révéler comment les pads ont été frappés durant les tests. Cela n'affecte nullement les performances ou les fonctions du produit que vous pouvez utiliser en toute confiance.
- Une utilisation intensive peut entraîner une décoloration du pad sans que cela n'affecte son fonctionnement.

• Tous les noms de produits mentionnés dans ce document sont des marques commerciales ou déposées appartenant à leurs détenteurs respectifs.

**Copyright © 2010 ROLAND CORPORATION. Tous droits réservés. Toute reproduction intégrale ou partielle de cette publication est interdite sous quelque forme que ce soit sans l'autorisation écrite de ROLAND CORPORATION. Roland,V-Drums et V-CYMBALS sont des marques déposées de Roland Corporation aux Etats-Unis et/ou dans d'autres pays.**

# Prise en main

# **Contenu de l'emballage**

# CY‑13R (Ride)

- Pad de cymbale CY-13R
- Ecrou papillon
- • Rondelle en feutre
- Œ

 $\textcolor{blue}{\textcolor{blue}{\textbf{min}}\xspace} \textcolor{blue}{\textcolor{blue}{\textbf{min}}\xspace}$ 

- Câble de connexion (stéréo) x2
- • Bride

• Butoir

• Mode d'emploi (ce document)

# CY‑12C (Crash)

- • Pad de cymbale CY-12C
- Ecrou papillon
- • Rondelle en feutre
- • Butoir
- 

 $\mathbb{Q}$ 

- • Câble de connexion (stéréo)
- • Bride
- • Mode d'emploi (ce document)

# **Nom des éléments**

# $CY-13R$

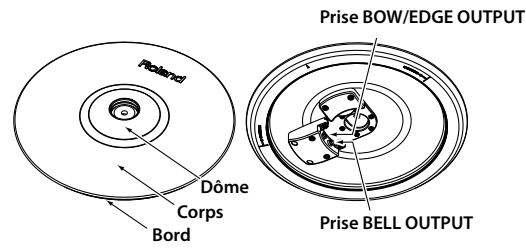

**Diamètre: 13"**

\* **Le pad CY-13R ne détecte pas la position de frappe. Si vous utilisez un module de percussion qui reconnaît les signaux de la position de frappe, vous devez réglez "Position Ctrl" de la cymbale ride sur "Off". Pour savoir comment effectuer ce réglage, voyez le mode d'emploi du module.**

## $CY-12C$

#### **Prise BOW/EDGE OUTPUT**

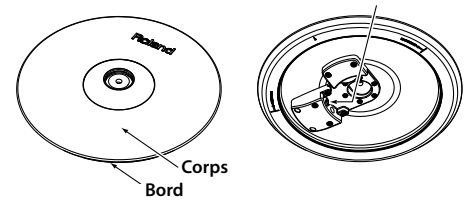

\* **La CY-12C n'a pas de prise BOW/BELL OUTPUT.**

**Diamètre: 12"**

# **Caractéristiques principales**

### **CY‑13R (Ride)**

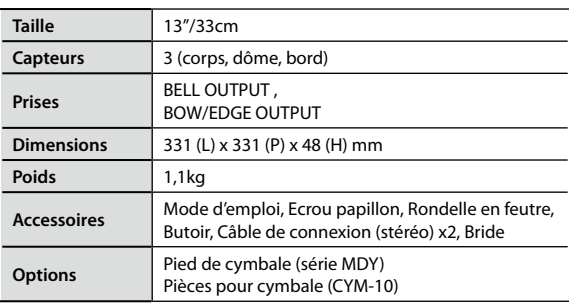

### **CY‑12C (Crash)**

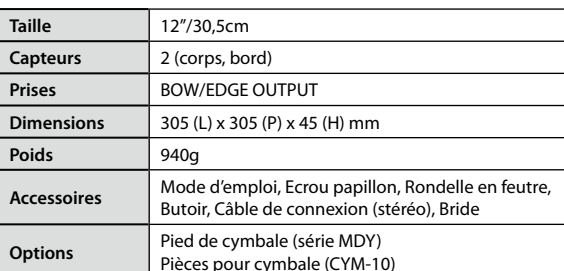

En vue d'améliorer le produit, ses caractéristiques tech**niques et/ou son aspect peuvent être modifiés sans avis préalable.**

# **Montage sur le pied**

Utilisez une clé de serrage disponible dans le **commerce pour serrer le boulon du butoir.**

Le butoir empêche la V-Cymbal de tourner pour éviter un entortillement des câbles.

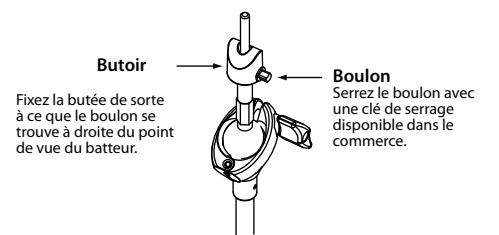

2. **Installez la V-Cymbal en plaçant le logo Roland du côté opposé au batteur.**

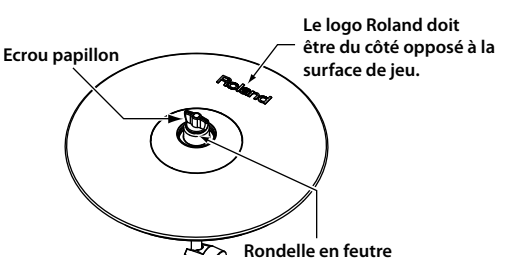

- 3. **Serrez la rondelle de feutre et le papillon de façon à conserver le mouvement voulu.**
	- \* **Utilisez la rondelle de feutre et le papillon fournis.**
	- \* **Si le papillon est mal serré, il peut y avoir un double déclenchement.**
- 4. **Utilisez une bride pour attacher les câbles mais laissez-leur suffisamment de jeu pour éviter leur déconnexion lorsque les pads V-Cymbal pivotent.**

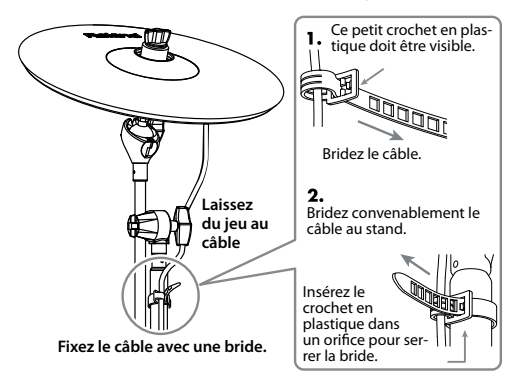

\* **Les câbles ne peuvent toucher ni le pad V-Cymbal ni le pied. S'ils touchent la cymbale ou le stand, ils risquent de provoquer des doubles déclenchements ou d'autres dysfonctionnements.**

# **Connexion au module de percussion**

- \* **Pour éviter tout dysfonctionnement et pour ne pas endommager les enceintes ou les autres périphériques, diminuez le volume et coupez l'alimentation de tous les appareils avant d'effectuer les connexions.**
- \* **Utilisez les câbles fournis (stéréo) pour effectuer les branchements. Si vous vous servez de câbles mono, il peut se révéler impossible de produire des frappes sur le bord ou le dôme, voire d'étouffer le son de la cymbale.**

Branchez la fiche en L du câble fourni au pad CY-13R/12C.

Le CY-12C n'a pas de prise BELL OUTPUT. Utilisez donc la prise BOW/EDGE OUTPUT.

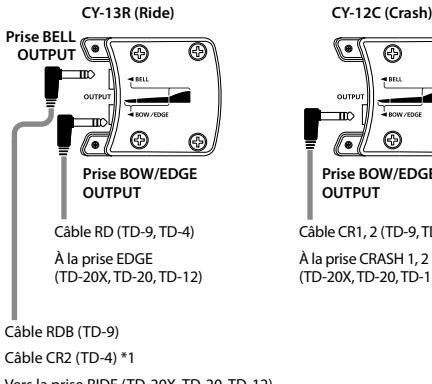

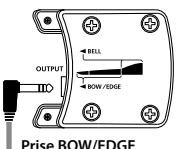

**OUTPUT**

 $C<sub>1</sub>$ Ble CR1, 2 (TD-9, TD-4) À la prise CRASH 1, 2 (TD-20X, TD-20, TD-12)

Câble CR2 (TD-4) \*1 Vers la prise RIDE (TD-20X, TD-20, TD-12)

\*1 Réglez le paramètre "Crash 2 Usage" sur "RIDE BELL".

### **A propos du triple déclenchement (uniquement sur la CY‑13R)**

La CY-13R est capable de transmettre trois signaux distincts (corps [bow], dôme [bell] et bord [edge]) au module de percussion.

Pour en bénéficier, vous devez de brancher ses prises BOW/BELL et BOW/EDGE au module. Pour en savoir plus sur ces branchements et les réglages assortis, veuillez consulter le mode d'emploi de votre module.

- \*  **Si vous n'avez pas besoin du triple déclenchement, il suffit de brancher la prise BOW/EDGE OUTPUT au module (mais pas l'autre).**
- **En branchant la prise BELL OUTPUT, vous pouvez jouer sur le corps et sur le dôme mais l'étouffement n'est pas reconnu.**

# **Frappe sur le corps (bow)**

Cette méthode de jeu est la plus courante et consiste à frapper la cymbale dans sa partie centrale.

Cette technique produit le son "côté peau (Head)" de l'entrée de capteur branchée.

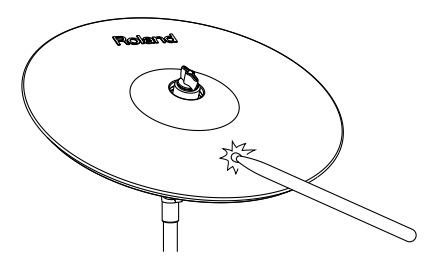

# **Frappe sur le bord (edge)**

Frappez le bord de la cymbale avec le manche de la baguette.

Lorsque vous jouez de la façon illustrée ici, vous entendez le son "Rim" de l'entrée correspondante.

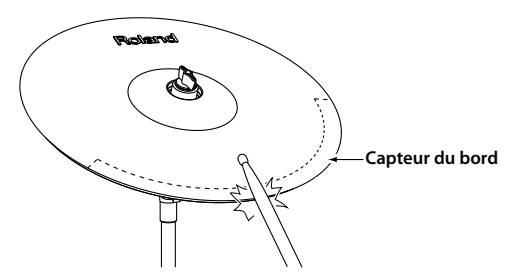

\* **La CY-13R transmet les signaux de frappes sur le bord uniquement lorsque vous branchez la prise BOW/EDGE OUTPUT.**

# **Frappe sur le dôme (bell shot, CY‑13R uniquement)**

Frappez le dôme de la cymbale.

Lorsque vous jouez de la façon illustrée avec la CY-13R, vous entendez le son "rim" de l'entrée pilotée.

Frappez le dôme assez fort avec le manche de la baguette.

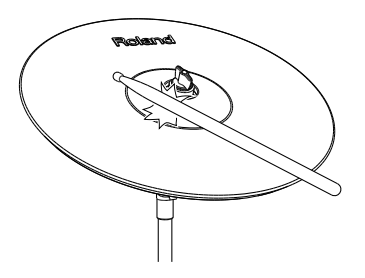

- \* **Les frappes sur le dôme de la CY-13R sont reconnues quand vous branchez la sortie BELL.**
- \* **La CY-12C ne reconnaît pas les frappes sur le dôme.**

# **Jeu étouffé (choke)**

Si vous attrapez le bord de la cymbale de la main immédiatement après l'avoir frappée, vous étouffez le son de la cymbale.

Serrez le capteur de bord comme indiqué dans l'illustration. Si vous serrez un endroit où il n'y a pas de capteur, le son n'est pas étouffé.

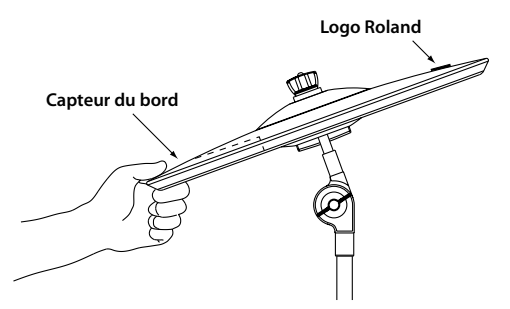

\* **Lorsque vous branchez uniquement la sortie BELL de la CY-13R, l'étouffement n'est pas pris en compte.**

# **Techniques de jeu prises en charge par les différents modules**

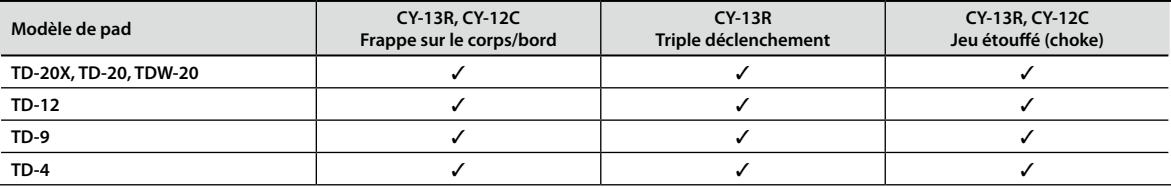

\* **Pour en savoir davantage, veuillez consulter le mode d'emploi de votre module.**

# **Réglages préconisés pour les paramètres 'Trigger'**

Voici les réglages recommandés pour les paramètres "Trigger" sur divers modules lorsque vous utilisez une V-Cymbal.

Selon la façon et l'endroit dont/où vous installez la V-Cymbal, vous serez peut-être amené à corriger des réglages "Trigger".

\* **Pour bénéficier du triple déclenchement de la CY-13R, vous devez faire en sorte que le module de percussion reconnaisse les trois signaux distincts. Pour en savoir plus, veuillez consulter le mode d'emploi de votre module.**

# TD-20X, TD-20, TDW-20, TD-12

### **Réglage 'Trigger' recommandé**

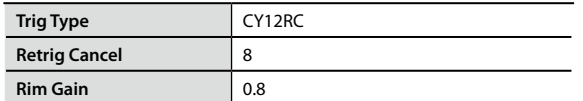

### **Entrées prenant en charge le triple déclenchement**

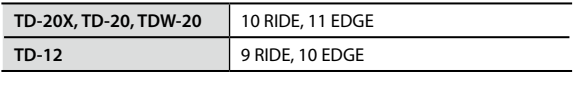

## $TD-9$

### **Réglage 'Trigger' recommandé**

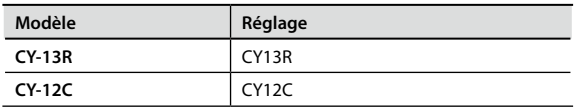

Si "CY12C" et "CY13R" ne sont pas disponibles comme "Trig Type", choisissez les réglages suivants.

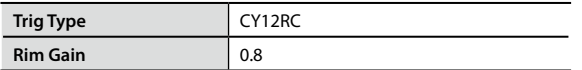

### **Câble de connexion prenant en charge le triple déclenchement**

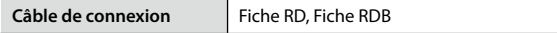

# TD-4

### **Réglage "Pad Type" recommandé**

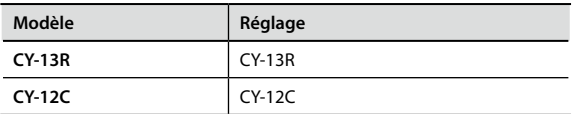

Si "CY-12C" et "CY-13R" ne sont pas disponibles comme "Pad Type", choisissez les réglages suivants.

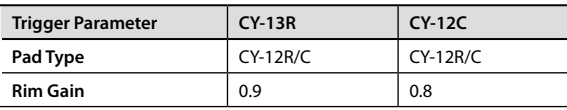

#### **Câble de connexion prenant en charge le triple déclenchement**

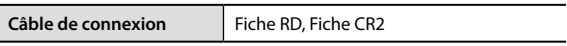

#### Pour les pays de l'UE

UK)

'DE

 $\mathbf T$ 

ES)

NI.

(DK)

(NO)

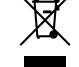

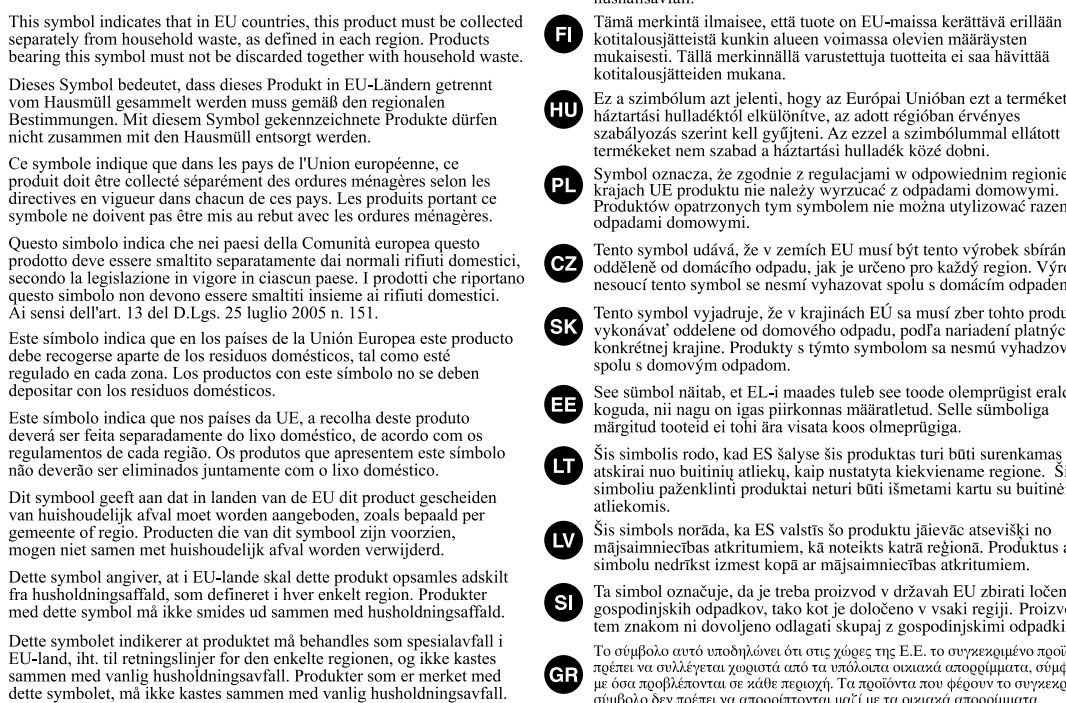

Symbolen anger att i EU-länder måste den här produkten kasseras separat från hushållsavfall, i enlighet med varje regions bestämmelser.<br>Produkter med den här symbolen får inte kasseras tillsammans med hushållsavfall.

kotitalousjätteistä kunkin alueen voimassa olevien määräysten mukaisesti. Tällä merkinnällä varustettuja tuotteita ei saa hävittää kotitalousjätteiden mukana.  $\mbox{E} z$ a szimbólum azt jelenti, hogy az Európai Unióban ezt a terméket a háztartási hulladéktól elkülönítve, az adott régióban érvényes

szabályozás szerint kell gyűjteni. Az ezzel a szimbólummal ellátott termékeket nem szabad a háztartási hulladék közé dobni.

Symbol oznacza, że zgodnie z regulacjami w odpowiednim regionie, w krajach UE produktu nie należy wyrzucać z odpadami domowymi.<br>Produktów opatrzonych tym symbolem nie można utylizować razem z odpadami domowymi.

Tento symbol udává, že v zemích EU musí být tento výrobek sbírán odděleně od domácího odpadu, jak je určeno pro každý region. Výrobky nesoucí tento symbol se nesmí vyhazovat spolu s domácím odpadem.

Tento symbol vyjadruje, že v krajinách EÚ sa musí zber tohto produktu vykonávať oddelene od domového odpadu, podľa nariadení platných v konkrétnej krajine. Produkty s týmto symbolom sa nesmú vyhadzovať spolu s domovým odpadom.

'SE

See sümbol näitab, et EL i maades tuleb see toode olemprügist eraldi koguda, nii nagu on igas piirkonnas määratletud. Selle sümboliga märgitud tooteid ei tohi ära visata koos olmeprügiga.

Šis simbolis rodo, kad ES šalvse šis produktas turi būti surenkamas atskirai nuo buitinių atliekų, kaip nustatyta kiekviename regione. Šiuo simboliu paženklinti produktai neturi būti išmetami kartu su buitinėmis atliekomis.

Šis simbols norāda, ka ES valstīs šo produktu jāievāc atsevišķi no mājsaimniecības atkritumiem, kā noteikts katrā reģionā. Produktus ar šo simbolu nedrīkst izmest kopā ar mājsaimniecības atkritumiem

Ta simbol označuje, da je treba proizvod v državah EU zbirati ločeno od gospodinjskih odpadkov, tako kot je določeno v vsaki regiji. Proizvoda s tem znakom ni dovoljeno odlagati skupaj z gospodinjskimi odpadki.

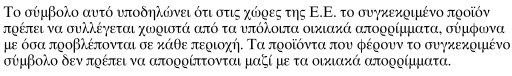

**For China Pour la Chine**

# 有关产品中所含有害物质的说明

本资料就本公司产品中所含的特定有害物质及其安全性予以说明。 本资料适用于 2007 年3月1日以后本公司所制造的产品。

#### 环保使用期限

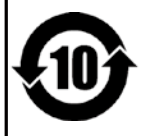

此标志适用于在中国国内销售的电子信息产品,表示环保使用期限的年数。所谓环保使用期限是指在自制造日起的规 定期限内, 产品中所含的有害物质不致引起环境污染, 不会对人身、财产造成严重的不良影响。 环保使用期限仅在遵照产品使用说明书, 正确使用产品的条件下才有效。 不当的使用, 将会导致有害物质泄漏的危险。

### 产品中有毒有害物质或元素的名称及含量

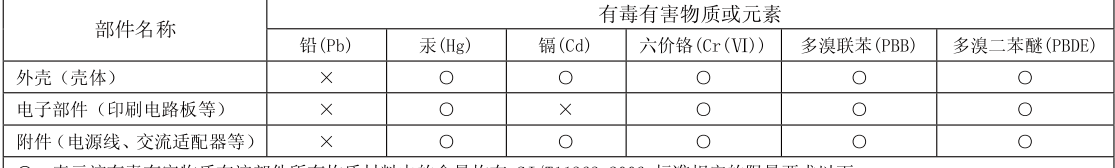

〇: 表示该有毒有害物质在该部件所有均质材料中的含量均在 SJ/T11363-2006 标准规定的限量要求以下。

×: 表示该有毒有害物质至少在该部件的某一均质材料中的含量超出 SJ/T11363-2006 标准规定的限量要求。

因根据现有的技术水平, 还没有什么物质能够代替它。

**Pour la Californie (Proposition 65)** 

### **WARNING**

This product contains chemicals known to cause cancer, birth defects and other reproductive harm, including lead.